$879316$ 

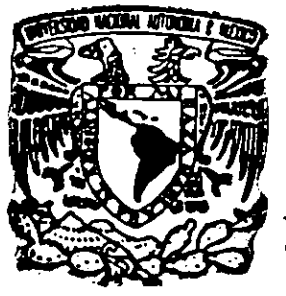

the contract of the contract of the contract of the contract of the contract of the contract of the contract of

# UNIVERSIDAD LASALLISTA BENAVENTE

ESCUELA DE INGENIERIA EN COMPUTACION Con estudios Incorporados a la UNIVERSIDAD LASA

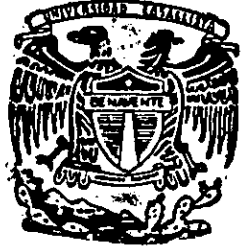

CLAVE: 8793-16

\*\*MONITOREO DEL TRATAMIENTO TERMICO POR INDUCCION SIN DESTRUCCION DE PIEZAS"'

### TESIS

QUE PARA OBTENER EL TITULO DE:

# INGENIERO EN COMPUTACION

PRESENTA:

Marcos Vancini Melo

ASESOR: M.I. NOE DE JESUS VELA AGUIRRE

CELAYA, GUANAJUATO. MAYO DE 1999.

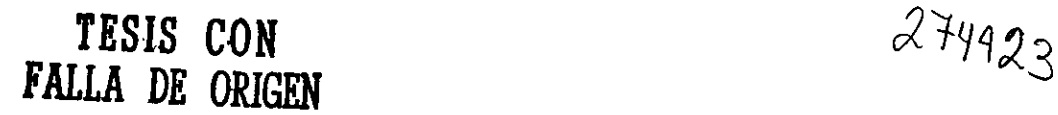

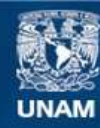

Universidad Nacional Autónoma de México

**UNAM – Dirección General de Bibliotecas Tesis Digitales Restricciones de uso**

### **DERECHOS RESERVADOS © PROHIBIDA SU REPRODUCCIÓN TOTAL O PARCIAL**

Todo el material contenido en esta tesis esta protegido por la Ley Federal del Derecho de Autor (LFDA) de los Estados Unidos Mexicanos (México).

**Biblioteca Central** 

Dirección General de Bibliotecas de la UNAM

El uso de imágenes, fragmentos de videos, y demás material que sea objeto de protección de los derechos de autor, será exclusivamente para fines educativos e informativos y deberá citar la fuente donde la obtuvo mencionando el autor o autores. Cualquier uso distinto como el lucro, reproducción, edición o modificación, será perseguido y sancionado por el respectivo titular de los Derechos de Autor.

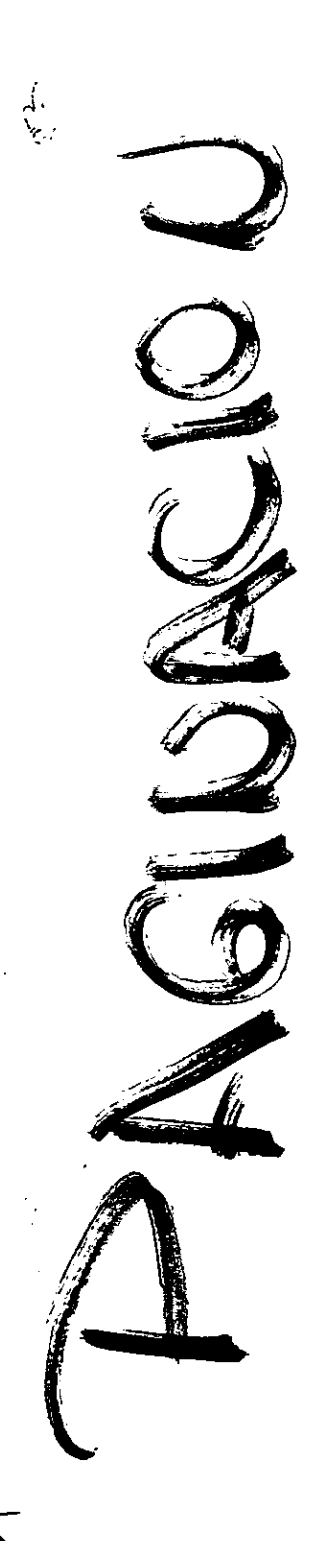

 $\overline{\phantom{a}}$ XOAI

# $\frac{CONFENDO}{\frac{1}{1 - \frac{1}{1 - \frac{$ CONTENIDO

the contract of the contract of the contract of the contract of the contract of

### Pág.

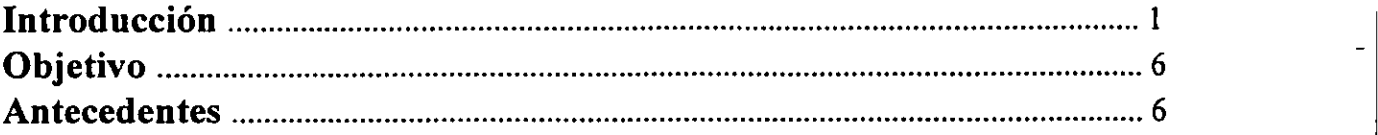

### Capitulo I. Marco Teérico

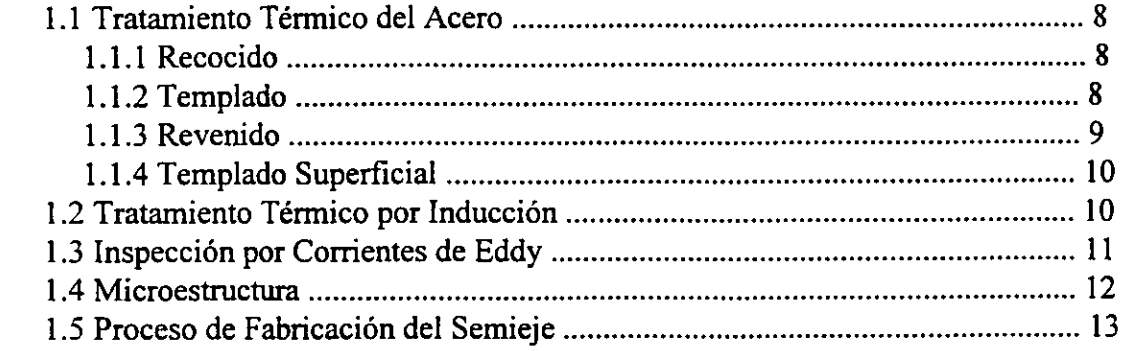

### Capitulo II. Descripcién del Proyecto

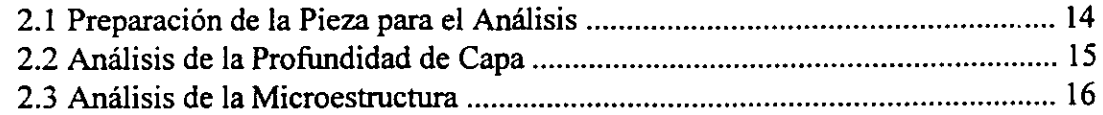

### Capitulo III. Instrumentacién

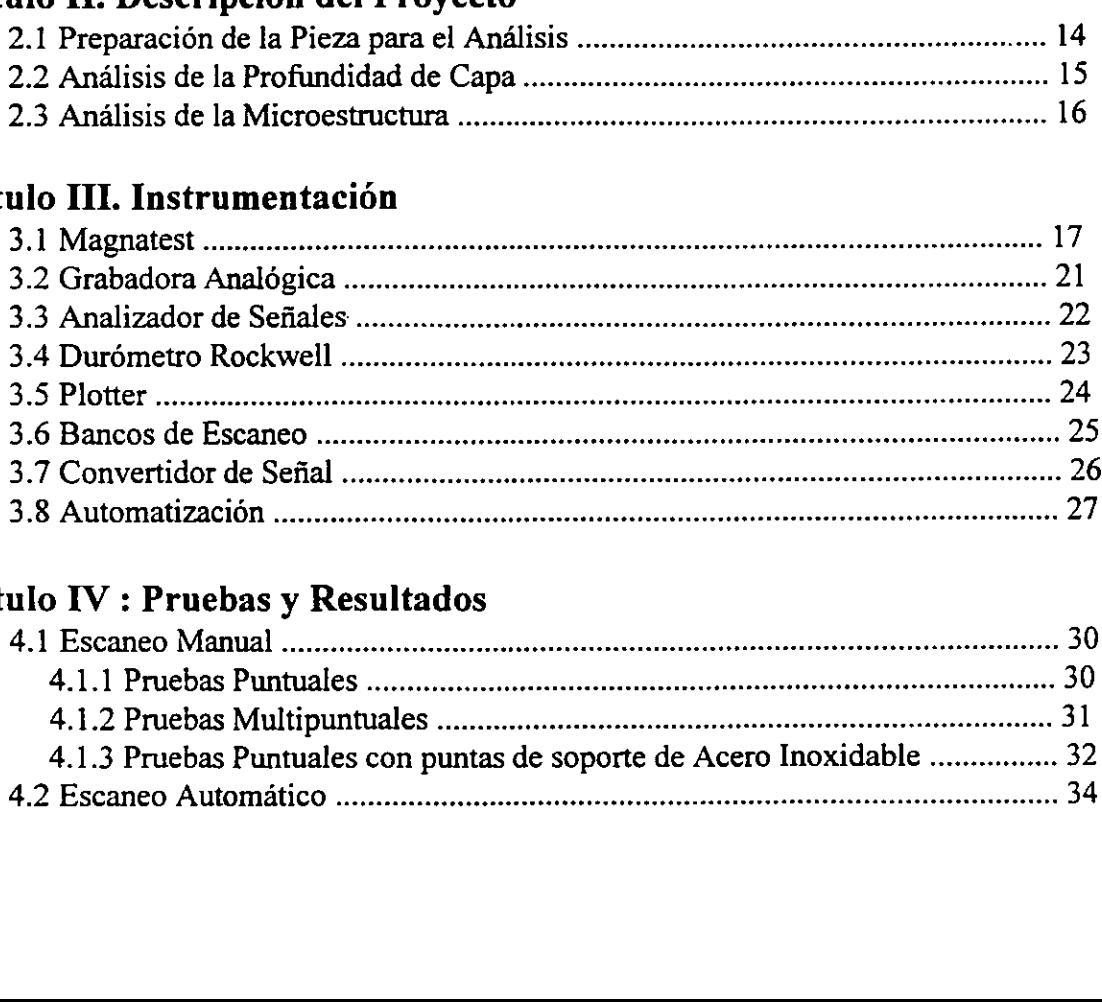

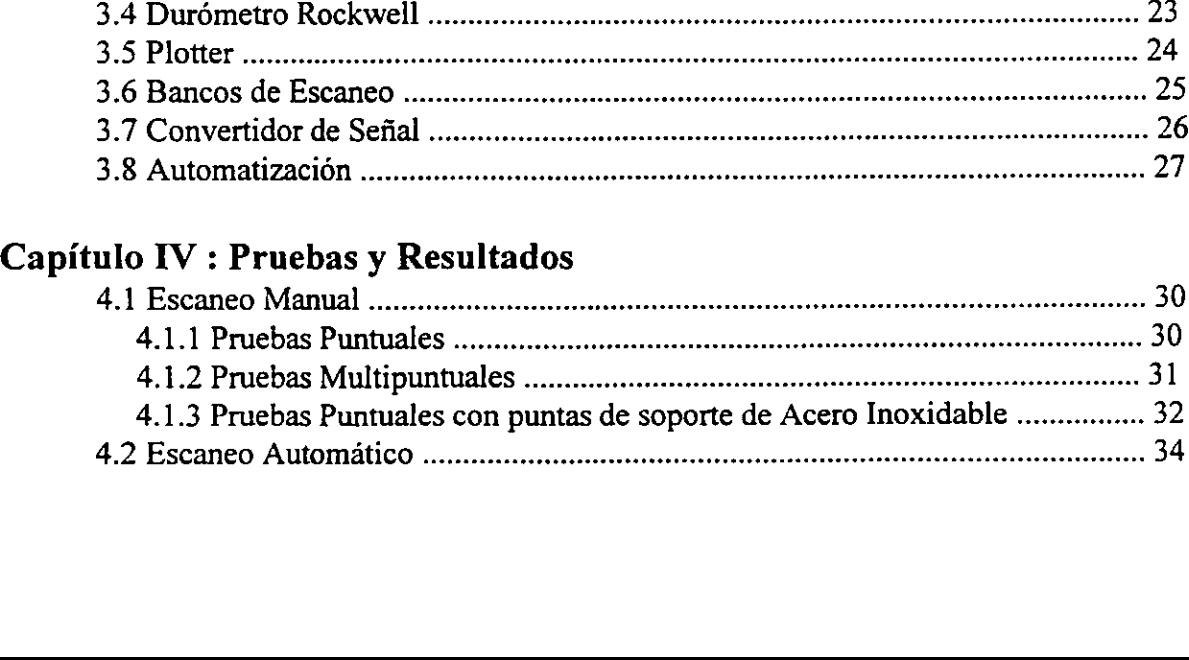

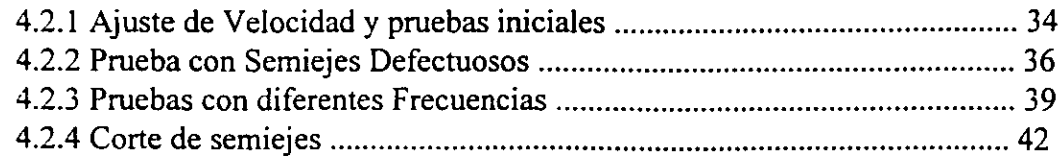

### Capítulo V. Análisis Estadístico de los resultados

 $\cdot$ 

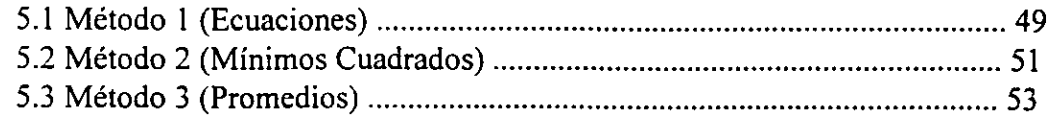

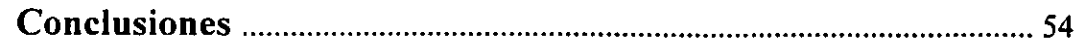

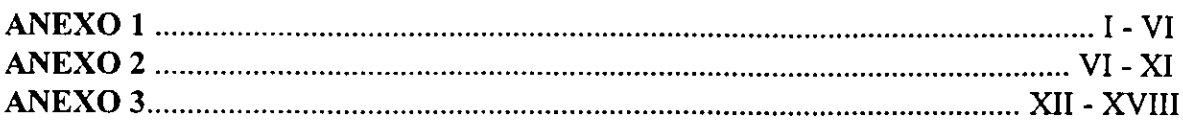

Bibliografia Nomenclatura

 $\ddot{\phantom{a}}$ 

### INTRODUCCION

En la actualidad, el sector de la micro y pequeña industria, el cual constituye alrededor de 97% de los establecimientos manufactureros, atraviesa por una excepcional y difícil situación<sup>1</sup>. Por lo anterior debido a factores tanto internos como externos a las empresas, entre los que destacan los efectos adversos al TLC, la elevada sustitución de productos nacionales por artículos de importación, la inestabilidad de la actividad económica, la disminucién generalizada de la capacidad de compra de la poblacién y en consecuencia de la demanda ; la acumulacién de adeudos con la banca y las deficiencias en la operación y gestión de un gran número de establecimientos del sector.

En consecuencia de tales problemas, la industria se ha preocupado por mejorar la calidad de sus productos para asi tener competencia con articulos de importacién y poder alcanzar un nivel de calidad para exportar sus productos, asi mismo se ha enfocado también a desarrollar nuevos productos con el fin de alcanzar objetivos de mercado como lo son: deficiencias en la operación y gestión del sector.<br>
En consecuencia de tales proble<br>
mejorar la calidad de sus productos pa<br>
de importación y poder alcanzar un<br>
productos, así mismo se ha enfocado t<br>
con el fin de alcanzar

- a) retener a los consumidores o usuarios de su mercado actual.
- b)atraer nuevos compradores en su mercado actual con el fin de sustituir a los que se van perdiendo.
- c) aumentar las ventas en su mercado actual.
- d) incrementar las ventas, incursionando en nuevos mercados.

Actualmente en el pais existen varios grupos u organizaciones de empresas con distintas lineas de productos, dentro de estos grupos podemos mencionar a Desc como una de las organizaciones industriales más importantes del pais.

### Dese

the contract of the contract of the contract of the contract of the contract of Desc, Sociedad de Fomento Industria, S.A. de C.V. es un grupo diversificado que a través de sus 60 líneas de productos y más de 50 plantas industriales, participa activamente en distintos sectores de la economia, ocupando el octavo lugar entre los consorcios privados más grandes e importantes del pais.

<sup>1.</sup> Informacién obtenida del articulo "Empresas ganadoras del Premio Nacional de Calidad"

Alrededor de 20,000 personas colaboran en distintas empresas que forman el Grupo, cuya estrategia esté orientada al fortalecimiento de su liderazgo en el mercado nacional, mediante el enfoque de competitividad internacional. Ededor de 20,000 persona<br>
Grupo, cuya estrategia e:<br>
en el mercado nacional, n<br>
mal.<br>
SC es una empresa tenedor<br>
as que manejan distintas l<br>
el organigrama (figura 1.1) Exercise de 20,000 persona<br>
Grupo, cuya estrategia e:<br>
en el mercado nacional, n<br>
mal.<br>
SC es una empresa tenedor<br>
as que manejan distintas l<br>
el organigrama (figura 1.1)

DESC es una empresa tenedora de acciones que tienen 5 principales subsidiarias que manejan distintas líneas o sectores de negocio según se muestra en el organigrama (figura 1.1):

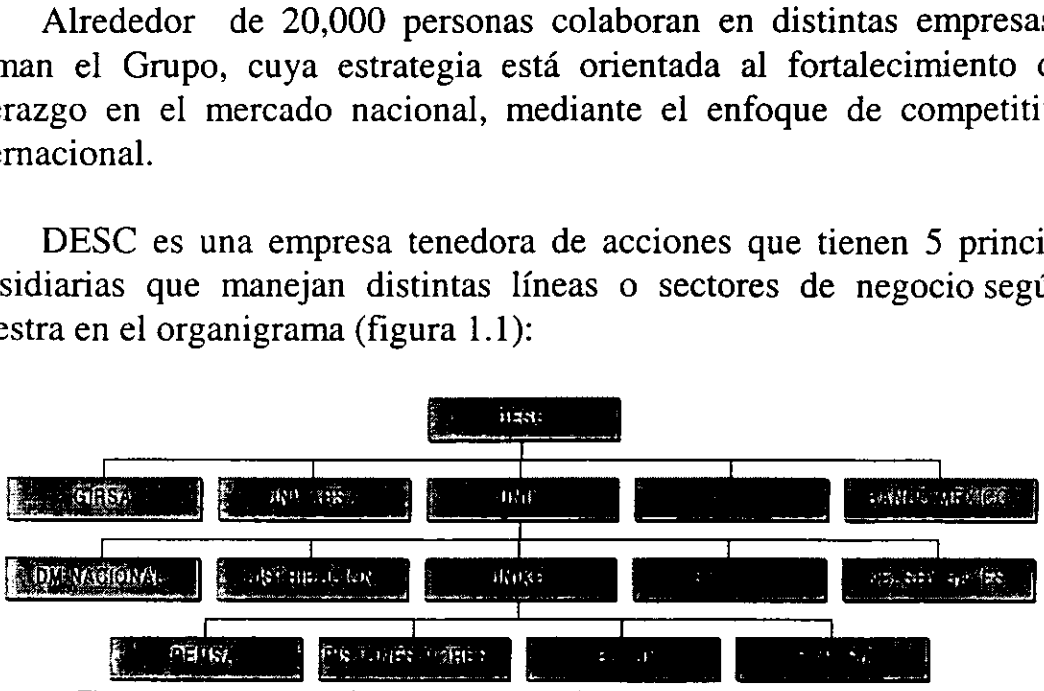

Figura 1.1 se muestra en donde está situado Velcon dentro de la organización del Grupo Desc.

Los principales sectores del Grupo Desc son:

- e Sector de Autopartes (Unik).
- e Sectores Quimicos y Productos de Mercado (Girsa).
- e Sector Agropecuario (Univarsa).
- e Sector Inmobiliario (Dine).

the contract of the contract of the

e Sector Servicios Financieros (Banco México).

• Sector de Autopartes (Unik).<br>• Sectores Químicos y Producte<br>• Sector Agropecuario (Univars<br>• Sector Inmobiliario (Dine).<br>• Sector Servicios Financieros (<br>En el sector de Autopartes está<br>metal-mecánica y la mayor em<br>beza En el sector de Autopartes esta el grupo UNIK, grupo de industrias de giro metal-mecdnica y la mayor empresa de autopartes en México, que encabeza este sector, la cual cuenta con 14 lineas de productos, como : flechas de velocidad constante, ejes tractivos y flechas cardén, ruedas de acero y aluminio (rines), pistones, anillos y válvulas, carrocerías Pick-up, alternadores, bobinas, bujias y juntas para motor.

UNIK, vende sus productos a las armadoras de automéviles y camiones nuevos, tanto para su instalacién directa en las unidades, como para su distribución y reventa en el mercado de reparación de autos usados. Cuenta además con un gran mercado de exportación.

Ambos mercados resultan muy competitivos, tanto en calidad como en precio. Hoy en dia, UNIK compite con varias empresas manufactureras nacionales y extranjeras, por lo que busca constantemente ventajas en el mercado nacional e internacional basadas en la excelente calidad de sus productos y contando con licencias y asistencia técnica de los principales productos a nivel mundial.

### Velcon

Velcon, S.A. de C.V. es una empresa fabricante de autopartes del grupo UNIKO. Empresa ganadora del Premio Nacional de Calidad en 1995 y que en 1997 obtiene la Certificacién de QS-9000, se localiza en la ciudad de Celaya, Guanajuato, en la Carretera Panamericana Km. 284. Cuenta con una superficie de 100,000 m<sup>2</sup>, de los cuales están construidos 12,000 m<sup>2</sup> que sirven como áreas de producción y  $4,000 \text{ m}^2$  de oficinas.

La Flecha de Velocidad Constante esta situada entre la transmisién y la parte que sujeta a la llanta, esto solo en automóviles de tracción delantera, a continuacién se muestra una figura donde se puede observar su ubicacién:

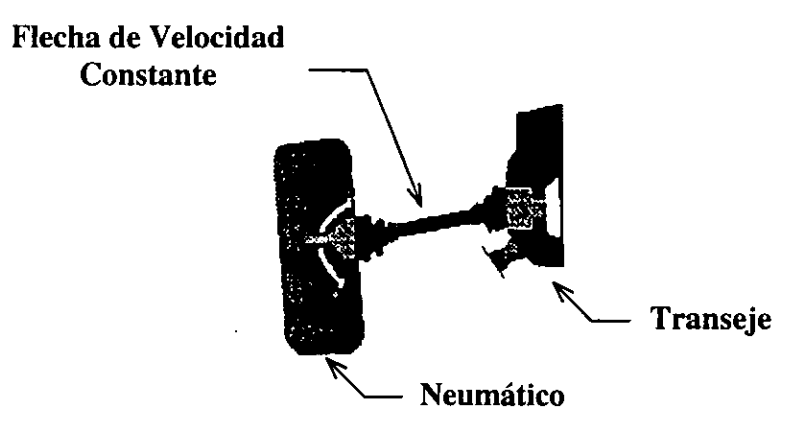

Figura 1.2 ubicacién de la Flecha de Velocidad Constante.

npresa dedicada<br>ra vehículos de<br>lependiente.<br>. Velcon es una empresa dedicada a la fabricación de Flechas de Velocidad Constante para vehiculos de traccién delantera o transmisién trasera con suspención independiente.

A continuacién se muestran dos figuras donde se puede observar la Flecha de Velocidad Constante como producto terminado y otra Flecha desmantelada para poder visualizar algunos de sus componentes principales:

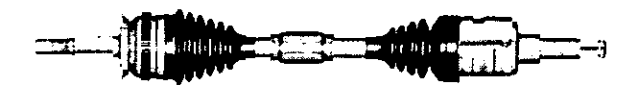

the contract of the contract of

Figura 1.3 Flecha de Velocidad Constante, modelo Opel L.L (lado izquierdo).

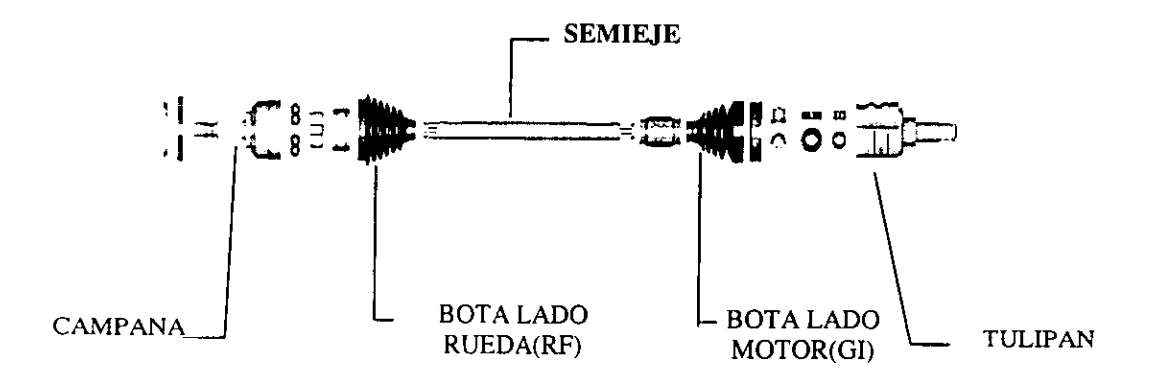

Figura 1.4 Flecha de Velocidad Constante desensamblada.

La planta inició con una etapa de ensamble en el año de 1979 en la ciudad de Querétaro y a partir de 1980, comenzó su etapa de integración de maquinados y ensamble en sus instalaciones finales, trasladándose a la ciudad de Celaya, Guanajuato. .

Del mercado automotriz se tiene una participacién dentro del segmento de automéviles del 63% en mercado de exportacién, 20 % equipo doméstico y 17% equipo de repuesto.

Ademés, cuenta con un 69% de penetracién en el mercado Internacional, esto es, proveer el 69% de la producción de las flechas para automéviles en toda América. Para satisfacer las necesidades de distribucién de este mercado se cuenta con un distribuidor (COMOSA), que comercializa nuestros productos y una red de 156 mayoristas distribuidos en toda la

República ; y en el extranjero a Opel España, VW de E.U.A. y Canadá, Chrysler de E.U.A. y Nissan Latinoamérica.

Las ventas anuales para 1994 fueron de  $64.1$ MUSD<sup>2</sup>. el capital de la compañía está constituido por capital Mexicano Unik, más capital Inglés GKN (39%), quien es el tecndlogo y lider mundial fabricante de flechas, y Dana capital Americano con un 11%.

Velcon tiene una capacidad instalada de  $1.6M<sup>3</sup>$  de flechas y una plantilla de 468 personas, de la cuales 165 son empleados y 303 sindicalizados.

Los clientes principales de Velcon son todas las armadoras de equipo original como lo son: VW, Nissan, Ford, General Motors y Chrysler, y en el mercado de refacciones se tiene una comercializadora (COMOSA) que se encarga de las ventas a distintas refaccionarias del pais. plantia du 4-00 personias, de la cidade 100 soli empleados y 30.<br>
sindicalizados.<br>
Los clientes principales de Velcon son todas las armadoras de equipo<br>
original como lo son: VW, Nissan, Ford, General Motors y Chrysler, y

**Contract Contract Contract Contract** 

<sup>3.</sup> M: millones .

### OBJETIVO

El objetivo de este proyecto es automatizar el proceso de inspeccién de la profundidad de capa sin tener que cortar la pieza (semieje). Asi como elaborar una inspeccion al 100% de la superficie de la pieza a inspeccionar.

También se busca tener un monitoreo del proceso de inspeccién para poder determinar si el tratamiento térmico aplicado al semieje es el correcto 0 requiere de alguna modificacién en el proceso.

### ANTECEDENTES

Actualmente en la empresa Velcon se tiene como objetivo implementar nuevos proyectos los cuales mejoren los procesos de producción y que garanticen la calidad de sus productos.

Uno de los procesos más críticos de la empresa es el inspeccionar el tratamiento térmico aplicado a las piezas, este tratamiento térmico es aplicado con la finalidad de darle una mayor resistencia al material. La inspeccién se elabora de la siguiente manera : ANTE<br>
Actualmente en la empresa Velo<br>
ANTE<br>
Actualmente en la empresa Velo<br>
nuevos proyectos los cuales mejorer<br>
garanticen la calidad de sus productos.<br>
Uno de los procesos más crítico<br>
tratamiento térmico aplicado a las

- 1. Someter 2 piezas a tratamiento térmico por induccién de acuerdo a la hoja de proceso del modelo y al programa de la máquina.
- 2. Se selecciona una de ellas y se somete a inspeccién a través de un equipo verificador de dureza y de profundidad de capa llamado Magnatest<sup>4</sup> y en este se selecciona el programa que le corresponde al modelo de semieje que se desea inspeccionar.
- 3. Si la respuesta del equipo no es correcta se realiza un nuevo ajuste en los parámetros de máquina de inducción. De lo contrario se corta una de las piezas y la otra la deja como posible patrén ; el corte a la pieza se elabora en varias secciones como lo especifica el cliente.

the contract of the contract of the contract of

<sup>4.</sup> Magnatest, Manual Magnatest S3.625, Operation Instruction.

- 5. Posteriormente se elabora solicitud de andlisis de tratamiento térmico por induccién y envia al laboratorio metalirgico la pieza para su andlisis de acuerdo a la hoja de inspección.
- 6. Si el resultado del andlisis de tratamiento térmico por induccién es rechazado, la pieza que habia quedado como patrén se recupera si es posible, si no se pinta de rojo y se desecha.
- 7. Si el resultado del andlisis de tratamiento térmico por induccién es aprobado, se pinta de azul el patrén, inicia produccién y libera la operacién.

Como se puede observar todo este procedimiento es bastante tardado, ademas de no poder garantizar una inspeccién a toda la superficie del semieje y no a todos los semiejes, por lo tanto se desea eficientizar este proceso para eliminar los cortes a los semiejes y garantizar que la inspeccién se aplique a todo el semieje y no solo a algunos puntos.

the contract of the contract of the contract of the contract of the contract of

### CAPITULO I.

### MARCO TEÓRICO

### 1.1 Tratamiento Térmico del Acero.

EI tratamiento térmico se refiere a acciones con las que interrumpe o varia el proceso de transformacién descrito por el diagrama de equilibrio. Otras operaciones mecdnicas 0 quimicas se agrupan algunas veces bajo el nombre de tratamiento térmico. Las operaciones comunes de tratamiento térmico son: recocido, templado, revenido y templado superficial.

1.1.1 Recocido: cuando un material se somete a trabajo en frio o en caliente, se inducen esfuerzos remanentes o residuales, y además, el material generalmente adquiere gran dureza debido a estas operaciones de labrado. Tales acciones cambian la estructura del material, el recocido es una operacién de calentamiento que permite dicha transformaci6n a una temperatura de 55°C (100°F) sobre su temperatura critica, se mantiene dicha temperatura por un tiempo suficiente para que el carbono quede disuelto y difundido a través del material. El objeto tratado se deja enfriar lentamente, en el mismo horno en que fue tratado. Si la transformacién fue completa, se dice que tiene un recocido total. El empleo del recocido es hacer del material tratado més ductil, para eliminar esfuerzos y refinar su estructura del grano. termico son: recocido, templado, reven<br>
1.1.1 Recocido: cuando un mat<br>
caliente, se inducen esfuerzos remaner<br>
generalmente adquiere gran dureza d<br>
Tales acciones cambian la estructure<br>
operación de calentamiento que p<br>
t

 acero, donde el enfriado de aire tranquilo equivale a un templado Este tratamiento incluye también el proceso llamado normalizado, donde las piezas pueden ser calentadas a una temperatura un poco más alta que el recocido total. Esto produce un estructura granular más gruesa, que es más fácilmente maquinada si el material es un acero de bajo carbono. El enfriado se elabora en aire tranquilo a temperatura ambiente. Este proceso de normalizado se utiliza normalmente como operacién de tratamiento final del (endurecimiento) lento. 5

> 1.1.2 Templado: el acero eutectoide que se recuece totalmente consiste por completo en perlita, que se obtiene a partir de la austenita en condiciones de equilibrio.

<sup>5.</sup> Recocido, pag. 22, cap. II, Manual de Introduccién a la Metalurgia Fisica, CIDETEQ.

Un acero hipoeutectoide totalmente recocido consistiria en perlita mas ferrita, en tanto un acero hiperreutectoide en condicién de recocido toral consistiría en perlita más cementita. La dureza del acero con un determinado contenido de carbono depende de la estructura que reemplaza a la perlita cuando no se realiza el recocido total.

La ausencia de tal recocido indica la intensidad más rápida de enfriamiento. La rapidez de enfriamiento es el factor que determina la dureza. Un temple (endurecimiento) ligero se obtiene a partir de un enfriamiento con aire ligero, como se mencion6 anteriormente, con el proceso de normalizado. Las dos sustancias más utilizadas para templar son el agua y el aceite. El templado en aceite es un proceso muy lento, pero evita grietas que se originan en le temple por la expansión rápida del material a tratar. Por otro lado el temple con agua es empleado en aceros al carbono y para aceros de baja aleacién y mediano carbono.

**Contract Contract Contract** 

La eficacia del endurecimiento depende del hecho en cuanto la austenita se enfría no se transforma instantáneamente en perlita, sino que se requiere tiempo para iniciar y completar el proceso. Puesto que la transformacién cesa aproximadamente a 425°C (800°F), esto puede ser evitado enfriando de manera rapida el material a una temperatura menor. Cuando el material es enfriado a una temperatura entre 200°C (400°F) o menos, la austenita se transforma en una estructura llamada martensita. Esta es una solucién sdélida sobresaturada de carbono en ferrita, y es la clase de acero más dura y resistente.<sup>6</sup> Las dos sustancias mas utilizadas pa<br>templado en aceite es un proceso muy<br>en le temple por la expansión rápida<br>temple con agua es empleado en ace<br>aleación y mediano carbono.<br>La eficacia del endurecimient<br>austenita se enfrí

1.1.3Revenido: cuando un probeta de acero ha sido endurecida totalmente, resulta ser dura y fragil en extremo y con esfuerzos remanentes altos. El acero queda inestable y tiende a contraerse al envejecer. Dichos esfuerzos internos pueden ser eliminados por un proceso de calentamiento llamado revenido, este proceso consiste en un recalentamiento a una temperatura inferior a la critica durante cierto tiempo y luego se deja enfriar. Esta acción de recalentamiento libera carbono retenido en la martensita, formando cristales de carburo. El nombre de la estructura obtenida recibe el nombre de martensita revenida. °

<sup>6.</sup> Templado y Revenido, pag. 25, cap. 1, Manual de Introduccién a la Metalurgia Fisica, CIDETEQ.

1.1.4 Templado superficial: el objeto de esta accidn de endurecimiento es producir una corteza (0 superficie exterior) dura en una probeta o una pieza de acero de bajo carbono, reteniendo al mismo tiempo la ductibilidad y la tenacidad en el nucleo. Esto se logra aumentando el contenido de carbono en la superficie, es decir, carburizandola. Pueden utilizarse carburizantes o gaseosos. El proceso consiste en introducir la pieza a carburizar en el seno de un material carburizante durante un tiempo y una temperatura establecidos, dependiendo del espesor de la corteza dura que se desee y de la composicién de la pieza.

Esta última puede ser luego templada, desde la temperatura de carburizado, y revenida, o bien en algunos casos debe ser sometida a un tratamiento térmico doble a fin de asegurar que el núcleo y la corteza estén en las condiciones apropiadas. Algunos procesos más útiles de templado superficial son los que se denominan carburizado en paquete o en gas, nitrurizado, cianurizado, endurecimiento por induccién y endurecimiento a la flama. Esta última puede ser luego<br>carburizado, y revenida, o bien en a<br>tratamiento térmico doble a fin de aseg<br>las condiciones apropiadas. Alguno<br>superficial son los que se denomina<br>nitrurizado, cianurizado, endurecimien<br>flama.<br>

### 1.2 Tratamiento Térmico por Inducci6n.

la construction and the construction

La induccién electromagnética es un método de generar calor dentro de una parte para endurecer o revenir una parte de acero o hierro fundido. Cualquier conductor eléctrico puede calentarse por induccién electromagnética.

Al fluir una corriente alterna proveniente de un convertidor de corriente a través de un inductor, o bobina de trabajo, se establece un campo magnético que alterna rápidamente dentro de la bobina.

La fuerza de este campo depende primeramente de la magnitud de corriente que fluye en la bobina. El campo magnético asi establecido induce un potencial eléctrico en la parte a ser calentada, y debido a que la parte representa un circuito cerrado, el voltaje inducido causa el flujo de corriente. La resistencia de la parte al flujo de la corriente inducida causa un calentamiento. '

<sup>7.</sup> Tratamiento Térmico por Induccién, pag. 113, cap. III, Induction Heat Treatmente of Steel.

El patrón de calentamiento obtenido por la inducción es determinado por:

- a) La forma de la bobina de inducción que produce un campo magnético.
- b) El número de vueltas en la bobina.
- c) La frecuencia de operación.

in the contract of the contract of the contract of

- d) La potencia de entrada de corriente alterna.
- e) La naturaleza (composicién) de la pieza de trabajo.

La velocidad de calentamiento obtenida con la bobina de inducción depende de la fuerza del campo magnético al cual la pieza esta expuesta. Esto se vuelve entonces en una función de las corrientes inducidas y de la resistencia del flujo.

La profundidad de penetración de la corriente depende de la permeabilidad de la pieza de trabajo, la resistividad y la frecuencia de la corriente alterna.

Ya que los dos primeros factores varian comparativamente poco, la mayor variable es la frecuencia. La profundidad de penetración de la corriente disminuye al incrementarse la frecuencia. Se utiliza corriente de alta frecuencia cuando se desea un calentamiento escaso (capa delgada) ; se utilizan frecuencias intermedias y bajas en aplicaciones que requieren calentamientos más profundos.

La mayoría de las aplicaciones de endurecimiento por inducción requieren comparativamente densidades de alta potencia y ciclos de calentamiento cortos a modo de restringir el calentamiento al área superficial.

Las principales ventajas metalúrgicas que se pueden obtener al endurecer superficialmente con induccién incluyen mucho mayor resistencia al desgaste y una resistencia de fatiga mejorada.

### 1.3 Inspeccién por Corrientes de Eddy.

Esta práctica consiste en la acción ejercida por una bobina donde pasa una corriente alterna de cierta frecuencia, esta corriente en la bobina causa un flujo de campo magnético a la misma frecuencia, al presentarse éste campo magnético causa que las corrientes de Eddy circulen en el material de prueba creando otro campo magnético de la misma frecuencia y éste campo ahora se opone al campo magnético inicial y el instrumento registra la impedancia acerca de la oposicién de los dos campos magnéticos. Por consiguiente, en un material el equipo debe ajustarse a cero cuando la muestra esta libre de discontinuidades, entonces cuando la muestra de prueba se cambia por otra que tiene discontinuidades, el flujo de corrientes de Eddy es alterado cambiando el segundo campo magnético. 8

Las aplicaciones incluyen detección de defectos superficiales y subsuperficiales, detección de capas de metales múltiples, mediciones de espesor de partículas metálicas y no-metálicas sobre un sustrato metálico, dureza, tamaño de grano, tratamiento térmico, etc..

### 1.4 Microestructura.

La microestructura de un material es básicamente la composición quimica del mismo, por ejemplo el andlisis profundo de un metal, se describe en función de su estructura atómica, la cual consiste de un arreglo de átomos ordenados exactamente como un cristal (formando un arreglo periddico y regular formando redes), las cuales apiladas entre sf pueden dar forma a arreglos tridimensionales de átomos que se denominan como celdas unitarias. material el equipo debe ajustarse a discontinuidades, entonces cuando la que tiene discontinuidades, el flujo cambiando el segundo campo magnétic<br>Las aplicaciones incluyen dete superficiales, detección de capas de m<br>de par

Estas celdas son las unidades de grupos de átomos más simples que tienen un acomodo especial y facil de identificar, como es el ejemplo de las estructuras que cristalizan en celdas cúbicas como la sal común o cloruro de sodio. Asi pues de lo anterior se concluye que un metal es cristalino.

<sup>8.</sup> Corrientes de Eddy, pág. 126, cap. III, Induction Heat Treatmente of Steel.

<sup>9.</sup> Microestructura, pág. 65, cap. II, Manual de Introducción a la Metalurgia Física, CIDETEQ

Cada metal, en su mayoria esta constituido por diferentes estructuras, cada una de la cuales tienen su propio arreglo cristalino, por ejemplo el acero presenta fases tan diferentes como ferrita (hierro puro, con una pequefia cantidad de carbono, resistencia tensil 40 000 lb/pulg<sup>2</sup>) y *cementita* (término metalografico para el carburo de hierro, contiene 6.67% de carbono por peso, metal tipicamente duro y fragil de baja resistencia tensil (mayor a 50 Rc), pero alta resistencia compresiva).

### 1.5 Proceso de fabricacién del semieje.

En la figura 1.5 se muestra el diagrama actual de proceso de fabricación del semieje, donde se incluye no solo el maquinado, sino también el templado y revenido, hasta la etapa de ensamble. El acero que comúnmente se utiliza es el acero SAE 1030 y SAE 1045 (aceros al carbén).

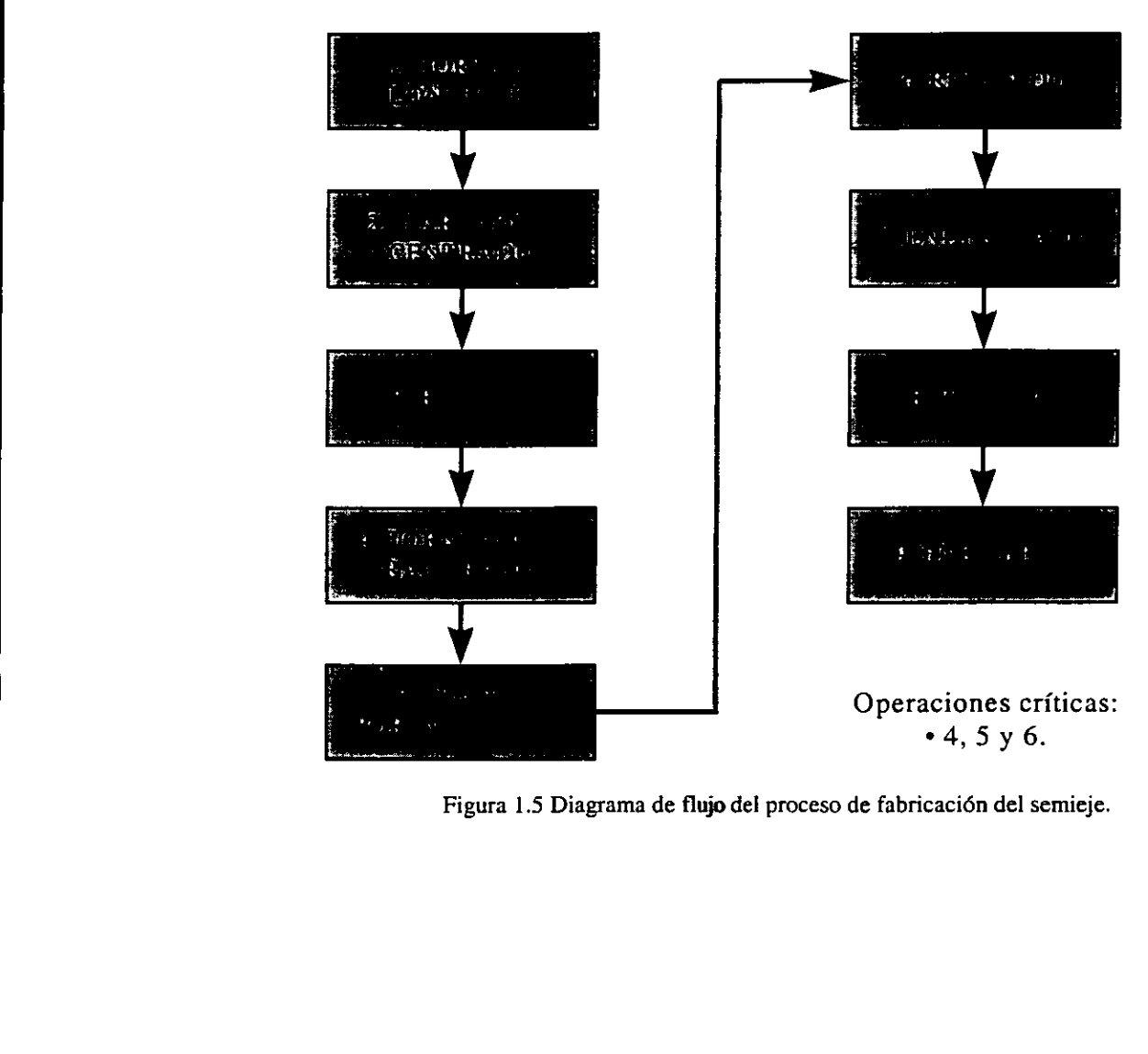

### Diagrama de Proceso :

Figura 1.5 Diagrama de flujo del proceso de fabricación del semieje.

## CAPITULO II.

### DESCRIPCION DEL PROYECTO

En este capitulo analizaremos basicamente el procedimiento convencional que se le aplica al semieje después de haber pasado por el proceso de maquinado. Este proceso es la aplicacién de tratamiento térmico por induccién para poderle suministrar una resistencia al material a tratar. Esta resistencia es una combinacién de dureza y profundidad de capa, estos dos factores generalmente son especificados por el cliente.

El proceso para la inspección del tratamiento térmico que se hace actualmente donde se analizan tanto dureza superficial y profundidad de capa, es el siguiente :

- 1. Somete 2 piezas a tratamiento térmico por induccién de acuerdo a la hoja de proceso del modelo y al programa de la máquina.
- 2. Se selecciona del instrumento Magnatest (fig. 3.1, pág. 17) el programa que le corresponde al modelo a de semieje a tratar térmicamente y se inspeccionan ambas piezas.
- 3. Si la sefial del Magnatest es diferente realiza un nuevo ajuste de maquina de inducción.
	- 4. Si la sefial en el Magnatest es similar o igual, se procede a cortar una de las piezas y la otra la deja como posible patrén ; el corte a la pieza se elabora en varias secciones, estas secciones son los puntos A, C, D y F tal como se muestra en la siguiente figura 2.1.

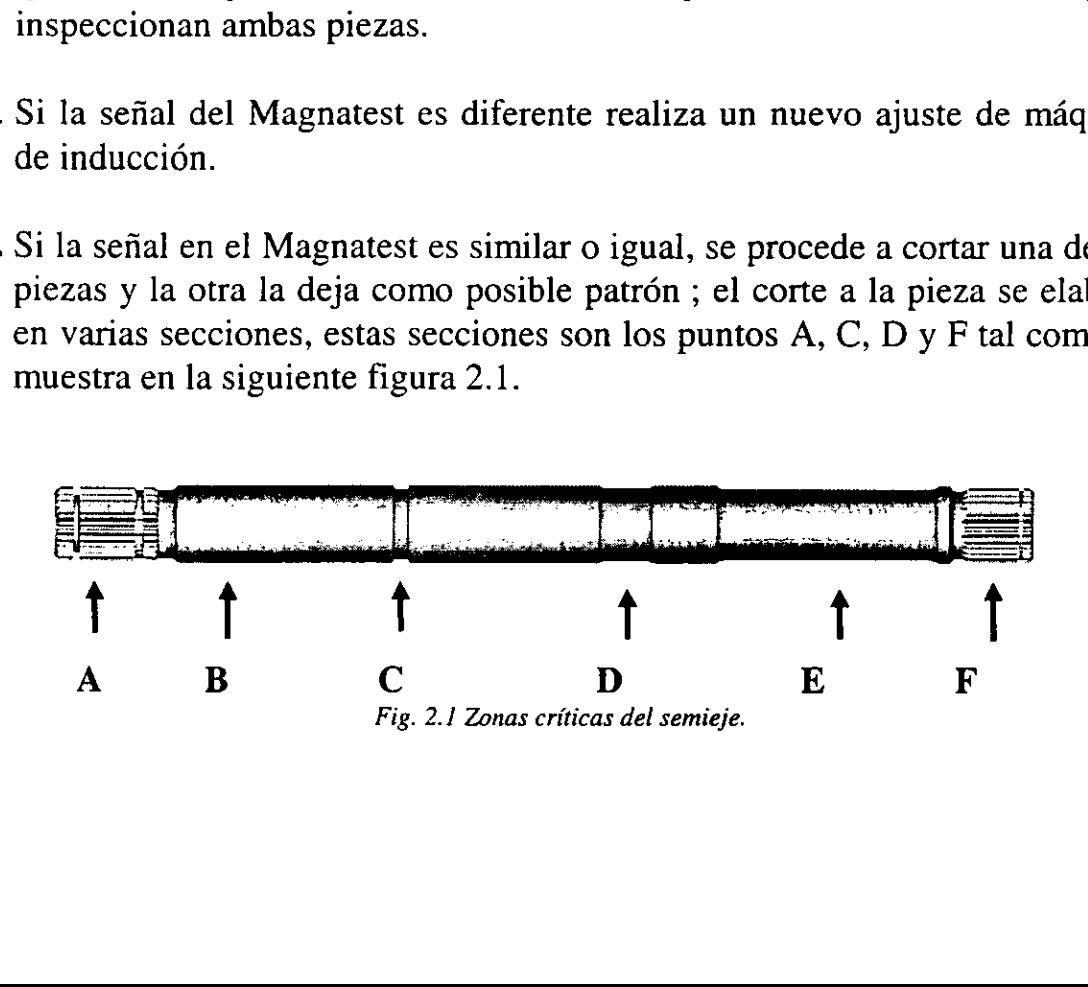

El procedimiento para iniciar la inspeccién de profundidad de capa es el siguiente :

### 2.1 Preparacién de la pieza a analizar :

la contra contra con contra la

Los pasos que se elaboran para la preparación de la pieza a analizar son:

- Cortar con esmeril en las secciones especificadas por la hoja de inspeccion..
- Matar los filos cortantes con una piedra abrasiva en el esmeril.
- Desbaste grueso: realizarlo en devastadora de altas revoluciones y con bastante refrigeracién, para no quemar la pieza, utilizando una lija circular No. 120.
- Desbaste fino: pasar las muestras por las lijas abrasivas del No. 240, 320, 400 y 600 (girando la muestra 90 grados de su posicion anterior con el fin de eliminar rayas).
- Enjuagar a chorro de agua y secar con aire las muestras.
- Realizar ataque químico con Nital (4-5% durante tres a cuatro segundos) para revelar la capa endurecida en cada una de las muestras.
- Enjuagar a chorro de agua y secar con aire las muestras.

### 2.2 Analisis de la profundidad de capa:

- ¢ Colocar la muestra en el durémetro Rockwell (fig. 3.5, pag. 24) con la carga de la escala 15 N  $^{10}$  (transformar la dureza de la profundidad de la capa de la hoja de inspeccién a 15 N) y realizar una o varias identificaciones hasta encontrar la dureza especificada en la hoja de inspeccién, hacerlo con cada una de las muestras. mspeccion..<br>
• Matar los filos cortantes con<br>
• Desbaste grueso: realizarlo o<br>
con bastante refrigeración, p<br>
ija circular No. 120.<br>
• Desbaste fino: pasar las mues<br>
320, 400 y 600 (girando la m<br>
con el fin de eliminar ra
	- e Inspeccionar ja dureza superficial con 15 N en una de las muestras, transformando la lectura a dureza  $HRC$ <sup>11</sup>.

<sup>10.</sup> N: Newton, unidad de fuerza, 15 N fuerza aplicada por el Durémetro Rockwell.

<sup>11.</sup> HRc: escala de trabajo del Durémetro Rockwell.

- ¢ Con un vernier medir la profundidad de capa endurecida en cada una de las mwuestras y registrarlas en las solicitudes de andlisis de tratamiento térmico por induccién, asi como la dureza superficial obtenida.
- e Probar la dureza del nitcleo con la escala 15 N o HRb y posteriormente realizar la transformacién a HRc y registrarla en las solicitudes de tratamiento térmico por induccién.
- © Comparar los resultados obtenidos contra los especificados y tomar la decisión de aprobar o rechazar cuando no se requiera la microestructura.

### 2.3 Analisis de Microestructura.

la construction and the construction

- e Si la decisién es aprobada y se requiere la microestructura de la pieza el procedimiento es el siguiente: tomar una muestra y pulir a espejo haciendo pasar la superficie en un pafio de billar giratorio y empleando como abrasivo alúmina (0.3 a 1.0 micrón).
- e Enjuagar con chorro de agua y secar con aire o papel.
- e Atacar con Nital al 4.5% durante 4.5 seg. para revelar la microestructura.
- ¢ Colocar la muestra en el metaloscopio a 100x y observar la microestructura en la capa templada y en el núcleo. Anotar las observaciones microsc6picas en la solicitud de andlisis de tratamiento térmico por induccién y tomar la decisién de aprobar o rechazar.
- 5. Posteriormente se elabora una solicitud de andlisis de tratamiento térmico por inducción y envía al laboratorio metalúrgico la pieza para su análisis de acuerdo a la hoja de inspección.
- 6.Si el resultado del andlisis de tratamiento térmico por induccién es rechazado, la pieza que había quedado como patrón se recupera o se pinta de rojo y se desecha.
- 7.5i el resultado del andlisis de tratamiento térmico por induccién es aprobado, se pinta de azul el patrón, inicia producción y libera la operación.

### CAPITULO III.

### INSTRUMENTACION

En el desarrollo del proyecto se emplearon varios instrumentos para elaborar las diferentes actividades.

Estos instrumentos fueron los siguientes :

### 3.1 Magnatest :

in the contract of the contract of the contract of the contract of the contract of the contract of the contract of

Este aparato mostrado en la figura 3.1 es un producto de Institut Dr. Forster, el cual tiene como funcién el inspeccionar algunas caracteristicas de los metales magnéticos, tales como:

- a) dureza superficial.
- b) profundidad de capa.
- c) resistencia de materiales.
- d) mezcla de materiales.
- e) fisuras de materiales.

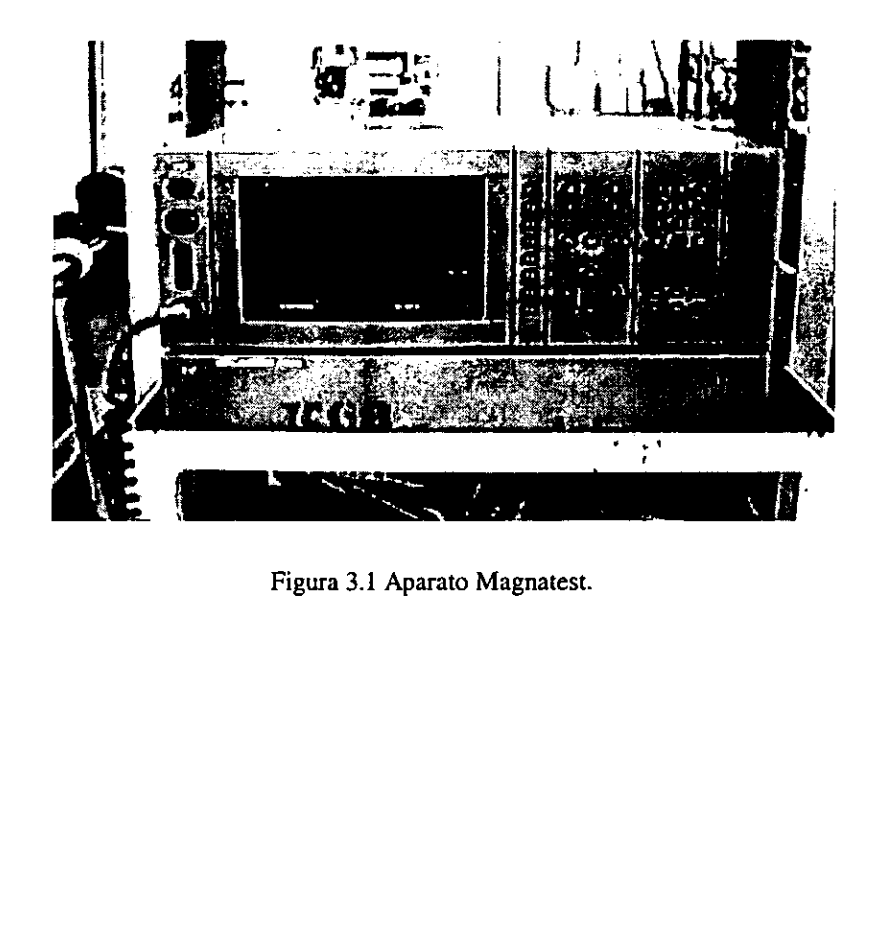

Figura 3.1 Aparato Magnatest.

Su funcionamiento consiste básicamente en generar corrientes de eddy las cuales son inducidas a una bobina, al introducir un material magnético dentro del campo magnético de la bobina se generará un flujo de corriente a través del material magnético, y esta corriente a su vez generará un campo magnético secundario que sera detectado por el devanado secundario de la bobina, y finalmente esta sefial de voltaje sera la que procese el aparato; esta bobina puede ser de distintos tipos como:

- a) Bobinas de baja frecuencia: estas bobina pueden ser cortas o normales, dependiendo la aplicación, son utilizadas para inspeccionar la resistencia y la profundidad de capa de los materiales.
- b) Bobinas de alta frecuencia: estas bobinas son utilizadas para inspeccionar dureza superficial de materiales.
- c) Sensores 0 palpadores: estas bobinas son utilizadas en zonas internas de algunas piezas o alguna zona en especifico.

Una vez conectada la bobina se configura el equipo para operar a una frecuencia especifica de acuerdo a la caracteristica de que desea inspeccionar, en nuestro caso se configura una bobina corta de baja frecuencia a una frecuencia de 8 0 16 Hz.

El equipo cuenta con varias salidas de comunicacién la cual puede establecer comunicacién con PLC y puede operar de forma remota via interface RS232. También cuenta con una salida analógica en la cual se obtiene la variacién en tiempo real de la lectura de la bobina. Esta salida no es utilizada en la operación convencional.

### Operación:

and the contract of the contract of the contract of the contract of the contract of the contract of the contract of A continuacién se mencionan los pasos que se deben seguir para la utilización correcta de este instrumento ya que si no se siguen los pasos en su respectivo orden se puede dañar el instrumento o la bobina.

### PASOS:

1. Encender equipo con los botones 2 y 7 para el monitor y procesador.

- 2. Cargar el programa de acuerdo al modelo de semieje en memoria.
	- Cambiar a la pagina No. 1 y con el cursor seleccionar el programa que deseamos para trabajar y oprimir RECARGAR con F-8, esperar unos segundos mientras termina, cambiar a la página No. 5.
	- Colocar pieza de referencia en bobina y oprimir RECALIBRACION con F-6 y aparecerá una (Z) donde tenemos la referencia memorizada, después oprimir ADAPTACION con F -5 para ajustar la sefial. Esperar unos segundos mientras termina y oprimir FIN RECALIB con F - 6.

### 3. BORRAR CALIBRACION EXISTENTE:

- pasar a la pagina No.3 cambiar control por calibracién oprimiendo F-1.
- Oprimir nueva calibracién dos veces con F-2 y borraremos el ajusta actual de la pantalla, mas no de la memoria.
- Cambiar calibracion por ajuste oprimiendo F-1.

### 4. REALIZAR UN NUEVO AJUSTE

- Quitar parámetros oprimiendo F-4, añadir parámetros oprimiendo F-3 0 modificar, posicionar el cursor en el valor de los Hz. Y con las teclas de incremento o decremento modificamos el valor.
- Introducir patrén(S) nuevo en bobina (S)
- Oprimir ADAP BOBINA dos veces con F-6 y esperar unos segundos mientras hace el calculo automatico el equipo.
- Oprimir ADAP ADC dos veces con F-7 y esperar nuevamente. <sup>12</sup>

### 5. REALIZAR CALIBRACION

in the contract of the contract of the

- Seleccionar la página No-5 con las teclas de avance de página y cambiar estado ajuste por calibracién oprimiendo F-1.
- Mover el cursor a la letra de prueba predeterminada y seleccionar la letra con las teclas de incremento o decremento para formar el o los 3. BORRAR CALIBRACION EXIST<br>
• pasar a la página No.3 cam<br>
F-1.<br>
• Oprimir nueva calibración d<br>
actual de la pantalla, mas no<br>
• Cambiar calibración por ajus<br>
4. REALIZAR UN NUEVO AJUSTE<br>
• Quitar parámetros oprimien<br>
F-3 primero(s) grupo(s).

<sup>12.</sup> Estos pasos son muy importantes el NO hacerlos puede implicar dafios a la bobina o al equipo bastante severos ya que ajusta la corriente optima de operacidn de la bobina de acuerdo a la permeabilidad magnética y conductividad eléctrica del material.

- Colocar la primera pieza de calibraci6n en bobina de prueba y activar funcién PROX. PIEZA con F-8 para memorizar la primera muestra si deseamos formar un segundo grupo cambiar otra letra, colocar diferente patrón y activamos  $F-8$  nuevamente.<sup>13</sup>
- Memorizar una pieza de referencia para recalibrar las veces que sea  $\bullet$ necesaria y no perder la referencia, dejar pieza dentro de la bobina y oprimir MEM PIEZA REF con F-5. Dicha pieza se tendra que guardar y marcar para no confundirla con algun otra muestra ya que con esta pieza recalibraremos cuando sea necesario hasta terminar la prueba.
- Cambiar a la página No.6 seleccionar GRUPOS MANUALES con F-8 automaticamente se formaran los recuadros.
- Con función ZOOM + determinar la ampliación máxima necesaria oprimiendo F-3, en la parte superior izquierda de la pantalla nos indica.
- Si deseamos modificar el tamafio de los recuadros en la misma pagina 6 con el cursor nos posicionamos en zide 1......zide 4 y con las teclas de incremento y decremento cambiamos el tamafio.
- Terminado o modificados los recuadros cambiamos\_ estado calibración por control para iniciar una inspección.

### 6. ARCHIVAR UN PROGRAMA:

and the state of the state of the state of

- Pasar a la página No. 2 con el cursor posicionarlo en DENOMIN. PIEZA en este renglón escribimos el nombre de la pieza de prueba o el numero de parte oprimiendo ENTER, solo permite escribir 10 digitos.
- Movernos con el cursor al renglón de TIPO CONTROL por defaol nos da 4 tipos que son DUREZA SUP./ PROFUNDIDAD DE CAPA/ RESISTENCIA / MEZCLA DE MATERIAL/ con la tecla de incremento o decremento nos cambiamos de uno a otro. También podemos usarlo como leyenda extra para facil identificacién del programa escribiendo la palabra y tecleando ENTER permita 14 la prueba.<br>
• Cambiar a la página No.6 s<br>
F-8 automáticamente se forr<br>
• Con función ZOOM + dete<br>
oprimiendo F-3, en la part<br>
indica.<br>
• Si deseamos modificar el<br>
página 6 con el cursor nos<br>
las teclas de incremento y de<br> digitos.

<sup>13.</sup> Si deseamos borrar o cambiar alguna letra de las memorizadas oprimir F-7.

Cambiar a la página No. 1 con el cursor posicionarlo en un espacio en blanco y oprimir MEMORIZAC "PE" con F-6 y el programa quedara guardado con la descripción insertada.<sup>14</sup>

### 3.2 Grabadora analógica :

Este instrumento mostrado en la figura 3.3 se utilizó para poder almacenar las sefiales obtenidas de las diferentes pruebas realizadas.

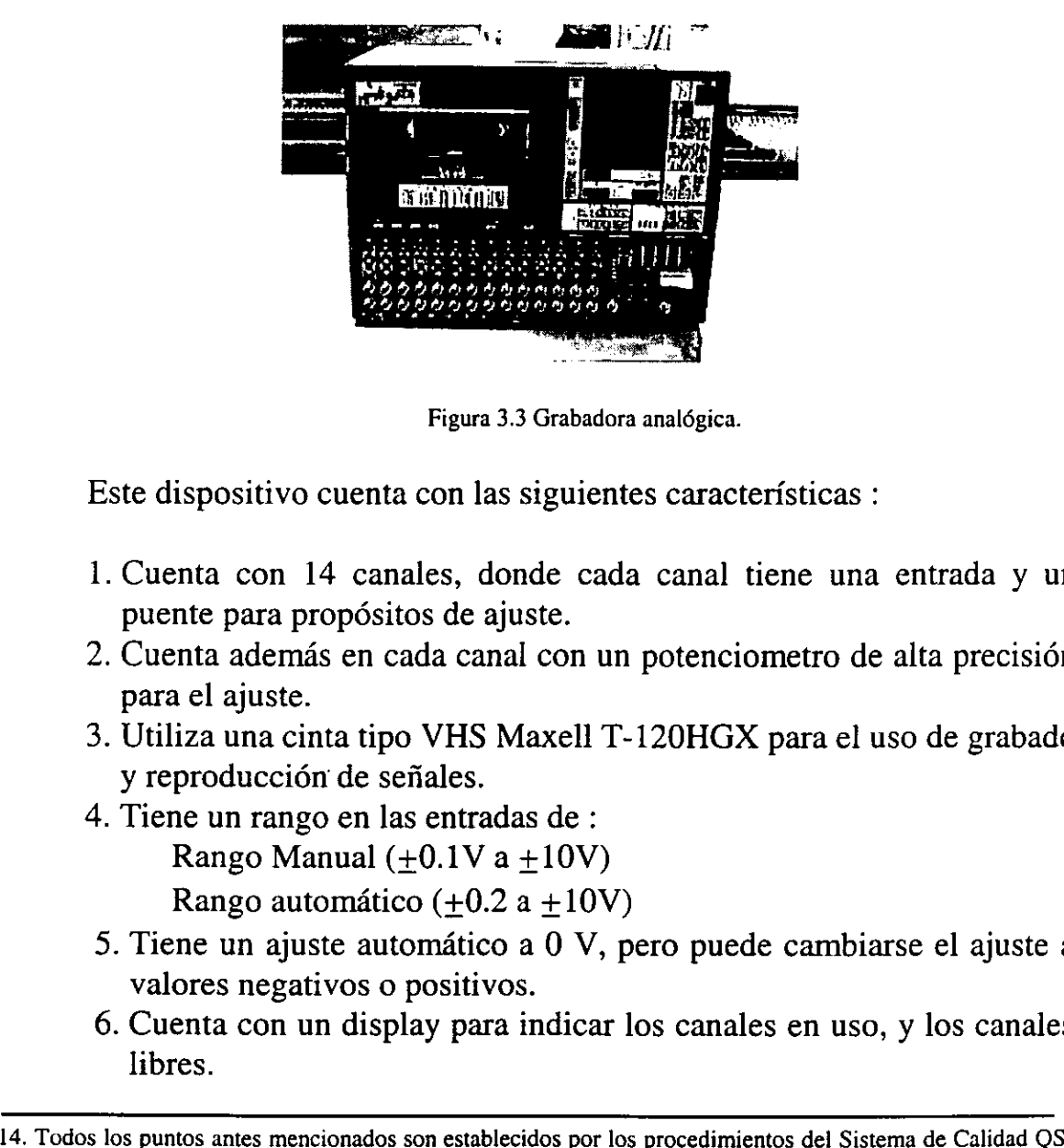

Figura 3.3 Grabadora analdgica.

Este dispositivo cuenta con las siguientes caracteristicas :

- i. Cuenta con 14 canales, donde cada canal tiene una entrada y un puente para propósitos de ajuste.
- 2. Cuenta además en cada canal con un potenciometro de alta precisión para el ajuste.
- 3. Utiliza una cinta tipo VHS Maxell T-120HGX para el uso de grabado y reproducción de señales.
- 4. Tiene un rango en las entradas de : Rango Manual  $(+0.1V a +10V)$ Rango automático  $(+0.2 a +10V)$ in the contract of the contract of the contract of the contract of the contract of the contract of the contract of
	- automático ( $\pm$ 0.2 a guste automático a gativos o positivos.<br>
	1 un display para interpretador entre entre de establecido entre entre entre entre entre entre entre entre entre entre entre entre entre entre entre entre ent 5. Tiene un ajuste automatico a 0 V, pero puede cambiarse el ajuste a valores negativos o positivos.
	- 6. Cuenta con un display para indicar los canales en uso, y los canales libres.

<sup>9000.</sup> 

- 1. Ofrece un ancho de banda de grabacién de 50kHz en DC.
- 2. La salida es de  $\pm$ 1-5Vp a  $\pm$ 10mA.
- 3. Cuenta con conector GP-IB, para establecer el control por medio de una PC.
- 4, Cuenta con tres rangos de velocidad disponibles :
	- a) alta velocidad XR-30H / XR-50H.
	- b) velocidad estandar XR-30 / XR-50.
	- c) baja velocidad XR-30L / XR-SOL.
- 11. Peso de 22Kg (48.5lbs).

Para mayor información, referirse al manual TEAC XR-310/510 y TEAC data recorders "91.

### 3.3 Analizador de señales :

the contract of the contract of the contract of the contract of the contract of the contract of

El analizador de sefiales tipo 2034 mostrado en la figura 3.4, consta de dos canales en el cual se puede medir y mostrar 34 diferentes dominios de tiempo, dominios de frecuencia y funciones estadisticas.

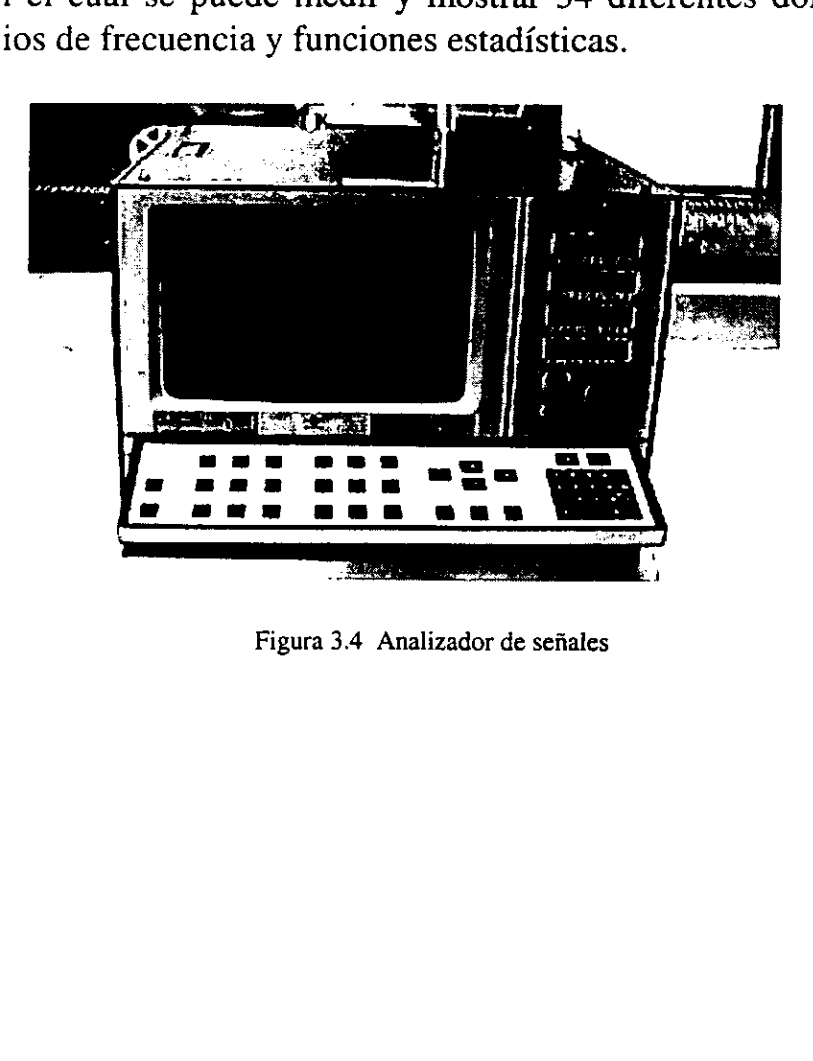

Figura 3.4 Analizador de señales

Puede elaborar las siguientes mediciones :

- ¢ Medir tiempo real en ambos canales.
- · Medir tiempo real dos señales a la vez.
- ¢ Medir densidad de probabilidad.
- e Medir espectro de una sefial instantanea, en canal A o B.
- e Autocorrelacén en ambos canales.
- ¢ Otras.

La resolución del analizador 2034 en rango de frecuencias es de 801 lineas con un ancho de banda de 1.56 Hz a 25.6 KHz. Las sefiales analizadas . pueden ser representadas de diferentes funciones como :

- e Sefial en términos reales.
- Señal en términos imaginarios.
- e Sefial en términos complejos.
- © Sefial en términos de magnitud.
- e Sefial en términos de fase.
- e Sefial en funcién de Nyquist.
- Señal en función de Nichols.

Especificaciones generales :

- 1. Entrada preamplificada, (-3 dB con 3 Hz nominales)
- 2. Entrada de acelerémetros : via TNC.
- . Entrada directa : via BNC con impedancia de 1MQ//100pF.
- . Maximo pico de voltaje en entrada : 28 rangos de 15mV a 100V.
- . Entrada auto rango en ambos canales.
- . Filtros paso-bajo : .1dB a 6.4KHz.
- . Calibracién : en unidades U, 0 en volts V.
- . Anotación de calibración : V/V, V/unidades, V/Pa, V/m/s<sup>2</sup>, V/m/s, Vim, V/g, V/in/s, unit/V. 3. Entra<br>4. Máxi<br>5. Entra<br>6. Filtro<br>7. Calib<br>8. Anota<br>V/m,<br>9. otras.
- 

in the contract of the contract of the contract of the contract of the contract of the contract of the contract of

Para mayor informacién sobre el analizador de sefiales 2034 referirse al manual de Instrucción Vol. 2.

### 3.4 Durémetro Rockwell

Este instrumento mostrado en la figura 3.5, se utiliza para obtener la resistencia de un material, esto es aplicandole una herramienta aguda o con punta al material a inspeccionar.

Las mediciones de grado de dureza Rockwell se realiza fácil y rápidamente, el número o índice de dureza se lee de manera directa en la carátula del durómetro. A continuación se muestra la figura del durómetro Rockwell :

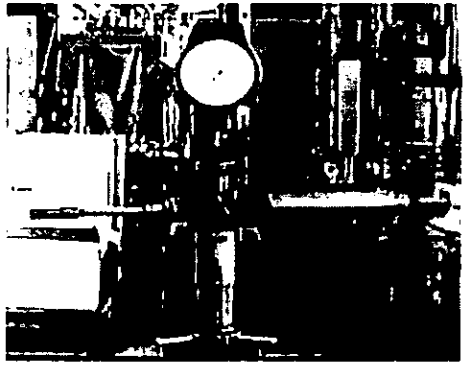

Fig.3.5 Durémetro Maxwell, escala Rockwall C.

Las escalas de dureza Rockwell se designan con A, B, C,...etc. Los penetradores o elementos de penetracién se numeran como 1, 2 0 3, y la carga aplicada es de 60, 100 o 150 Kef.

 de 150 Kgf Los indices de dureza asi obtenidos son relativos. Por La escala Rockwell C (simbolizada por Rc) utiliza un cono de diamante, que se considera como un penetrador Nim.1 y la carga aplicada en consiguiente, una dureza de Rc = 50 tiene significado solo en relacién a otro indice de dureza que se refiere a la misma escala.

### 3.5 Plotter :

se utilizó para p<br>adora analógica<br>Estas impresionents<br>stra la figura 3.6 Este dispositivo se utilizó para poder imprimir las señales primeramente grabadas en la grabadora analégica y posteriormente analizadas en el analizador de sefiales. Estas impresiones se encuentran en los anexos 1 ,2 y 3.

A continuacién se muestra la figura 3.6 del dispositivo :

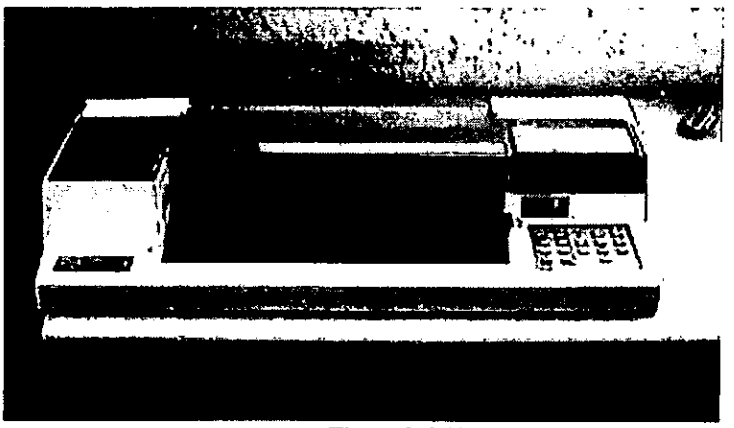

Figura 3.6 Plotter

### 3.6 Bancos de escaneo :

in the contract of the contract of the

Los bancos de escaneo que se utilizaron en el desarrollo de pruebas fueron : un banco horizontal y un banco vertical. Sus caracteristicas son las siguientes :

a) Banco Horizontal: es un banco de pruebas que cominmente utilizan para enderezado de semiejes, se elaboraron algunas modificaciones para sujetar la bobina, este soporte sujeta la bobina de manera tal que tenga un movimiento lineal generando asi un recorrido a todo el perfil del semieje. Por otro lado se tienen uno de extremos que sujetan al semieje fijo, para poder tener estático el semieje durante el escaneo. El otro punto también se tiene fijo pero con opcién a moverse, esto es para cuando se requiera escanear otro modelo de semieje, con otra longitud básicamente. A continuación se muestra en la figura 3.7 el banco de pruebas horizontal :

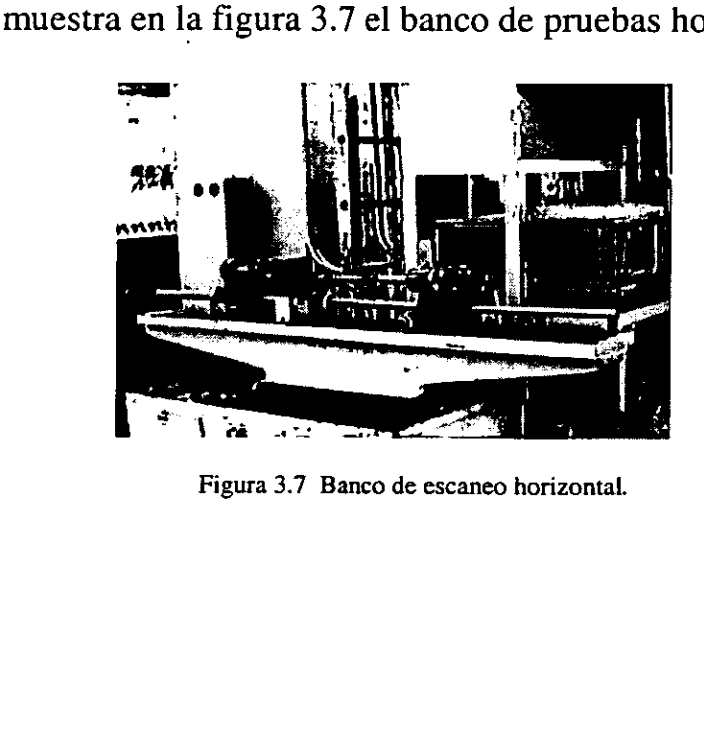

Figura 3.7 Banco de escaneo horizontal.

b) **Banco Vertical :** este banco es parte del escáner de una máquina de induccidn para semiejes, el cual tiene opciones para ajustar diferentes dimensiones de semiejes, este banco esta controlado por un sistema servo-eléctrico marca Siemens, que a su vez esta controlado por un control ldgico programable (PLC), para definir la velocidad de desplazamiento así como la longitud que recorrerá la bobina. A continuación se muestra parte del escáner en la siguiente figura 3.8 el banco de pruebas vertical :

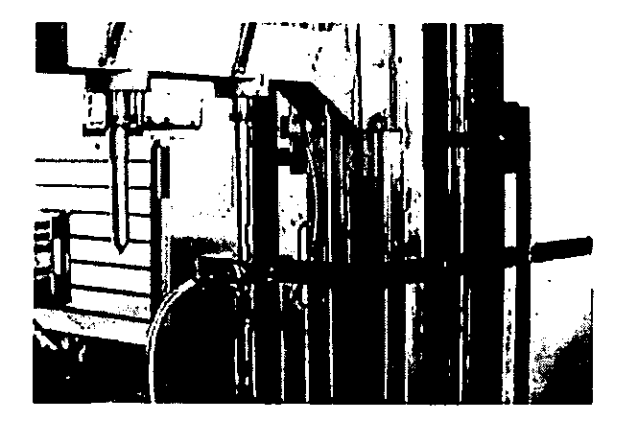

Figura 3.8 Banco de escaneo vertical.

### 3.7 Convertidor de sehal AC/DC:

la serie de la construcción de

El hecho de utilizar el convertidor de sefiales es para poder analizar el comportamiento de la sefial mostrando una linea continua y no una alterna, que es lo que se obtiene con una sefial AC. Los elementos que integran el convertidor son los siguientes :

1.Puente rectificador de sefial.

2.Capacitor de 66 microfaradios a 25 volts.

 $\frac{1}{2}$  de 23.2 Kohms. 3.Resistencia de 23.2 Kohms.

### AUTOMATIZACION

La automatización consiste principalmente en el poder inspeccionar todo el semieje y no solo en las partes criticas que especifican las hojas de inspeccién. Para poder elaborar esta automatizacién se requiri6 de un dispositivo que moviera la bobina a lo largo del semieje (banco vertical, fig. 3.8, pag. 26), una vez que se tiene el movimiento de la bobina se pasa a procesar la sefial analdgica que proporciona el Magnatest (fig. 3.1, pag. 17), esta señal se introduce a una tarjeta de adquisición de datos (mod. PC-LPM-16) de la marca National Instruments.  $^{15}$ 

Esta tarjeta sera configurada mediante el software Lab View de National Instruments, mismo en el cual será desarrollado el programa correspondiente para la aplicacién , y poder asi tener el manejo y manipulacién de la sefial del Magnatest. La programación de este software es mediante instrumentos virtuales, donde podemos elaborar un gran número de operaciones y cálculos a las sefiales que procesa, por ejemplo, para esta sefial se puede obtener el valor RMS<sup>16</sup> en un punto, en un ciclo o en un periodo. Esta tarjeta será configurada me<br>Instruments, mismo en el cual será de<br>para la aplicación, y poder así tener e<br>Magnatest. La programación de es<br>virtuales, donde podemos elaborar un<br>a las señales que procesa, por ejemp<br>valo

Otro punto que se obtiene a partir de la automatizacién es que se puede llevar un historial de la produccién mediante la elaboracién de una base de datos, asi mismo con la tarjeta y con programacién se puede retroalimentar al PLC de la máquina de inducción.

Cabe mencionar que el control del dispositivo de movimiento de la bobina puede ser autónomo mediante un PLC, o puede ser mediante National Instruments, esto con la tarjeta de adquisición, ya que cuenta no solo con entradas sino también con salidas que pueden ser incorporadas al PLC y establecer un control remoto desde la PC.

La tarjeta cuenta con los siguientes tipos de entradas y salidas:

• entradas digitales.

the contract of the contract of the contract

- e entrada 0 a 12 VDC.
- e entrada 0 a 10 VAC.
- e salidas de 5 a 24 VDC.

<sup>15,</sup> Si se desea mds informacién referirse al Manual PC-LPM- 16 de National Instruments.

<sup>16.</sup> RMS: valor promedio entre un máximo y un mínimo.

### CAPITULO IV.

### PRUEBAS Y RESULTADOS

El diseño de experimentos consistió en elaborar pruebas con diferentes modelos de semiejes. Observando asi el comportamiento de los mismos en diferentes zonas. Esto generé una diferencia considerable al estar manejando varios modelos, de aqui surge la necesidad de elaborar pruebas con semiejes de un mismo modelo pero con diferentes profundidades de capa.

Las pruebas se elaboraron utilizando ambos bancos de inspección (horizontal y vertical), estos bancos contienen contrapuntos para pode sujetar el semieje, y asi, poder pasar de un extremo a otro la bobina para inspeccionar el semieje. Estos puntos fueron elaborados de dos materiales diferentes para observar si existe diferencia en la sefial que se obtiene en el inspeccién, posteriormente serén mostradas estas diferencias, estos dos materiales fueron :

a) Acero S.A.E. 1045.

b) Acero inoxidable.

El modelo que se seleccioné para elaborar las pruebas fué el OPEL L.I. Automético que se muestra en la figura 4.1, y estos semiejes fueron elaborados bajo las siguientes caracteristicas :

the contract of the contract of the contract of

LADO RF , LADO GI

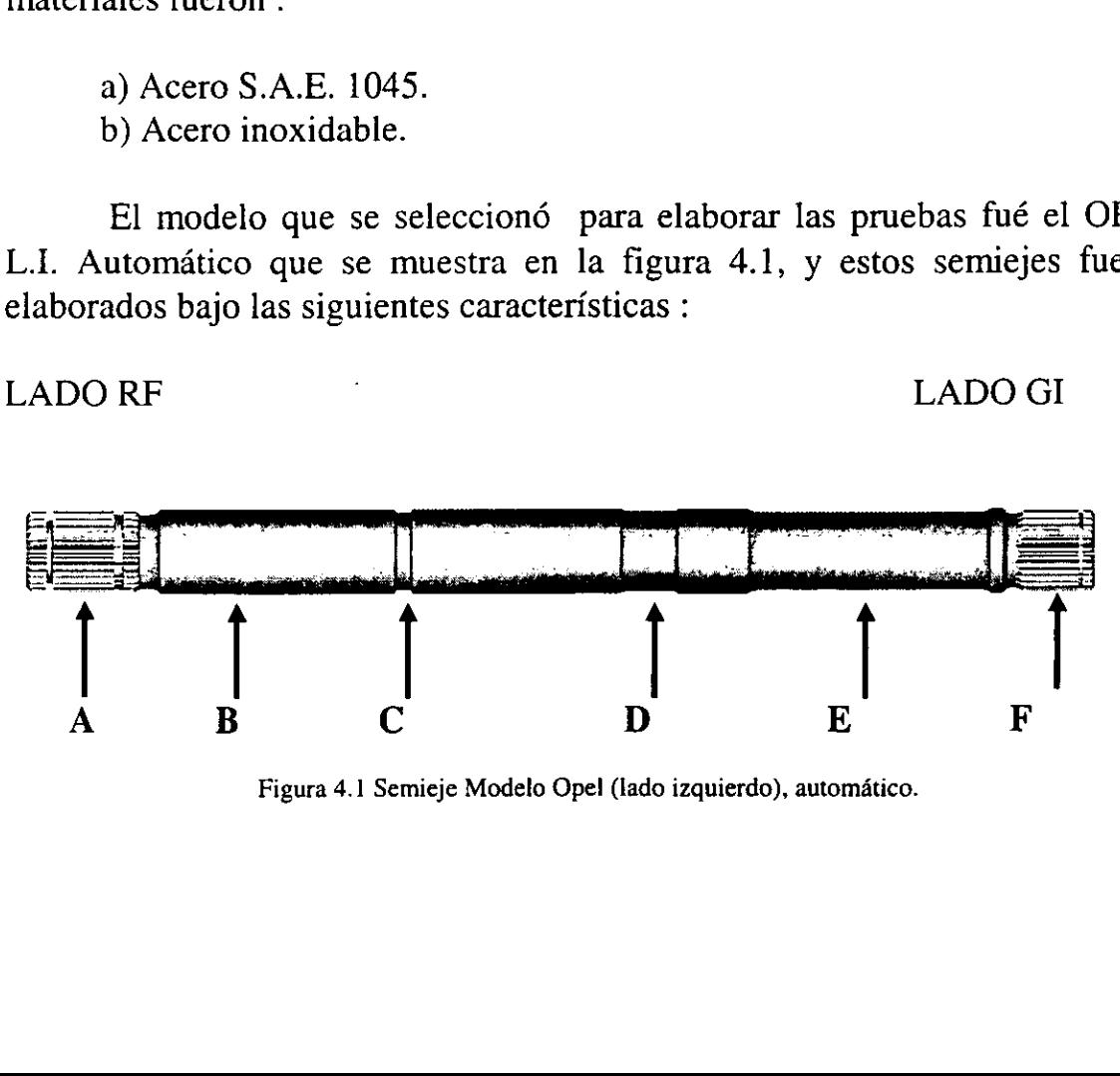

Figura 4.1 Semieje Modelo Ope! (lado izquierdo), automatico.

- a) Semiejes con capa muy baja: esto consiste en modificar el programa de la máquina de inducción, esto consiste en incrementar la variable de velocidad del tal modo que casi no se le aplica tratamiento térmico al semieje.
- b) Semiejes con capa media baja : esto se generé con el mismo principio de la condición anterior solo que aquí la velocidad no se incrementó tanto, pero aun sigue difiriendo de la velocidad standard.
- c) Semiejes con capa Ok : para este semieje simplemente se tomaron de la línea de producción y se checaron en forma convencional con el Magnatest (inspeccién solamente en las puntas de estriado del mismo).
- d) Semiejes con capa poco alta : el procedimiento para generar este tipo de semicjes fue similar al proceso de capa media baja, solo que se invierte la velocidad, de tal manera que retarda el tiempo de induccion, generando asi una mayor profundidad de capa en el material.
- e) Semiejes con capa media alta: el procedimiento es el mismo pero la velocidad es aun menor que la anterior, provocando asf una penetracién de capa casi hasta el centro.

the contract of the contract of the

- f) Semiejes con capa Rf alta, Gi baja : el procedimiento que se lleva a cabo para generar este tipo de semiejes consiste en variar las velocidades del inductor, primero generan un retardo de la velocidad del inicio Rf durante un periodo de tiempo y después generan una aceleracién al final Gi para provocar asi una inconsistencia en la profundidad de capa.
- g)Semiejes con capa Gi alta, Rf baja: el procedimiento es inverso al anterior, generan una aceleracién en el inicio Rf y después un retardo en el final Gi.

Una vez definidos los semiejes con diferentes condiciones de profundidad de capa, se elaboraron diferentes experimentos que a continuaci6n mencionaremos :

### 4.1 INSPECCIONO MANUAL

En este experimento se elaboraron pruebas con el banco horizontal y el movimiento de la bobina fue manual, se desarrollaron algunas pruebas que a continuaci6n mencionamos :

### 4.1.1 PRUEBAS PUNTUALES.

En esta prueba se utilizaron los semiejes antes mencionados y bajo las siguientes caracteristicas:

- 1. Se elaboró una inspección manual situando la bobina en algunos puntos criticos como lo muestra la figura 4.1.
- 2. La frecuencia de alimentación de la bobina fue de 8 Hz.
- 3. El inspeccidn se llevé a cabo en banco horizontal.
- 4. Se obtuvo el voltaje AC de la salida analégica del Magnatest.

A continuacién se muestra una tabla donde se comparan los valores de voltajes obtenidos con las diferentes condicones de semiejes en los puntos criticos:

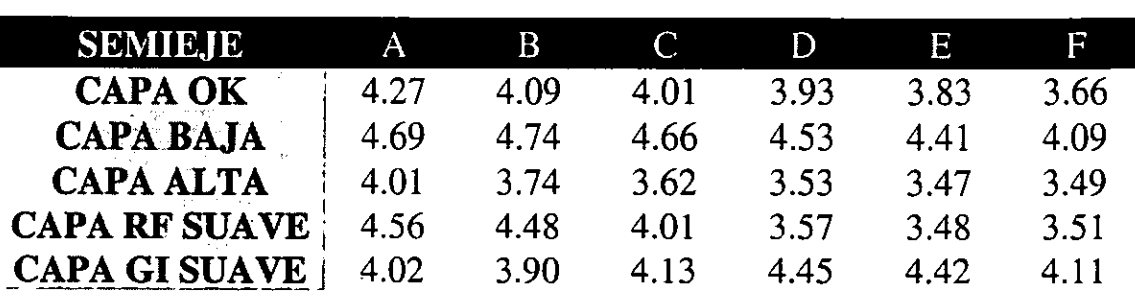

 $\frac{1}{2}$ Los valores obtenidos se presentan en la siguiente gráfica 1 para obtener una mejor visualización :

ł

### GRAFICAS DE PUNTOS CRITICOS

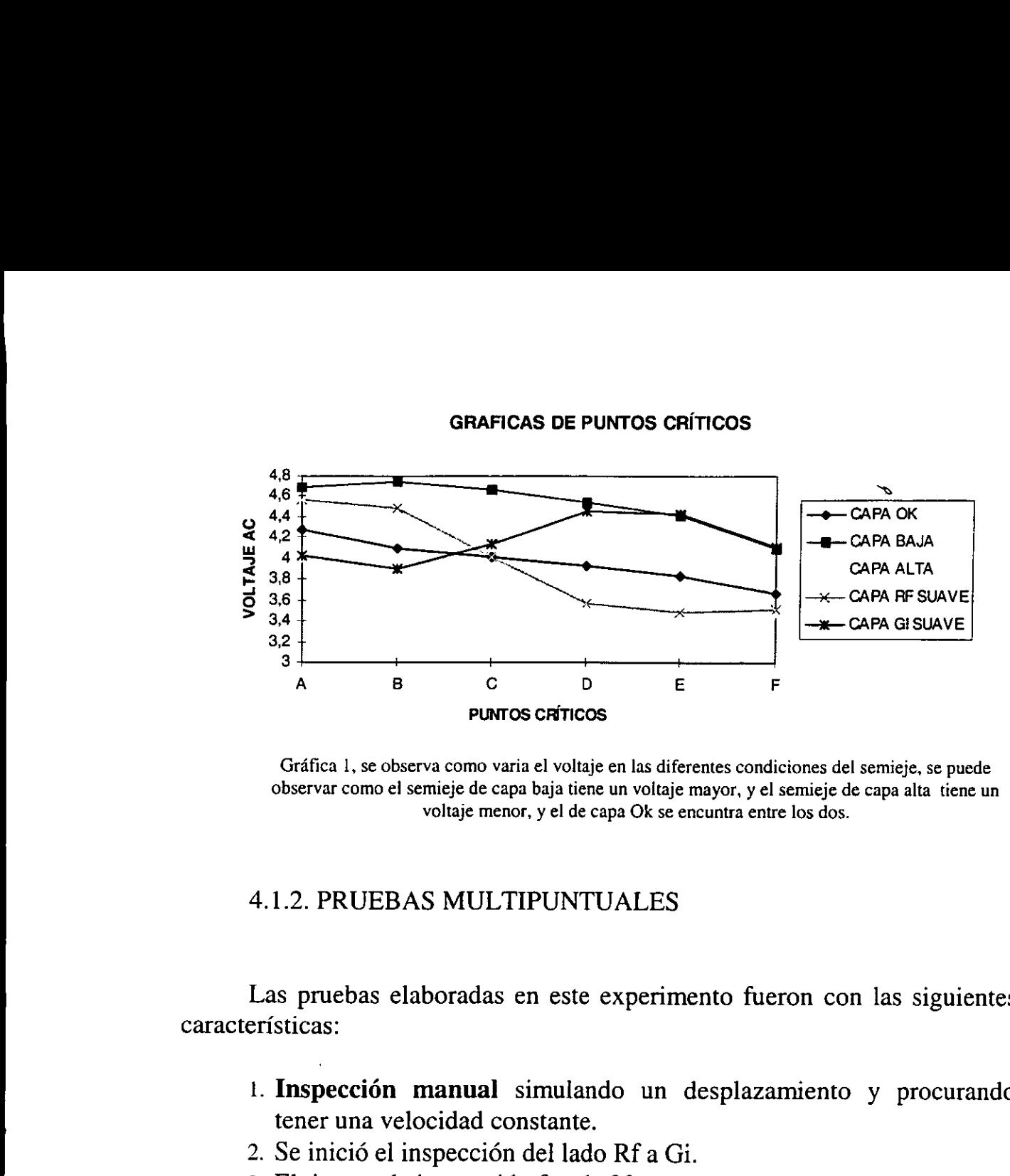

Grafica 1, se observa como varia el voltaje en las diferentes condiciones del semieje, se puede observar como el semieje de capa baja tiene un voltaje mayor, y el semieje de capa alta tiene un voltaje menor, y el de capa Ok se encuntra entre los dos.

### 4.1.2. PRUEBAS MULTIPUNTUALES

Las pruebas elaboradas en este experimento fueron con las siguientes caracteristicas:

- \_ . Inspecci6n manual simulando un desplazamiento y procurando tener una velocidad constante.
- . Se inicié el inspeccidn del lado Rf a Gi.
- . El tiempo de inspeccidn fue de 30 segundos aproximadamente.
- 4. La frecuencia de alimentación de la bobina fue de 8 Hz.
- E] inspeccién se levé a cabo en el banco horizontal.
- 2. 3. 4. 5. 6. 7. 8. . Se trabajé con el voltaje AC de la salida analégica del Magnatest.
- . Este voltaje fue almacenado en una grabadora analégica (figura 3.3).
- . Una vez almacenada la sefial se paso a analizarla en un analizador de señales y allí se ajustó para tener una mejor definición (figura 3.4).
- 9. Finalmente se paso a imprimir la sefial en un plotter (figura 3.6).

e trabajó con el voltaje<br>e trabajó con el voltaje<br>ste voltaje fue almacena<br>na vez almacenada la se<br>ñales y allí se ajustó pa<br>nalmente se paso a imp<br>estas condiciones de<br>en tiempo de inspe<br>nte no se puede estable Bajo estas condiciones de ajuste de los pardmetros se obtuvo una variacién en tiempo de inspeccién y en el desplazamiento ya que manualmente no se puede establecer un patrén de trabajo. A continuacién se
muestra la grafica 2 que se elaboré tomando los picos de la sefial de AC de las graficas originales :

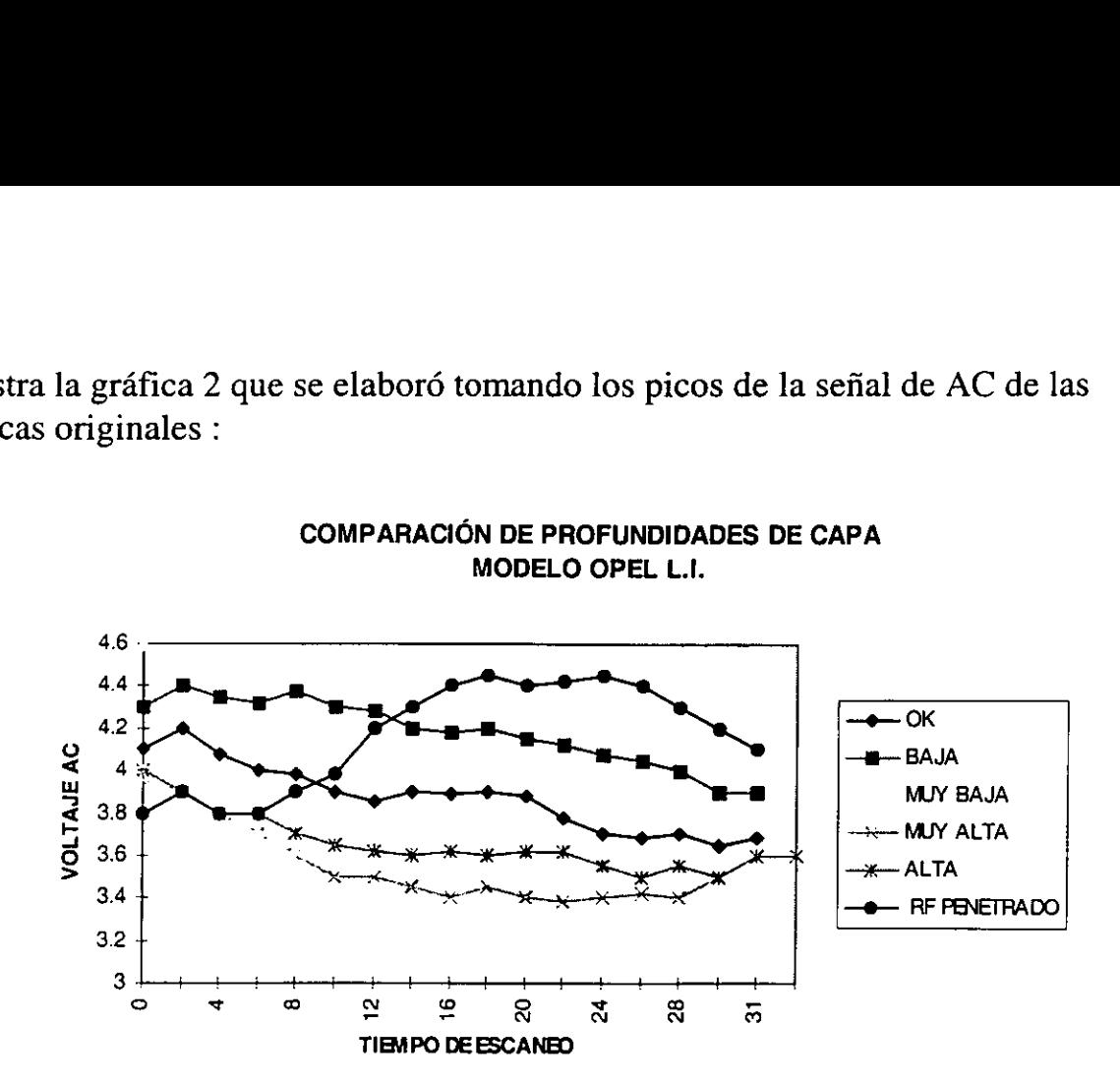

Grafica 2, comparacién de los diferentes semiejes escaneados manualmente, graficas elaboradas tomando un muestreo de 18 puntos para cada condición. Ver gráficas originales en el anexo 1.

En estas graficas se puede observar la relacién de voltaje contra tiempo de inspeccién. A partir de esto se puede tener una correlacién de voltaje contra milimetros de profundidad de capa y de tiempo contra la distancia del semieje. También se puede observar que se tiene la siguiente relacién:

#### a shekarar 1980 a shekarar 1980 a tsaran 1980 a tsaran 1980.<br>Manazarta A MAYOR PROFUNDIDAD DE CAPA, MENOR VOLTAJE Y A MENOR PROFUNDIDAD DE CAPA, MAYOR VOLTAJE

#### 4.1.3 PRUEBAS PUNTUALES CON PUNTAS DE SOPORTE DE ACERO INOXIDABLE.

FOR PROFUNDIDAD<br>
ENOR PROFUNDIDAI<br>
PRUEBAS PUNTUAL<br>
TERO INOXIDABLE.<br>
prueba se elaboró a p<br>
del semieje si se le aisl<br>
sujetan al semieje a un Esta prueba se elaboré a partir de observar el comportamiento del inspeccién del semieje si se le aisla en sus extremos, esto es cambiando las puntas que sujetan al semieje a un material aislante al campo magnético que induce la bobina, de aqui parte la necesidad de elaboraron puntas de acero inoxidable.

Disponiendo con las puntas de acero inoxidable se paso a elaborar las pruebas correspondientes con las siguientes especificaciones:

- 1, Se elabord un inspeccién manual situando la bobina en puntos criticos como lo muestra la figura 4.1.
- 2. La frecuencia de alimentación de la bobina fue de 8 Hz.
- 2. La frecuencia de alimentación de la bobina fue de 8 Hz.<br>3. El inspección se llevo a cabo en **banco horizontal** (figura 3.7).
- 4. Se obtuvo el voltaje AC de la salida analógica del Magnatest.
- 4. Se obtuvo el voltaje AC de la salida ana.<br>5. Pruebas con puntas de acero inoxidable.

Bajos esta especificaciones obtuvieron los siguientes resultados:

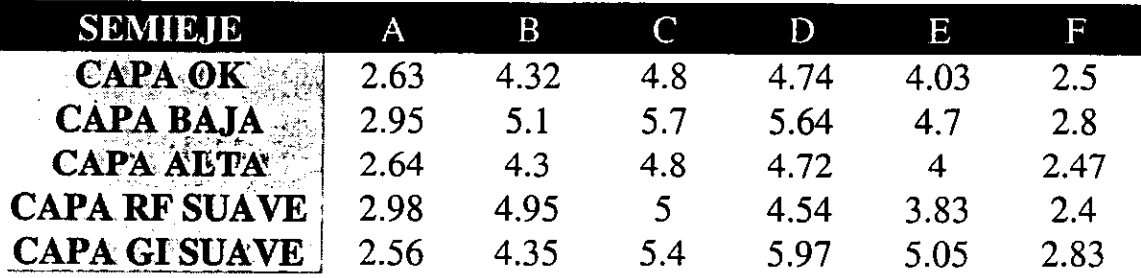

 que por ejemplo en el caso de los semiejes variados (RF suave, Gi duro y Rf Como se puede observar estos resultados no tienen mucha relacién, ya duro, Gi suave) se tiene muy poca diferencia en el voltaje en los extremos A y F, siendo que tienen un tratamiento térmico contrario.

> Estos se debe a que el campo magnético no es uniforme en los extremos, a diferencia en el centro que se tiene una compensacion en el campo magnético.

> Para tener una mejor ilustración de los resultados obtenidos se elaboró una grafica (grafica 4.3) donde se comparan las diferentes condiciones de los semiejes con las puntas de acero inoxidable:

#### GRAFICAS CON PUNTAS DE ACERO INOXIDABLE

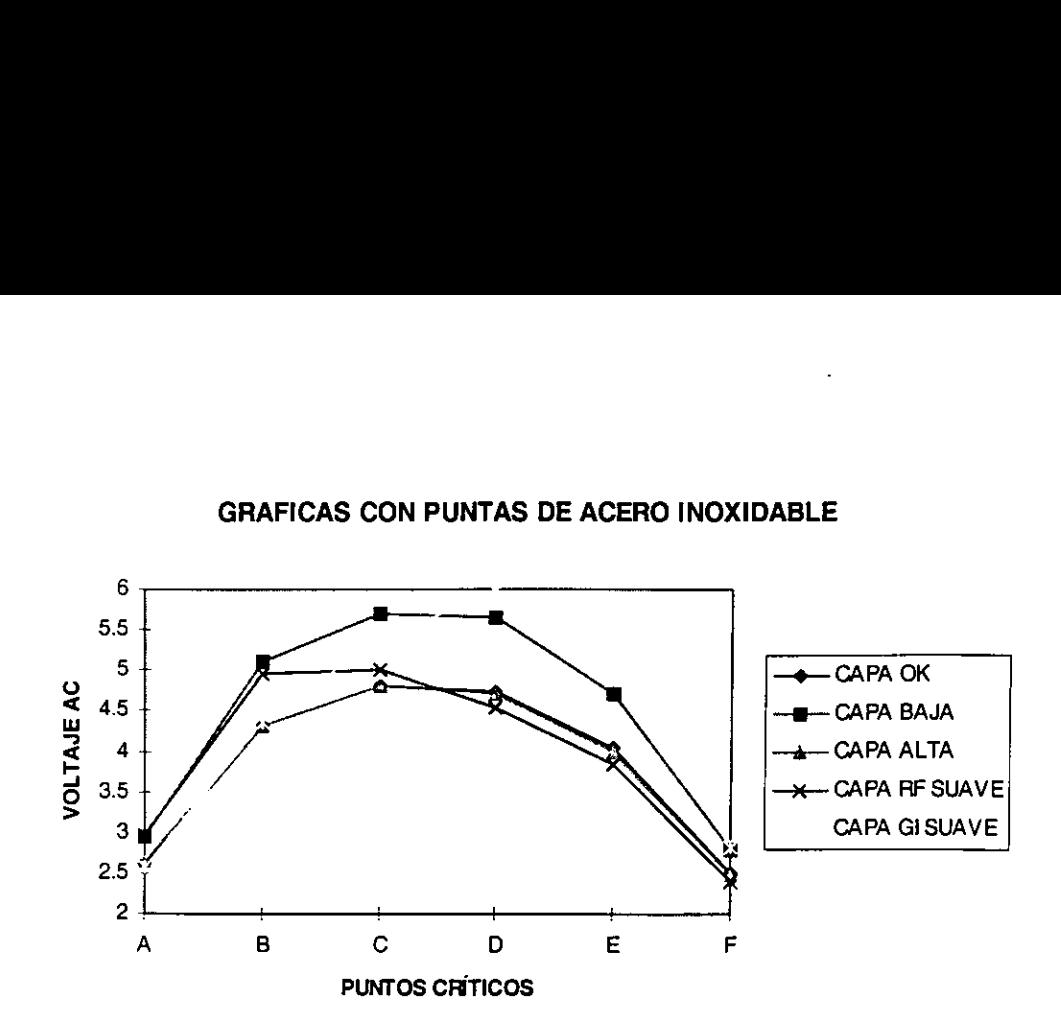

Grafica 4.3, grdficas obtenidas de los valores obtenidos en es inspeccién manual, se puede observar como existe una muy pequefia diferencia de voltaje en los extremos de las diferentes condiciones de semiejes.

# 4.2 INSPECCION AUTOMATICO .

Después de haber desarrollado pruebas con un inspeccién manual y de haber probado diferentes puntas para sujetar al semieje. Se tiene la necesidad de dejar como constante tanto el desplazamiento y la velocidad de inspección, ya que no se puede establecer exactamente un punto en relacién a otro, también se elaboraron pruebas pero ahora en el banco vertical (figura 3.8).

### 4.2.1. PRUEBAS CON INSPECCION AUTOMATICO.

A partir de esta necesidad se elaboraron pruebas en un escáner automatico donde se pueda tener siempre un desplazamiento y una velocidad constante (11.41mm/seg).

Esta velocidad fue calculada con la siguiente férmula :

$$
v = d / t
$$

 $d =$  distancia del semieje.

and the contract of the contract of the contract of the contract of the contract of

a dei semieje.<br>que tarda el ins  $t =$  tiempo que tarda el inspección.

Esta velocidad puede variar de acuerdo a la frecuencia de operacion y al sistema de desplazamiento de la bobina, ya que tenemos una velocidad angular que directamente incrementará o decrementará la velocidad lineal según sea el caso, como lo muestra la siguiente fórmula :

$$
\mathbf{v} = \mathbf{w} * \mathbf{r}_{\text{paso}}
$$

w = velocidad angular (rev/seg) =  $2 \pi f$  $r_{\text{passo}} =$  radio del paso.

Con esta fórmula se puede obtener la velocidad lineal óptima de desplazamiento de la bobina para poder asi minimizar el tiempo de inspección, ahora lo único que hay que tomar en cuenta es el radio del paso que sera dado por el tipo de actuador lineal o sistema que se utilice para el desplazamiento.

Como no se tiene aún definido el tipo de actuador a utilizar, se elaboraron pruebas con la velocidad ya antes mencionada (11.41mm/seg) y se ajustaron los siguientes parámetros :

- 1. Inspeccién automatica teniendo un desplazamiento y una velocidad constantes.
- 2. Se inició el inspección del lado Rf a Gi.

the contract of the contract of the contract of the contract of the contract of

- E] tiempo de inspeccién fue de 30 segundos.
- 4. La frecuencia de alimentación de la bobina fue de 8 Hz.
- E] inspecci6n se llevé a cabo en un banco vertical (figura 3.8).
- . Se empleo un convertidor de AC/DC para trabajar con voltaje DC.  $2.3.4.5.6.7.$
- 7. Este señal DC fue almacenado en una grabadora analógica (figura 3.3).
- 8. Una vez almacenada la señal se pasó a analizarla en un analizador de señales (figura 3.4) y allí se ajustó para tener una mejor definición.
- 9. Finalmente se pasé a imprimir la sefial de cada condicién en el plotter (figura 3.6).

El cambio de comenzar a utilizar voltaje DC en vez de AC fue que existe la ventaja de poder observar una linea continua de voltaje correspondiente al perfil de la profundidad de capa. Para asi poder tener una comparacién mas clara entre las diferentes condiciones de los semiejes antes mencionados.

La velocidad que se programé al sistema de desplazamiento fue de 11.41mm/seg, y un desplazamiento de 351.4mm. Esta velocidad fue calculada para que el inspeccién se elabore en 30 segundos.

En este experimento se obtuvieron las graficas de todos los perfiles de los semiejes con las diferentes condiciones. Para una mejor ilustración se elaboré una grafica para comparar las diferentes condiciones de profundidad de capa de los semiejes con las especificaciones antes mencionadas. A continuacién se muestran las graficas de cada condicién muestreando varios puntos de las graficas originales : cion mas ciara entre la<br>ados.<br>velocidad que se pro<br>v/seg, y un desplazamie<br>el inspección se elabor<br>este experimento se c<br>ejes con las diferente<br>una gráfica para compa<br>de los semiejes con<br>ción se muestran las g<br>e las gráfic  $\frac{1}{2}$  muestron muestron  $\frac{1}{2}$ 

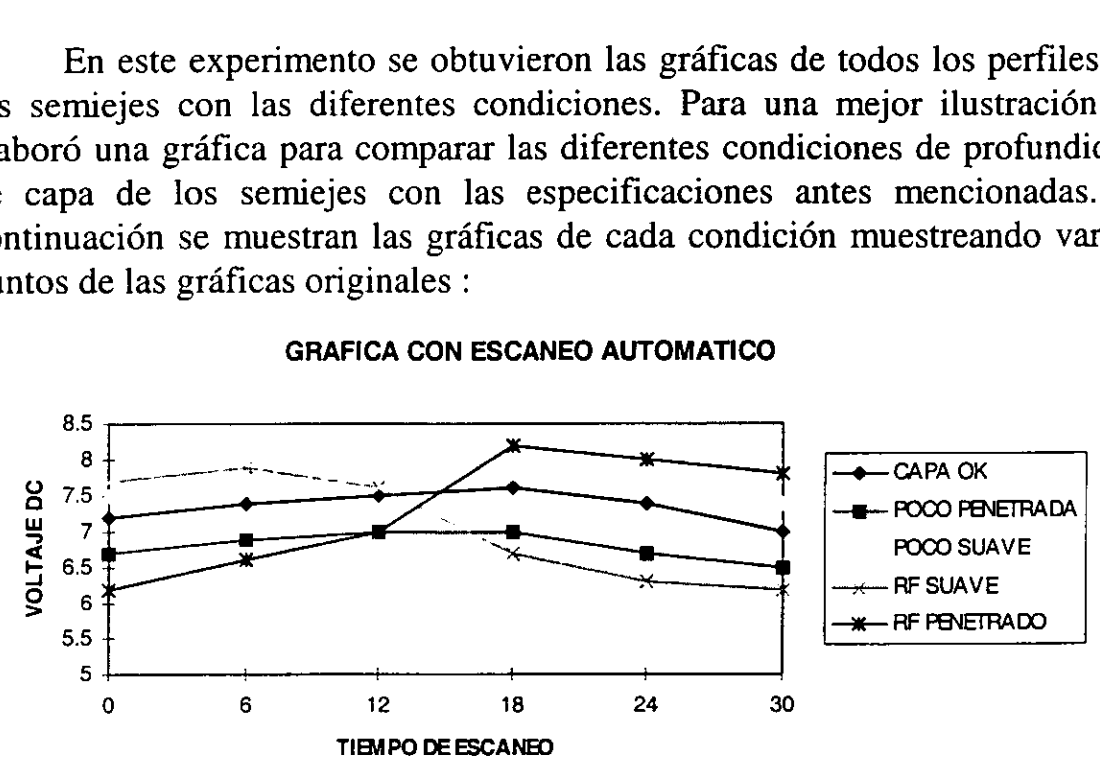

GRAFICA CON ESCANEO AUTOMATICO

Gráfica 4.4, aquí se puede observar como existe mayor linealidad en la señal, aún considerando que las graficas son elaboradas con un muestreo de las graficas originales, se puede observar como existe la misma tendencia que en la grdfica 4.1. Ver graficas originales en Anexo 2.

#### 4.2.2 PRUEBAS CON SEMIEJES DEFECTUOSOS.

<u>in the community of the community of the community of the community of the community of the community of the com</u> Después de haber elaborado las pruebas anteriores y obtener los resultados ya analizados, surge la necesidad de robustecer más el modelo.

ver gra<br>
2.2 PRUEBAS CON SE<br>
espués de haber elabo<br>
os ya analizados, surge l<br>
ta necesidad surgió a p<br>
Calidad, Producción e<br>
y las ventajas que este Esta necesidad surgié a partir de una junta que se tuvo con usuarios del área de Calidad, Producción e Ingeniería; para poder tener el alcance del proyecto y las ventajas que este proporciona. Con esta necesidad se mandaron fabricar más semiejes con distintos defectos que en ocasiones se tienen en produccién, con las siguientes caracteristicas:

- a) Semiejes Quemados : consiste en que al momento de aplicar el tratamiento térmico se interrumpe el enfriamiento mediante una mezcla de agua con solvente que será la que genera la dureza en la pieza y también influye en que el calor no se concentre en el centro.
- b)Semiejes con Temple Interrumpido : esto es provocado cuando existe una falla del inductor o de la máquina de temple y deja un momento de inducir campo magnético en una zona, esta zona puede ser de apenas unos milimetros 0 de varios centimetros.
- c) Semiejes con Calor Difundido: esta condición es muy parecida al de semieje quemado ya que también se genera por falta o falla de la ducha durante el proceso de inducción.
- d) Semiejes con capa excéntrica : esta condición se genera por dos factores principalmente, el primero es cuando en el máquinado del semieje no se maquiné correctamente los barrenos de centro, esto provoca que al momento de sujetar el semieje para aplicarle el tratamiento térmico el semieje se pandee y esto produce que el tratamiento térmico no sea uniforme y este variando la profundidad de capa en distintas zonas ; la segunda es cuando el inductor esta cargado hacia un lado o no esta bien ajustado.
- recorrido de aplicacién de temple y produce que en una zona la cual varia e) Semiejes con Zona Penetrada: esta condicién se genera cuando la maquina de induccién tiene una falla y esto produce un retardo en el en dimension se aplique una capa mucho mayor a la convencional.
	- f) Semiejes con Variacién en la Terminacién de Temple: este defecto puede ser de dos formas :

Terminación larga: cuando la máquina de inducción aplica tratamiento térmico mas alia de la ranura donde se colocan los seguros.

Terminación corta: cuando la máquina de inducción aplica tratamiento térmico un poco antes de la misma ranura.

I

Una vez elaborados dichos semiejes se paso a elaborar las pruebas respectivas bajo las siguientes especificaciones:

- 1. Inspección automático teniendo un desplazamiento y una velocidad constante (11.41mm/seg).
- . Se inicié el inspeccién del lado Rf a Gi.

and the contract of the contract of the

- . El tiempo de inspeccién fué de 30 segundos.
- 4. La frecuencia de alimentación de la bobina fué de 8 Hz.
- 5. El inspección se llevó a cabo en un banco vertical (figura 3.8).
- Se empleó un convertidor de AC/DC para trabajar con voltaje DC.  $\frac{4}{3}$ , 4, 5, 6, 7,
- 7. La señal de DC fué almacenado en una grabadora analógica (figura 3.3)
- 8. Una vez almacenada Ia sefial se pasé a analizarla en un analizador de señales (figura 3.4) y allí se ajustó para tener una mejor definición.
- 9. Finalmente se pas6 a imprimir la sefial de cada condicién en un plotter (figura 3.6).

El procedimiento de el desarrollo de las pruebas fue exactamente el mismo que el anterior. Se obtuvieron las gráficas de cada semieje respectivamente de acuerdo a las variaciones que se le aplicé en el tratamiento térmico.

Se elaboró una gráfica 4.5 con fines de establecer la relación que tienen las diferentes condiciones de semiejes.

I

#### **ESCANEO AUTOMÁTICO**

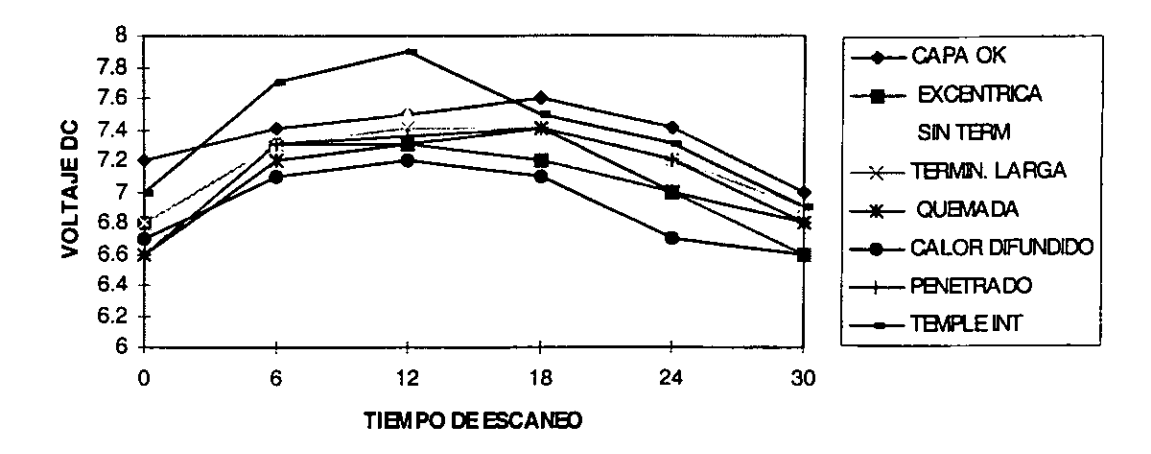

\* Gráfica 4.5, aquí se comparan las condiciones antes mencionadas y se puede observar que unicamente las condiciones de temple interumpido, calor difundido, capa excentríca y variación en terminación se puede identificar mediante el cambio de voltaje. Ver gráficas originales en el anexo 3.

Los resultados de estas pruebas no fueron tan satisfactorios como en las anteriores, ya que en estas no se tiene tanta diferencia. Excepto en los casos de semiejes de temple interrumpido y el de calor difundido, que es donde se noto más variación con respecto al semieje Ok.

#### **4.2.3 PRUEBAS CON DIFERENTES FRECUENCIAS**

La última prueba que se desarrolló consiste en tomar un semieje y elaborar pruebas variando la frecuencia de alimentación de la bobina. El semieje que se empleo para elaborar esta prueba fue el semieje con capa Rf suave Gi penetrado.

Las condiciones para elaborar esta prueba fueron las siguientes:

- 1. Inspección automático teniendo un desplazamiento y una velocidad constante (11.41mm/seg).
- 2. Se inició el inspección del lado Rf a Gi.
- 3. El tiempo de inspección fue de 30 segundos.
- 4. El inspección se llevó a cabo en un banco vertical (figura 3.8).
- 5. Se empleo un convertidor de AC/DC para trabajar con voltaje DC.
- 6. Esta señal de DC fué almacenado en una grabadora analógica.
- 7. Una vez almacenada la sefial se pas6 a analizarla en un analizador de señales y allí se ajustó para tener una mejor definición. sta señal de DC fué almacenada<br>na vez almacenada la señal se j<br>ñales y allí se ajustó para tener<br>nalmente se pasó a imprimir la<br>ns frecuencias que se estuviero<br>a) Frecuencia de 4 Hz.<br>b) Frecuencia de 8 Hz.<br>c) Frecuencia de Sta señal de DC fué almacenada<br>
na vez almacenada la señal se j<br>
fiales y allí se ajustó para tener<br>
nalmente se pasó a imprimir la<br>
as frecuencias que se estuviero<br>
a) Frecuencia de 4 Hz.<br>
b) Frecuencia de 8 Hz.<br>
c) Frecu
- 8. Finalmente se pasó a imprimir la señal de cada condición.
- 9. Las frecuencias que se estuvieron utilizando para esta prueba fue de:
	- a) Frecuencia de 4 Hz.
	- b) Frecuencia de 8 Hz.
	- c) Frecuencia de 16 Hz.
	- d) Frecuencia de 32 Hz

Las gráficas correspondientes a las distintas frecuencias de operación quedaron como se muestra en las siguientes gráficas :

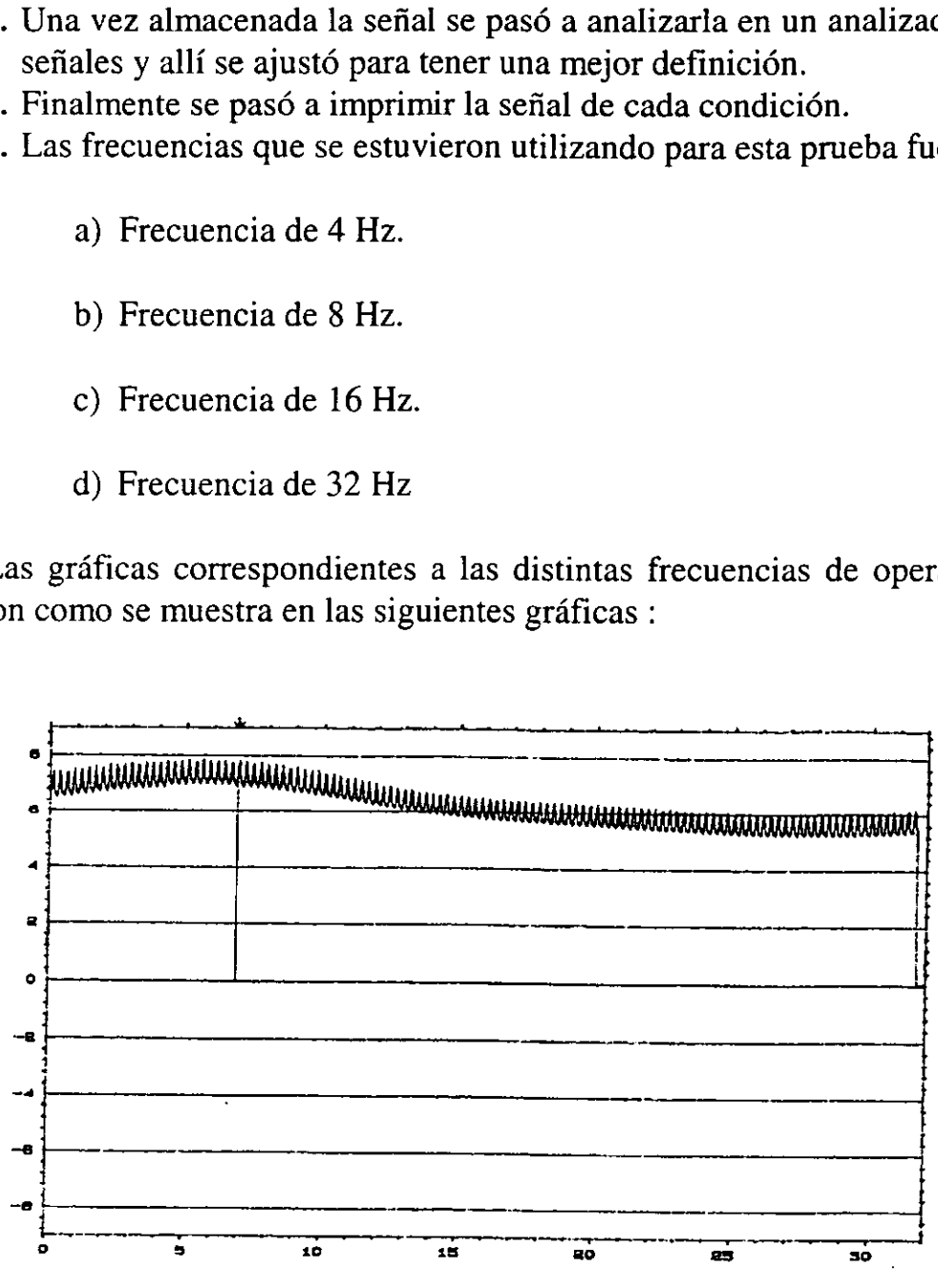

#### Frecuencia de 4 Hz.

Grafica 4.6, esta gréfica representa la sefial del Magnatest alimentado a una frecuencia de 4 Hz. A través de la convercién de AC/DC, esta sefial fué almacenada en la grabadora analégica y analizada en el analizador de sefiales y posteriormente impresa en plotter.

I

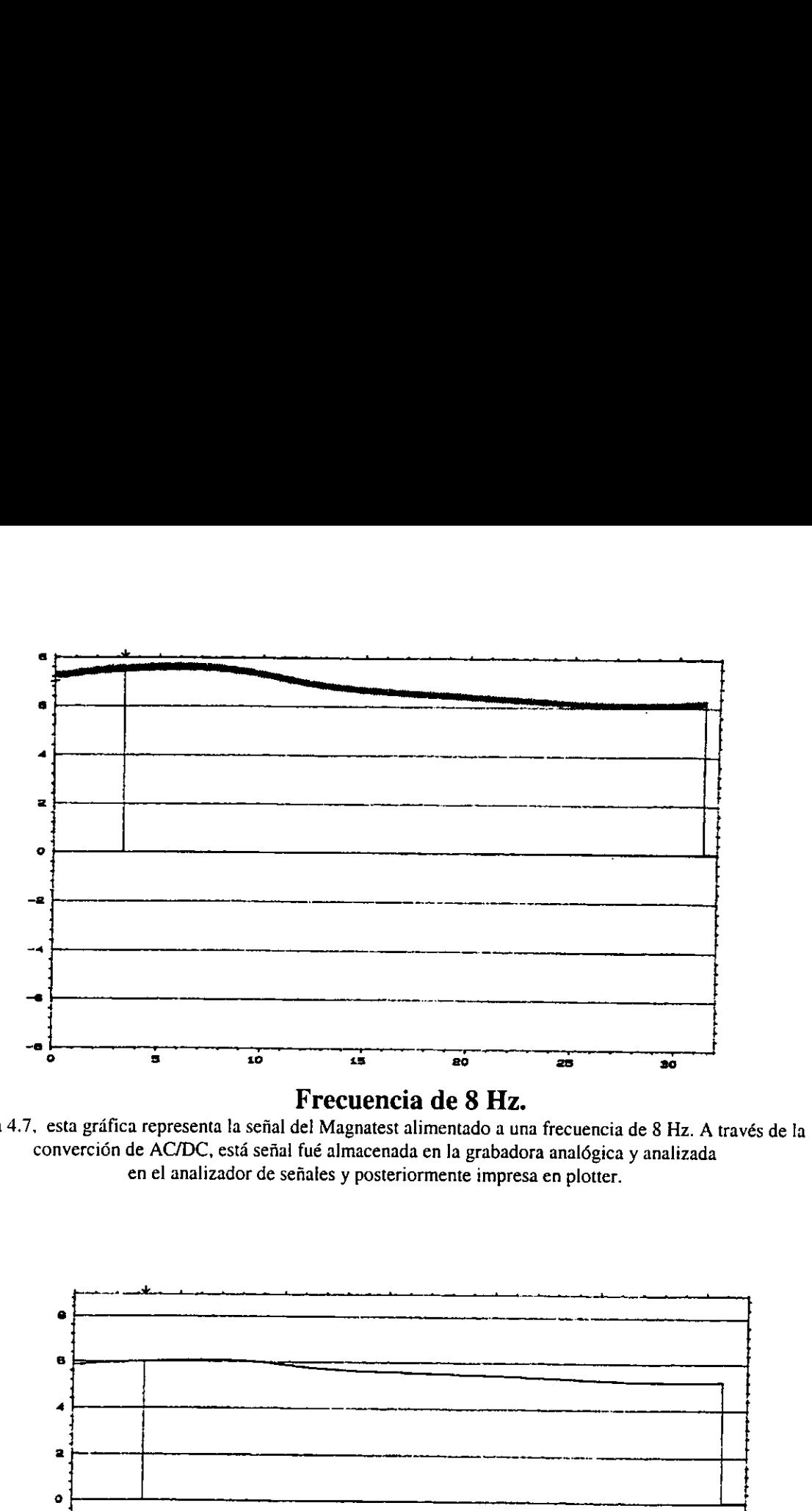

Grafica 4.7, esta grdfica representa la sefial del Magnatest alimentado a una frecuencia de 8 Hz. A través de la convercién de AC/DC, esta sefial fué almacenada en la grabadora analdgica y analizada en el analizador de sefiates y posteriormente impresa en plotter.

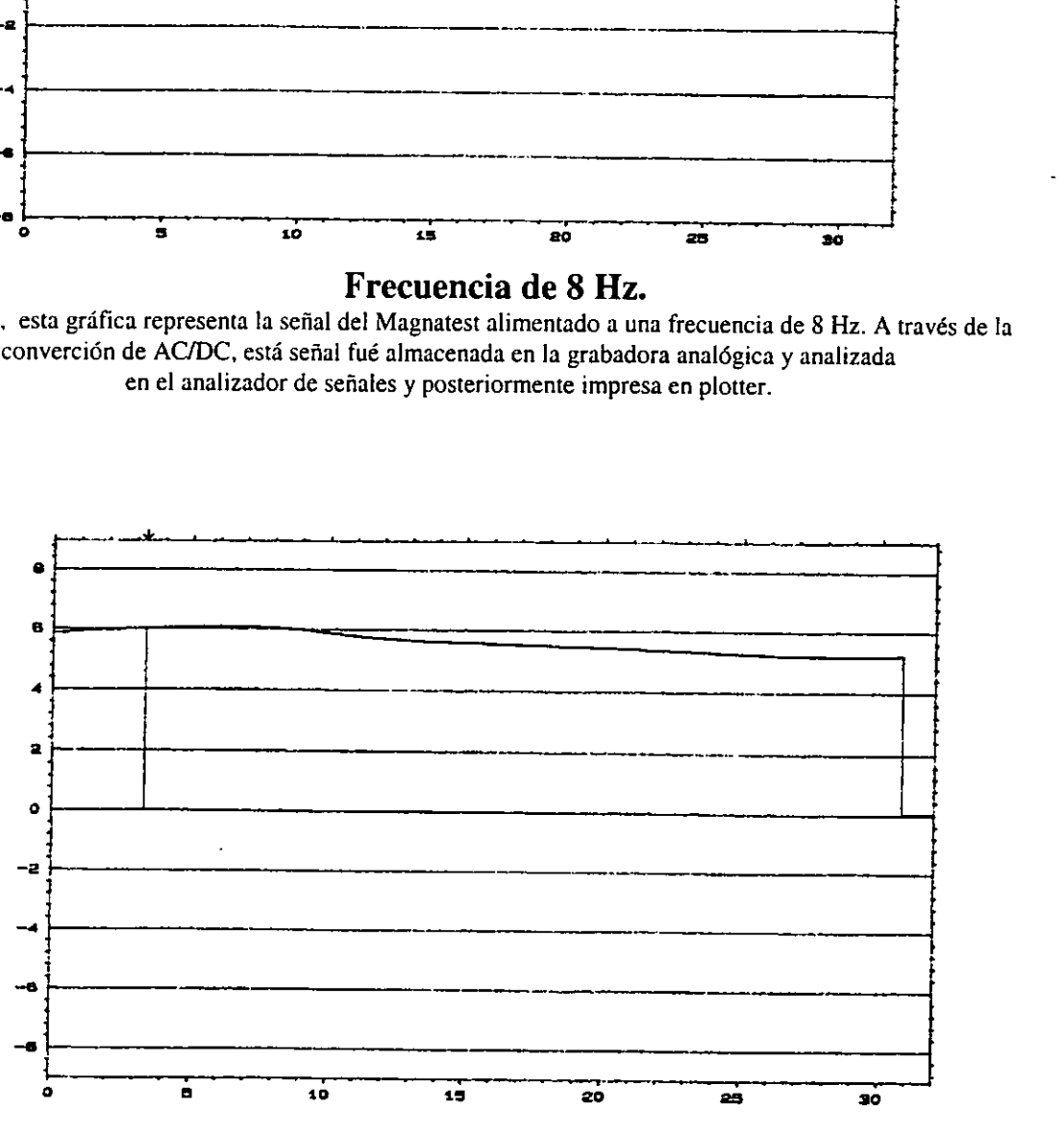

Frecuencia de 16 Hz.<br>Gráfica 4.8, esta gráfica representa la señal del Magnatest alimentado a una frecuencia de 16 Hz. A través de la converción de AC/DC, está señal fué almacenada en la grabadora analógica y analizada en el analizador de sefiales y posteriormente impresa en plotter.

 $\mathcal{L} = \mathcal{L} \times \mathcal{L}$ 

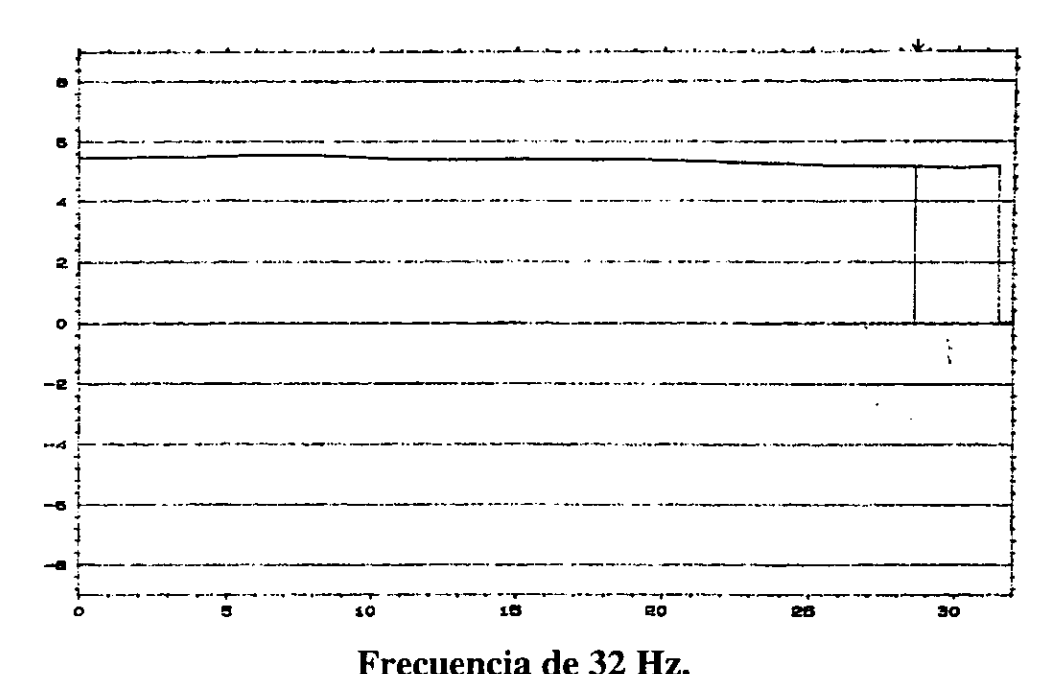

Gráfica 4.9, esta gráfica representa la señal del Magnatest alimentado a una frecuencia de 32 Hz. A través de la converción de AC/DC, está señal fué almacenada en la grabadora analógica y analizada en el analizador de señales y posteriormente impresa en plotter.

Una vez hechas estas pruebas se puede observar que la frecuencia ideal esta entre la de 8 y 16 Hz como lo muestran las gráficas. Aun cuanto la de 4 Hz se tiene una variación mayor de la de 8 y 16 Hz, pero la señal tiene mucho ruido o distorsión. Por otro lado la de 32 Hz no mostró diferencia en el comportamiento de la profundidad de capa.

A partir de esto se puede eliminar tanto la frecuencia de 4 y 32 Hz por las razones mencionadas. Y se determina también que la frecuencia idónea para este proyecto fué de 8 ó 16 Hz..

#### 4.2.4. CORTE DE LOS DIFERENTES SEMIEJES

Una vez elaborados los diferentes experimentos con sus respectivas pruebas cada uno. Se vio la necesidad de efectuar un corte transversal a cada uno de los semiejes que intervinieron en las pruebas.

Este corte se hizo hasta el centro del semieje, esto para poder observar la profundidad de capa real que tiene el semieje. El procedimiento para poder observar la profundidad de capa fué el mismo que se mencioné anteriormente.

Una vez obtenida la profundidad de capa de cada semieje se tomaron fotografias a algunos de ellos que a continuacién mostramos :

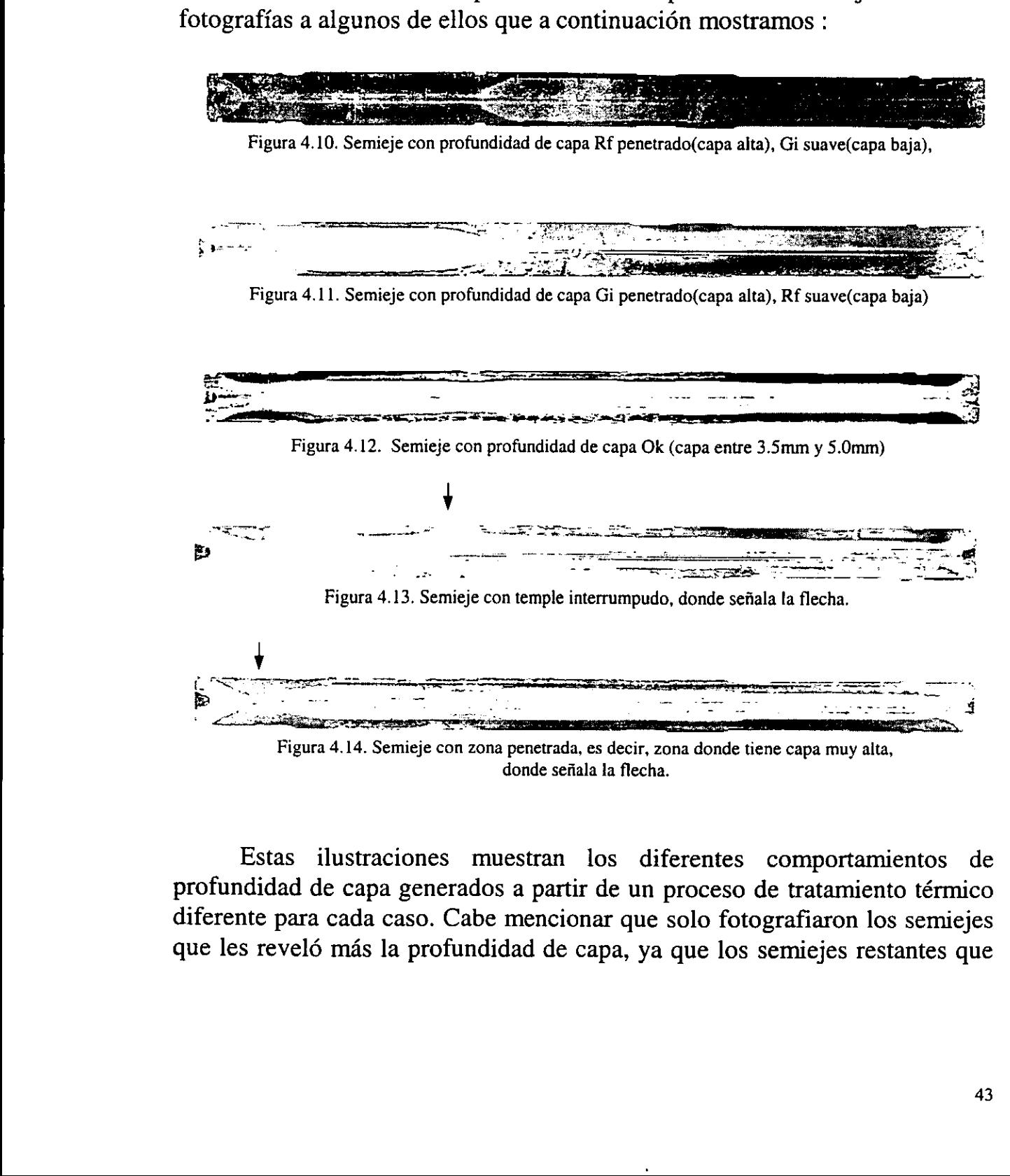

Estas ilustraciones muestran los diferentes comportamientos de

profundidad de capa generados a partir de un proceso de tratamiento térmico diferente para cada caso. Cabe mencionar que solo fotografiaron los semiejes que les revelé mas la profundidad de capa, ya que los semiejes restantes que se utilizaron para las pruebas no tuvieron una revelacién tan notable, de alli el solo poner las anteriores.

Después de haber elaborado este procedimiento en algunos semiejes que se utilizaron en los experimentos. Se procedié a obtener la longitud de profundidad de capa en varios puntos del semieje como se muestra en la siguiente figura:

LADO RF LADO GI

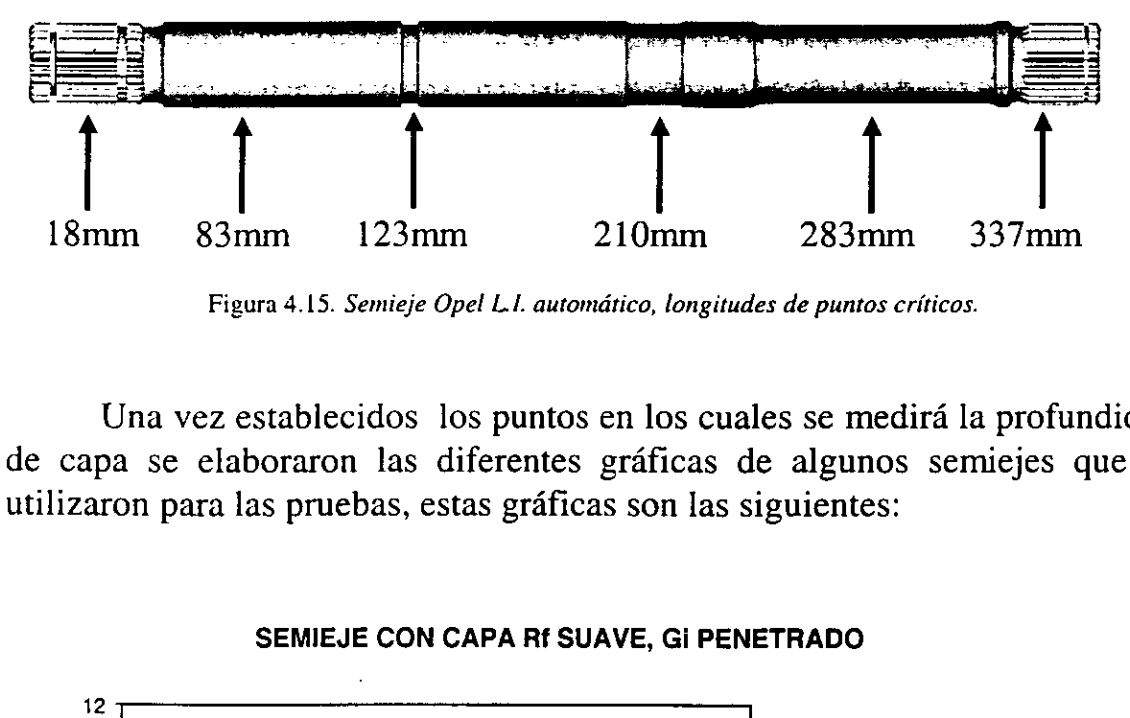

Figura 4.15. Semieje Opel LL. automdtico, longitudes de puntos criticos.

Una vez establecidos los puntos en los cuales se medirá la profundidad de capa se elaboraron las diferentes graficas de algunos semiejes que se utilizaron para las pruebas, estas gréficas son las siguientes:

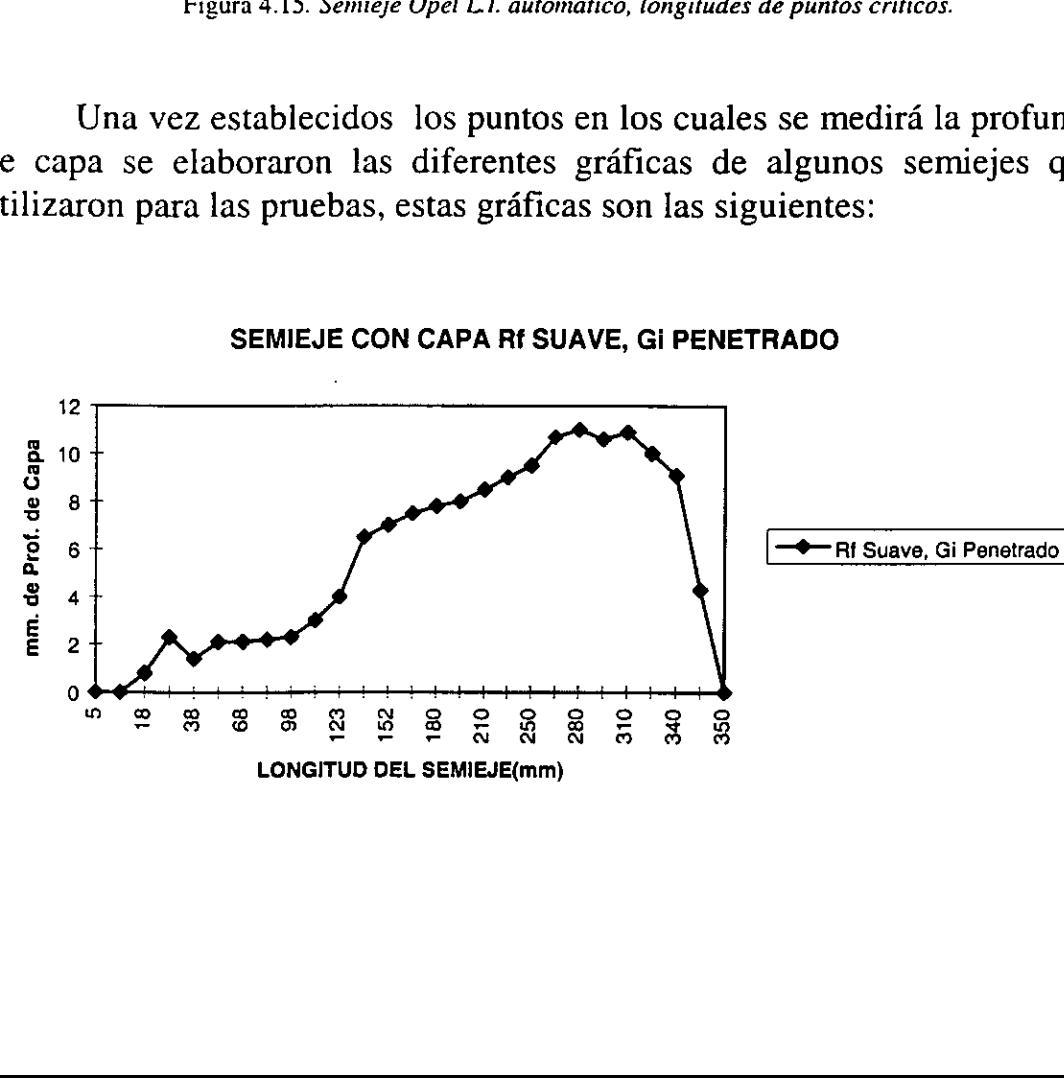

#### SEMIEJE CON CAPA Rf SUAVE, Gi PENETRADO

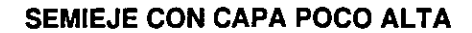

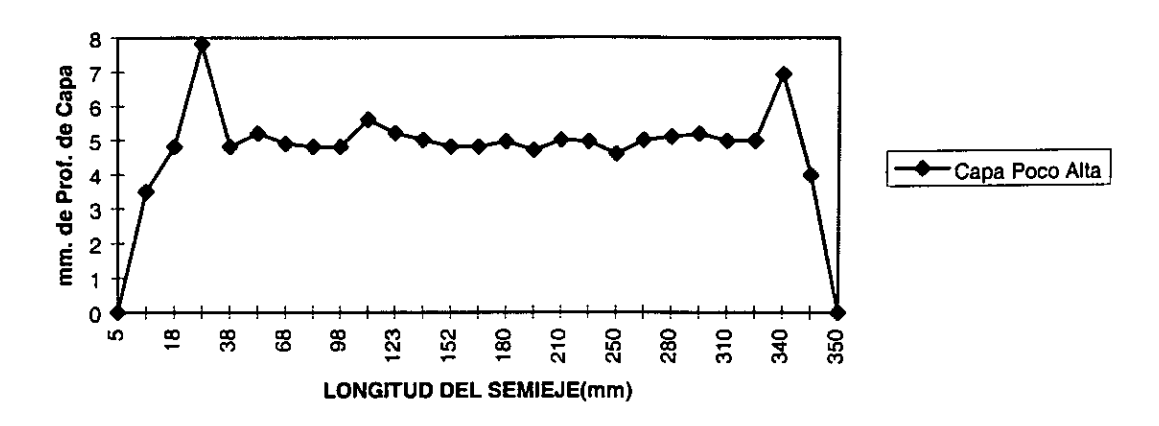

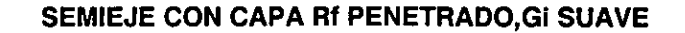

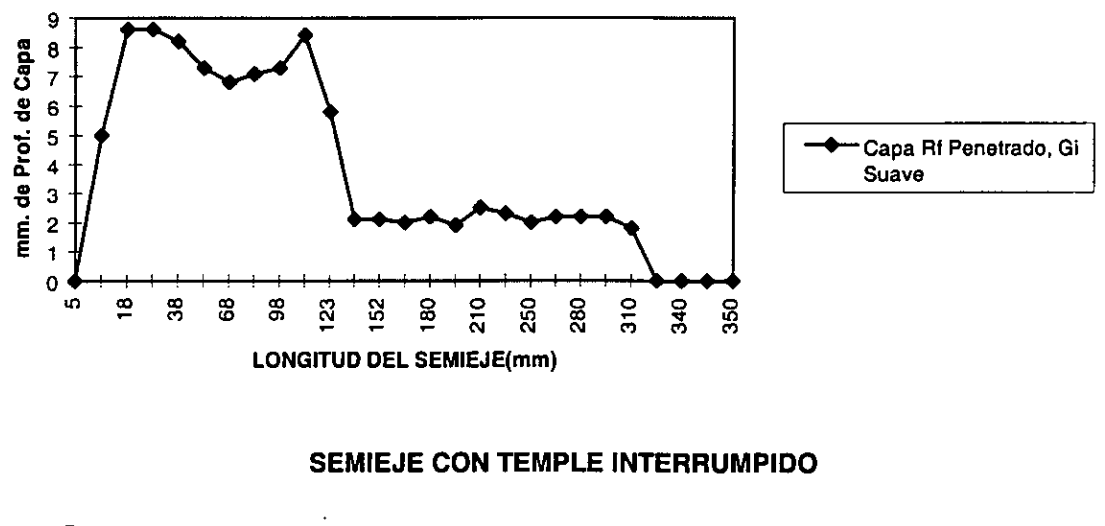

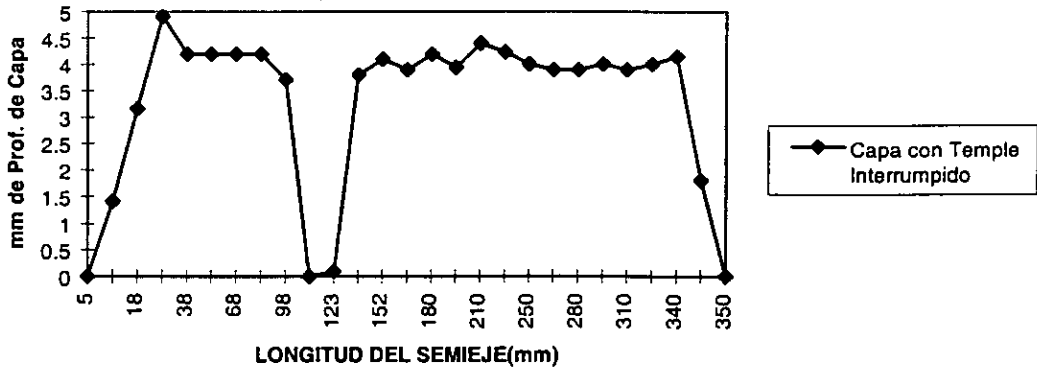

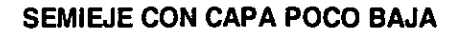

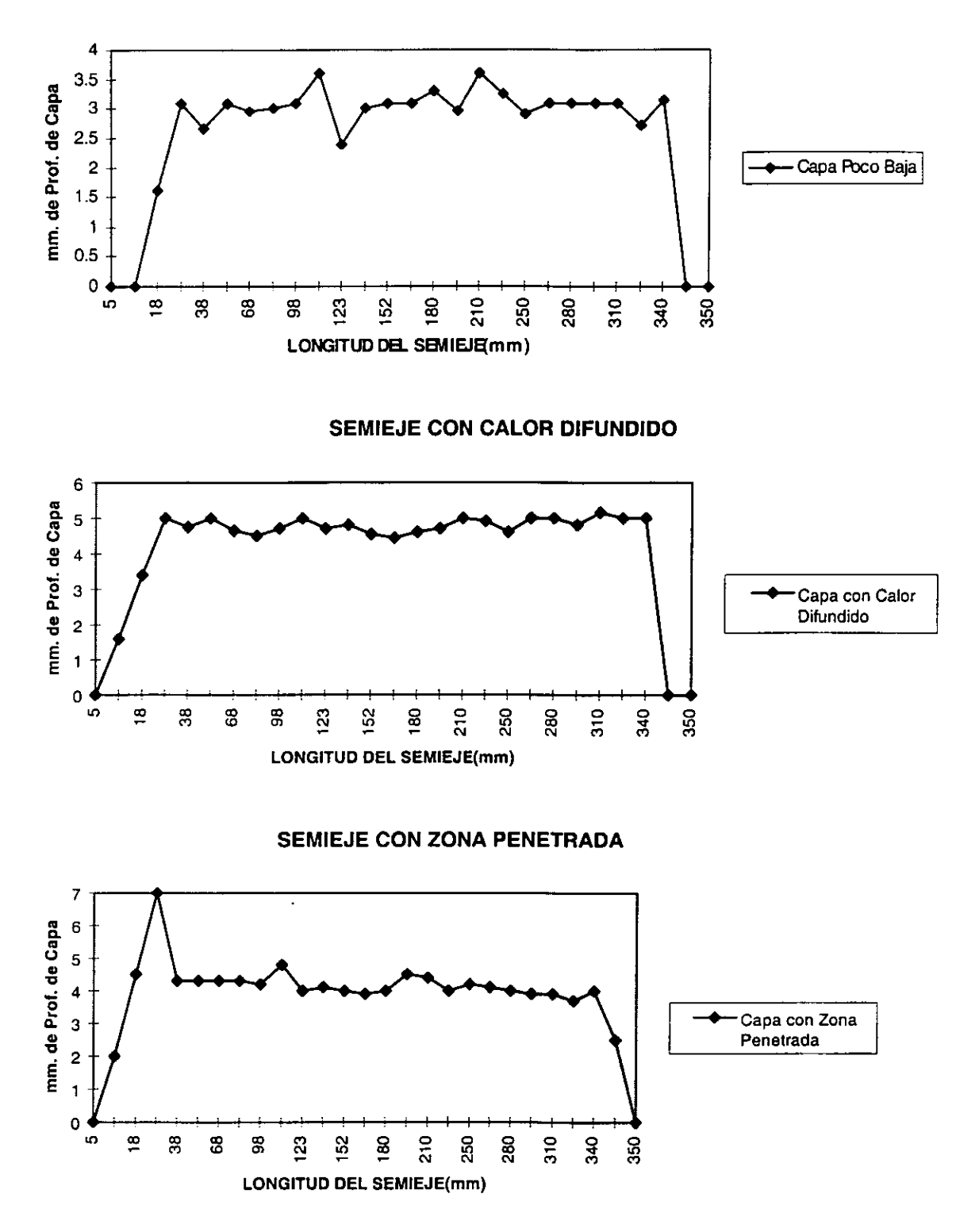

Una vez obtenidos estos datos se pueden comparar físicamente las profundidades de capa de todos los semiejes que se utilizaron para desarrollar las diferentes pruebas.

Teniendo las diferencias en la profundidades de capa de los diferentes semiejes, se establece la relación antes mencionada "A mayor profundidad de capa, menor voltaje. A menor profundidad de capa, mayor voltaje".

Para tener una mejor visualización de las distintas profundidades de capa se muestra la siguiente gráfica donde se comparan solamente los semiejes con profundidades de capa poco baja, poco alta y capa Ok.

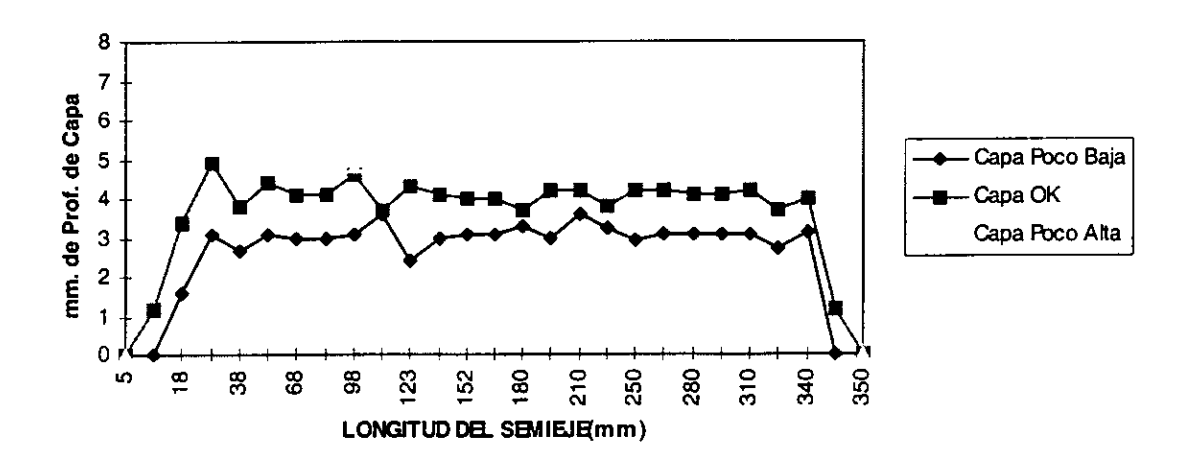

Teniendo esta gráfica se puede comparar con las gráficas de voltaje obtenidas anteriormente:

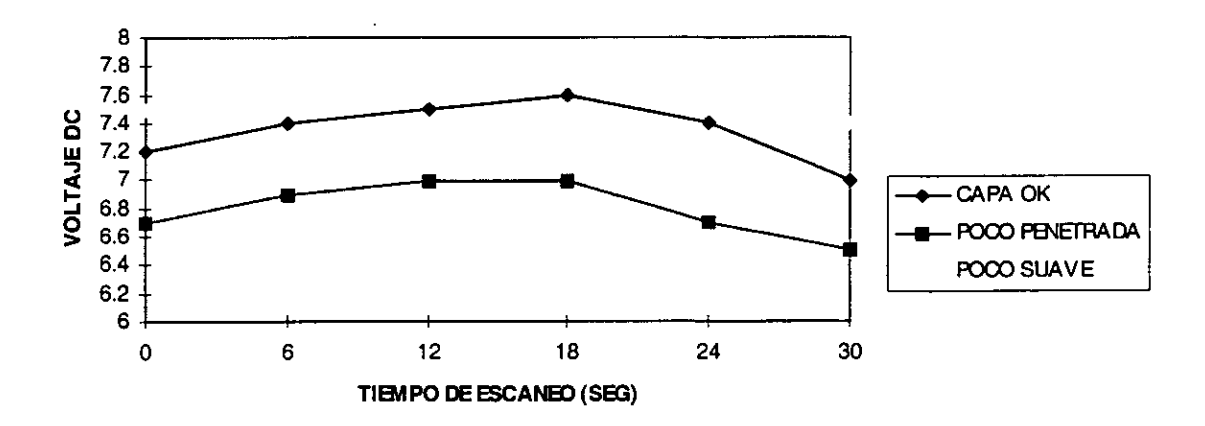

Como se puede observar en las anteriores gráficas la tendencia a la relación de "mayor profundidad de capa menor voltaje y viceversa" es clara ya que se tienen las condiciones de profundidad de capa arriba y abajo del rango establecido, y se tiene la respectiva variación de voltaje ante las diferentes condiciones.

Para poder establecer una relacién de voltaje contra la profundidad de capa se requiere obtener un factor de correlacién ya que no es algo lineal, se puede observar que mientras mayor capa exista, se registrará menor voltaje y viceversa. Partiendo de esta la inica forma de tener un control en el registro de profundidad de capa, es necesario elabora nuevamente un disefio de experimentos en el cual se elaboren distintos calculos estadisticos para lograr obtener un factor de correlacién confiable para la aplicacién.

the contract of the contract of the contract of the

I

# CAPITULO V.

## ANALISIS ESTADISTICO DE LOS RESULTADOS OBTENIDOS DE LAS PRUEBAS

Para poder establecer la correlacion entre el voltaje y la profundidad de capa se vio la necesidad de elaborar algunos métodos estadisticos para poder obtener una correlacién que garantice un resultado seguro, los métodos que se utilizaron fueron los siguientes :

#### 5.1 Método No. 1

Se elabord una tabla la cual involucra algunos puntos criticos del semieje, esto simulando un muestreo de cinco puntos por semieje, y se evaluaron cuatro semiejes con condiciones : Ok, capa baja, capa alta y capa con temple interrumpido. Se obtuvieron también las diferentes funciones con **CAPITULO V.**<br> *ANALISIS ESTADIS:*<br> *OBTENID*<br>
Para poder establecer la correlac<br>
capa se vio la necesidad de elaborar a<br>
obtener una correlación que garantice<br>
utilizaron fueron los siguientes :<br>
5.1 Método No. 1<br>
Se ela CAPITULO V.<br>
MALISIS ESTADIS:<br>
OBTENID<br>
Para poder establecer la correlaction<br>
capa se vio la necesidad de elaborar a<br>
obtener una correlación que garantice<br>
utilizaron fueron los siguientes :<br>
5.1 Método No. 1<br>
Se elaboró CAPITULO V.<br>
MALISIS ESTADIS:<br>
OBTENID<br>
Para poder establecer la correlac<br>
capa se vio la necesidad de elaborar a<br>
obtener una correlación que garantice<br>
utilizaron fueron los siguientes :<br>
5.1 Método No. 1<br>
Se elaboró una su respectivo factor de correlacién, como se muestra a continuacién : **CAPITULO V.**<br> *ANALISIS ESTADIS:*<br> *OBTENID*<br>
Para poder establecer la correlace capa se vio la necesidad de elaborar a obtener una correlación que garantice utilizaron fueron los siguientes :<br>
5.1 Método No. 1<br>
Se elabo **CAPITULO V.**<br> *ANALISIS ESTADIS*<br> *OBTENID*<br>
Para poder establecer la correlace<br>
capa se vio la necesidad de elaborar a<br>
obtener una correlación que garantice<br>
utilizaron fueron los siguientes :<br>
5.1 Método No. 1<br>
Se ela **CAPITULO V.**<br> *ANALISIS ESTADIS:*<br> *OBTENID*<br>
Para poder establecer la correlace capa se vio la necesidad de elaborar a obtener una correlación que garantice utilizaron fueron los siguientes :<br>
5.1 Método No. 1<br>
Se elabo

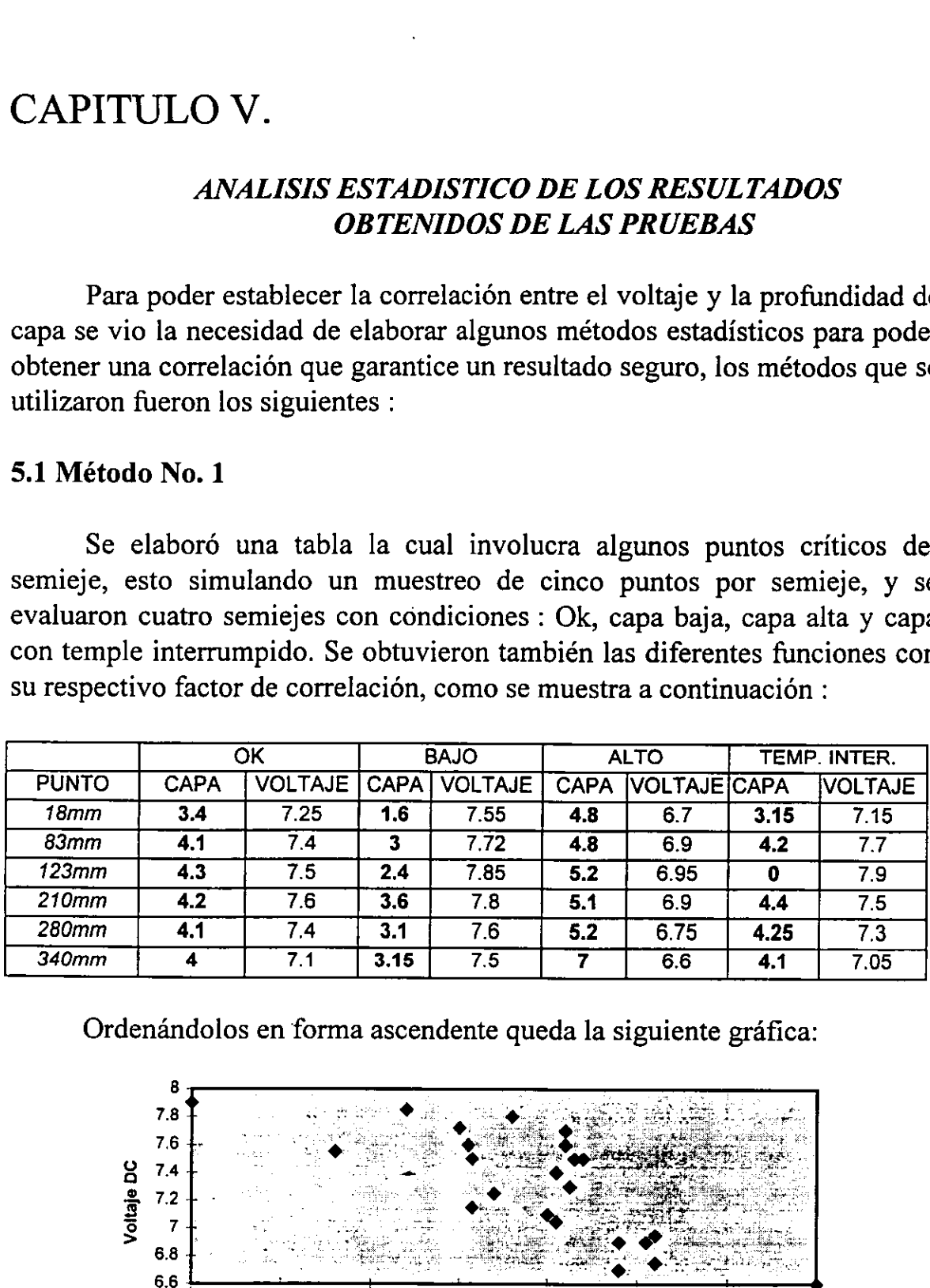

Ordenándolos en forma ascendente queda la siguiente gráfica:

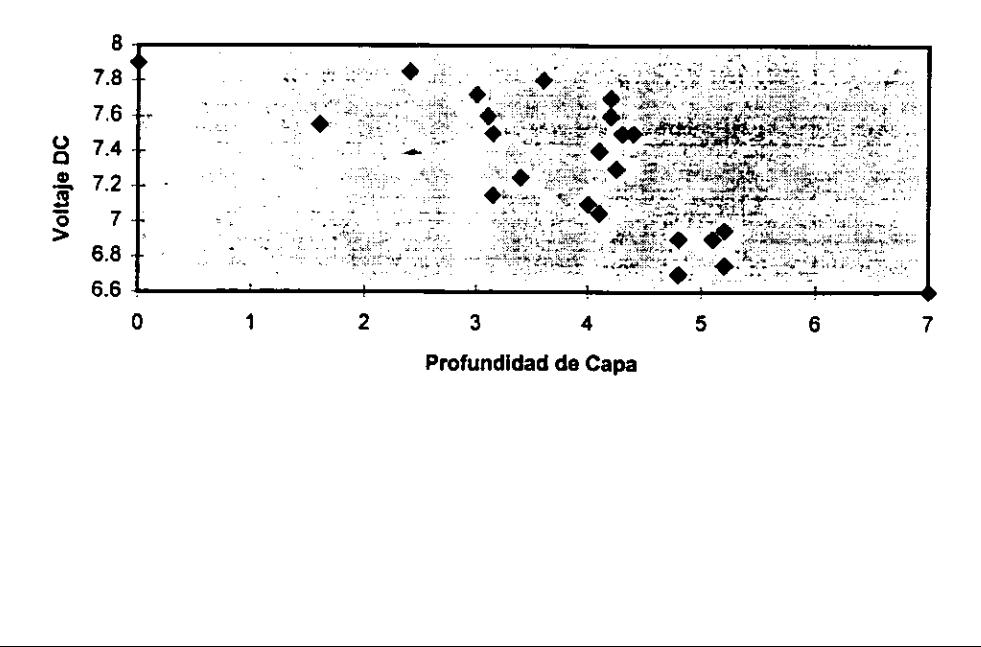

Con estos puntos se puede observar que en el intervalo de 3 a 5 en el eje de las X's correspondiente a la profundidad de capa, se encuentran 16 de los 24 puntos graficados. La cual muestra una tendencia de distribucién normal . Con estos puntos se puede obsede las X's correspondiente a la pr<br>24 puntos graficados. La cual n<br>mal.<br>Partiendo de esta gráfica se obti<br>ación con su factor de correlación Con estos puntos se puede obsede las X's correspondiente a la pr<br>
24 puntos graficados. La cual i<br>
mal.<br>
Partiendo de esta gráfica se obti<br>
ación con su factor de correlación<br>
Tipo de Ecuación<br>
Lineal<br>
Tipa de Villes (Feu Con estos puntos se puede obsede las X's correspondiente a la pr<br>24 puntos graficados. La cual n<br>mal.<br>Partiendo de esta gráfica se obti<br>ación con su factor de correlación<br>Tipo de Ecuación Con estos puntos se puede obsede las X's correspondiente a la pr<br>
24 puntos graficados. La cual i<br>
mal.<br>
Partiendo de esta gráfica se obti<br>
ación con su factor de correlación<br>
Tipo de Ecuación<br>
Lineal<br>
Exponencial<br>
Tipo d

Partiendo de esta gráfica se obtiene la línea de tendencia y su respectiva ecuación con su factor de correlación :

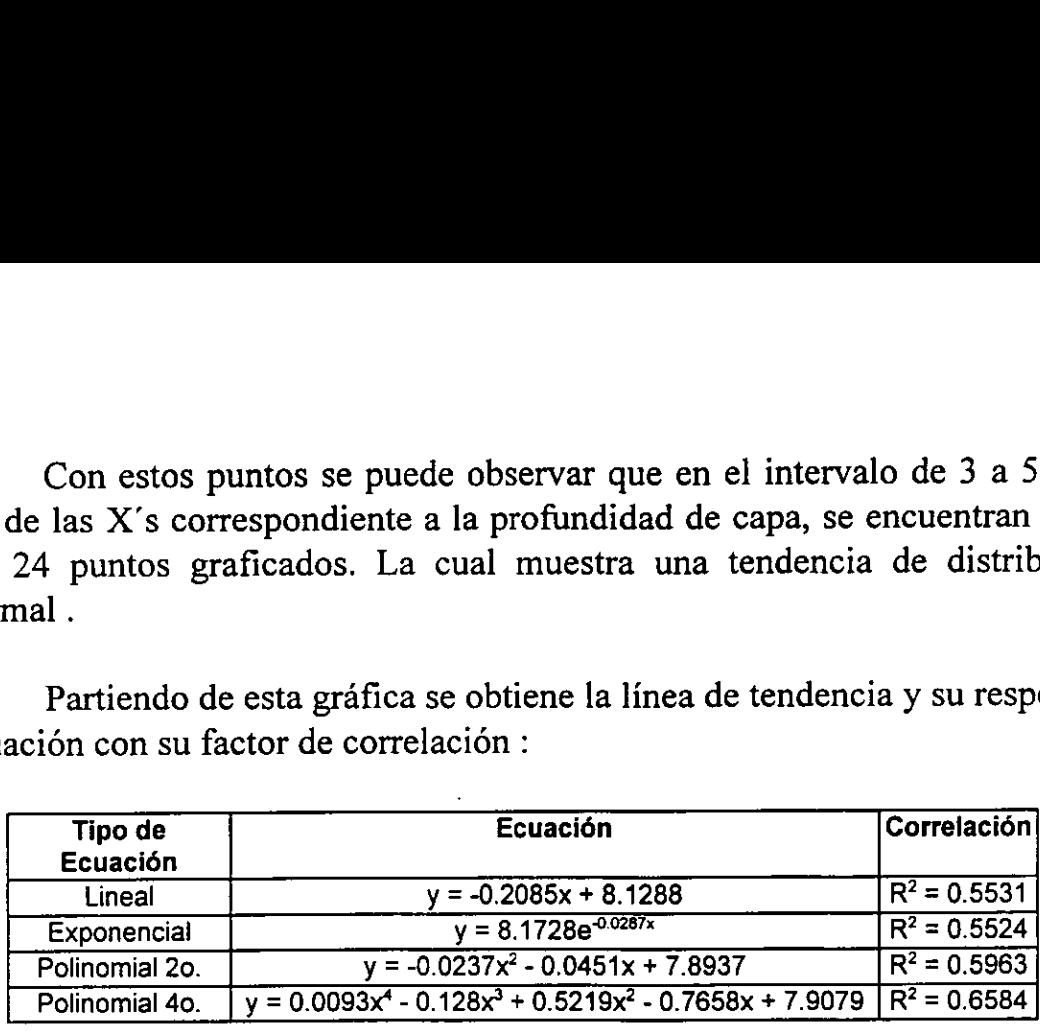

\* Donde la variable independiente X corresponde al voltaje y la variable dependiente Y corresponde a la profundidad de capa.

Posteriormente se pasó a obtener datos estadísticos de la tabla donde se comparan los diferentes puntos de los semiejes, con esa tabla se calcularon: media y desviación estándar de la siguiente ecuación:

$$
\mu \pm \beta \,\sigma_{_{\mathbf{n}\text{-}1}}
$$

Donde: u: media B: nimero asignado  $\sigma_{n+1}$ : desviación estándar

Con esta fórmula obtenemos los números que sustituiremos en las ecuaciones obtenidas a partir de los puntos graficados. Los datos quedan como sigue:

 $\mu = 7.319$ <br> $\sigma_{n-1} = 0.3813$ 

in the contract of the contract of

Con estos datos se calculó el valor de  $\beta$  partiendo de que ya se conoce el rango de capa que esta entre 3.5 y 5 mm de profundidad de capa. Asi se elaboraron las siguientes sustituciones:

- e Se tienen las ecuaciones, donde se va a sustituir el valor del voltaje (x) para obtener el valor de profundidad de capa (y).
- $\bullet$  Se dieron valores a prueba y error al valor de  $\beta$  para obtener los valores de x. Estos valores son calculados con la suma y resta correspondiente a la fórmula  $\mu \pm \beta \sigma_{n-1}$ .
- $\bullet$  Teniendo  $\beta$ = 14.1 que fué el valor que mas próximo, el valor de y al rango establecido de profundidad de capa se elaboré la siguiente tabla donde se comparan los valores maximos y minimos de voltaje (x) en tres ecuaciones como los muestra la tabla: men las ecuaciones donde s<br>ra obtener el valor de profu<br>eron valores a prueba y er<br>s de x. Estos valores son<br>pondiente a la fórmula  $\mu \pm$ <br>ndo  $\beta = 14.1$  que fué el val<br>establecido de profundida<br>donde se comparan los vale men las ecuaciones donde s<br>
ra obtener el valor de profu<br>
eron valores a prueba y er<br>
s de x. Estos valores son<br>
pondiente a la fórmula  $\mu \pm$ <br>
ndo  $\beta = 14.1$  que fué el val<br>
establecido de profundida<br>
donde se comparan l men las ecuaciones donde :<br>
ra obtener el valor de profu<br>
ron valores a prueba y er<br>
s de x. Estos valores sos<br>
pondiente a la fórmula  $\mu \pm$ <br>
rdo  $\beta = 14.1$  que fué el val<br>
establecido de profundida<br>
donde se comparan lo

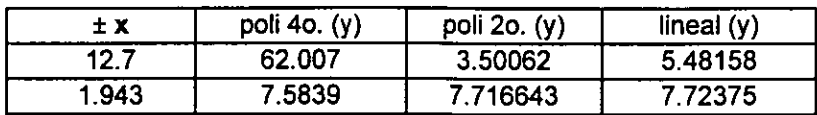

Una vez elaborados los calculos y obtenidos los resultados anteriores se puede observar que la ecuacién que mas se aproxima al rango de 3.5 a 5 mm es el de la ecuacién Polinomial 'de segundo orden. Aunque los valores del voltaje (x) no son coherentes a las relaciones que deben tener, por lo tanto este método no garantiza una correlacion segura.

#### 5.2 Método No. 2

La prueba número dos se elaboró mediante el Método de Mínimos Cuadrados, los datos utilizados fueron los mismos de la tabla donde se involucran las relaciones de voltaje contra capa, el método se rige por las siguientes ecuaciones:

$$
\sum \text{Yi} = a * n + b \sum \text{Xi} \text{---} \text{ecuación no. 1}
$$
  

$$
\sum \text{XiYi} = a \sum \text{Xi} + b \sum \text{Xi} \text{---} \text{ecuación no. 2}
$$

Partiendo de estas formulas se elaboraron los calculos correspondientes como las sumatorias y se obtuvieron los siguientes resultados:

$$
\Sigma
$$
 Yi = 93.15  $\Sigma$  XiYi = 672.947

 $\sum$  Xi = 175.67  $\sum$  Xi<sup>2</sup> = 12.89.176

Con estos datos se obtiene el siguiente par de ecuaciones:

 $93.15 = 24$  a + 175.6 b------ ecuación no. 3  $672.947 = 175.67$  a + 1289.176 b------ ecuación no. 4

Resolviendo esta ecuaciones en forma simultanea tenemos los siguientes resultados de a y b: 93.15 = 24 a + 175.6 b------ ecuacion<br>672.947 = 175.67 a + 1289.176 b------ ecu<br>olviendo esta ecuaciones en forma simul<br>resultados de a y b:<br>22.30<br>-2.517<br>pejando estos valores se obtiene la siguiente ecu<br>y = 22.30 - 2.517

 $a = 22.30$  $b = -2.517$ 

Despejando estos valores se obtiene la siguiente ecuacién:

 $y = 22.30 - 2.517$  x------ ecuación no. 5

Sustituyendo los valores correspondientes al rango de profundidad de capa (3.5 - 5 mm ) tenemos la siguiente correlacién:

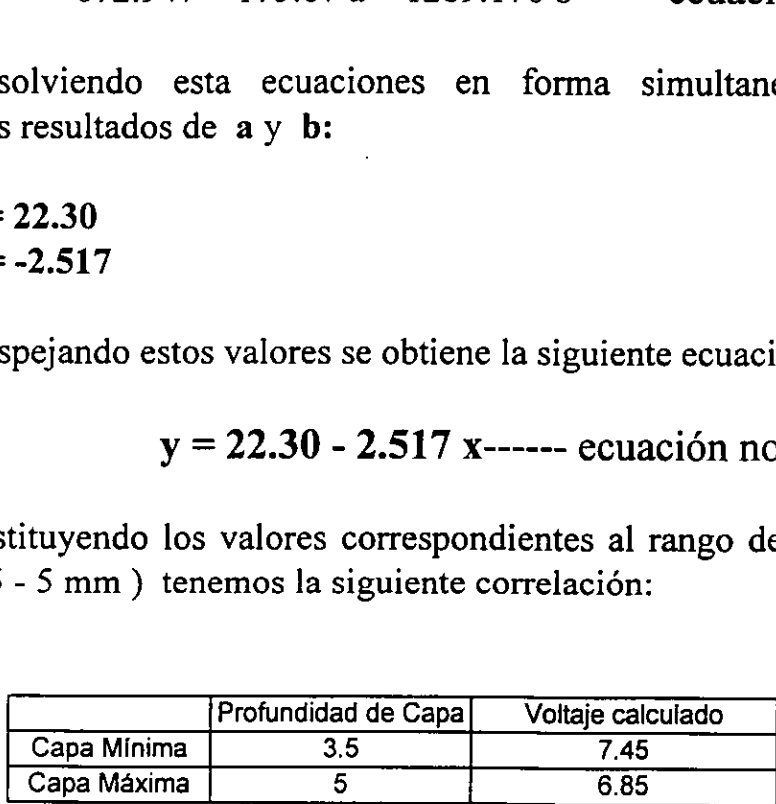

\* Teniendo un rango de 0.6 volts de tolerancia en el sistema.

Esta tabla nos indica que el rango de tolerancia oscila de 6.85 a 7.45 Volts para tener la profundidad de capa que se encuentra dentro de especificaciones.

#### 5.3 Método No. 3

Este método consiste en establecer rangos de profundidad de capa y checar ese rango de capa en varios semiejes, obteniendo asi el o los valores de voltaje. Cabe mencionar que no necesariamente se va a obtener el mismo

voltaje en determinado rango de voltaje, para esto se calcula el promedio de voltaje para este rango de capa.

Una vez establecidos los rangos de profundidad de capa se inspeccionaron los distintos semiejes y se anoto el valor de voltaje que se registró en ese punto y se resaltó, cuando existió más de un punto o puntos que tuvieran ese rango de capa, se pasd a obtener el promedio para poder voltaje en determinado rango de voltaje<br>voltaje para este rango de capa.<br>Una vez establecidos los rango rango de capa.<br>inspeccionaron los distintos semiejes y<br>registró en ese punto y se resaltó, cuan<br>que tuvieran ese rango utilizar un solo valor en la tabla de comparacion, la tabla es la siguiente : voltaje en determinado rango de voltaje<br>voltaje para este rango de capa.<br>Una vez establecidos los rangencionaron los distintos semiejes y<br>registró en ese punto y se resaltó, cuanque tuvieran ese rango de capa, se pa<br>utiliz voltaje en determinado rango de voltaje<br>voltaje para este rango de capa.<br>Una vez establecidos los rangoneccionaron los distintos semiejes y<br>registró en ese punto y se resaltó, cuar<br>que tuvieran ese rango de capa, se pa<br>uti voltaje en determinado rango de voltaje<br>voltaje para este rango de capa.<br>Una vez establecidos los rangoneccionaron los distintos semiejes y<br>registró en ese punto y se resaltó, cuar<br>que tuvieran ese rango de capa, se pa<br>uti voltaje en determinado rango de voltaje<br>voltaje para este rango de capa.<br>Una vez establecidos los rango-<br>inspeccionaron los distintos semiejes y<br>registró en ese punto y se resaltó, cuar<br>que tuvieran ese rango de capa, se p

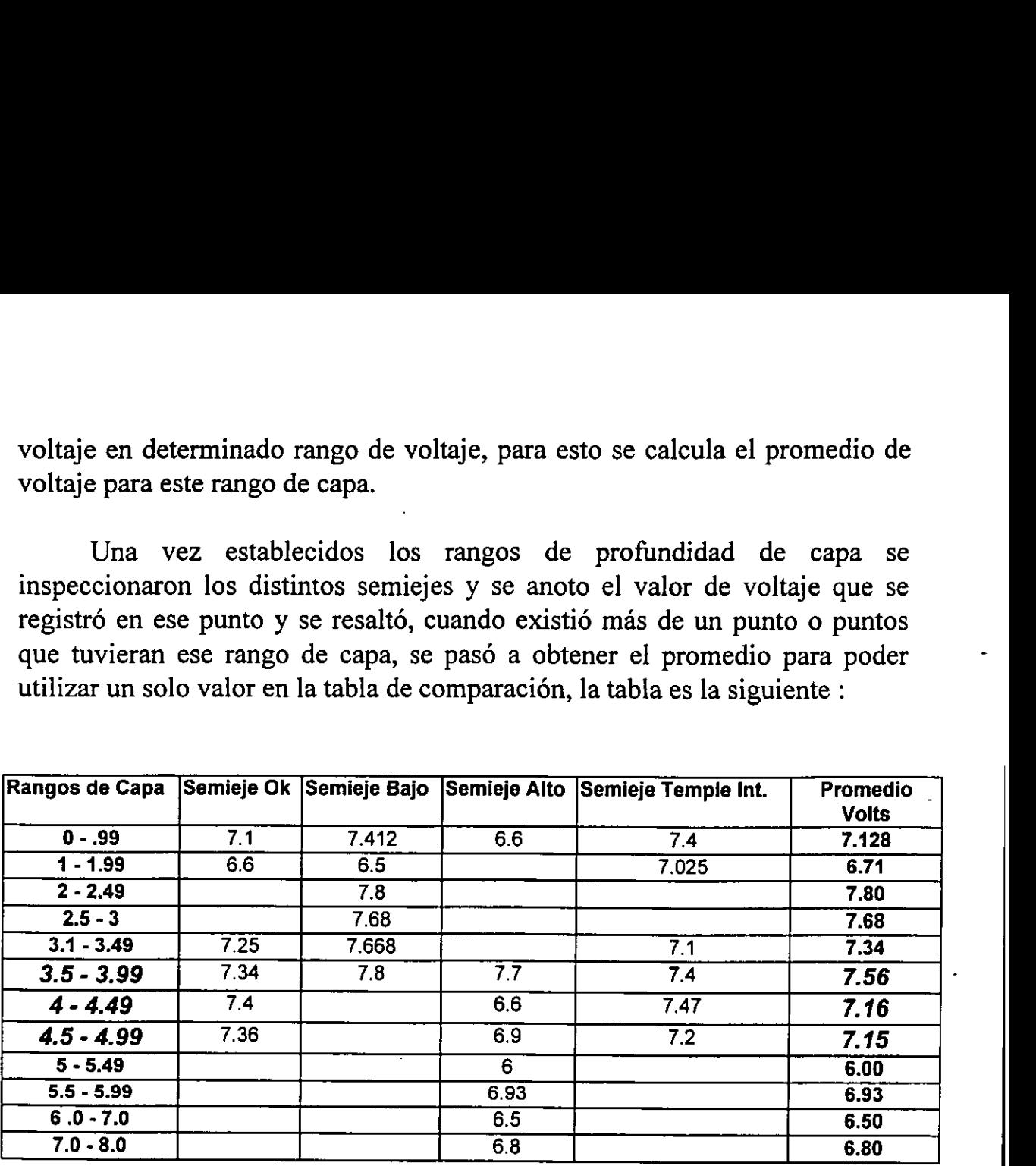

the contract of the contract of the

En la tabla se puede observar que el rango de voltaje de aceptacién oscila entre 7.15 y 7.56 Volts, teniendo un rango de 0.41 volts, para poder cubrir las especificaciones del cliente que corresponde al rango de profundidad de capa entre 3.5 y 5.0 mm de capa por debajo de la superficie.

I

#### **CONCLUSIONES**

La decisión que se tomó con respecto al análisis estadístico fue utilizar el método 2, utilizando la evaluacién por Minimos Cuadrados, se selecciond este ya que se tiene un mayor rango de voltaje, entre 6.85 a 7.45 volts, teniendo asi una variacién de 0.6 volts. En el método 3 solo se tiene una variacién de 0.41 volts, asi se demuestra que es mas factible el utilizar el segundo método.

La segunda evaluación que se elaboró fue la del sistema de desplazamiento de la bobina, de las cuatro opciones se recomienda utilizar la segunda que consiste en los productos de Industrias Devices Corporation, ya que este sistema cuenta además de un mejor precio, un sistema de lazo cerrado, así como de contener un encoder  $<sup>17</sup>$  para poder establecer la posición.</sup>

Por otro lado el proyecto puede tener varias mejoras y una de ellas es el procesar el voltaje AC que proporciona el Magnatest por su salida analégica con una tarjeta de National Instruments y manipular esta sefial mediante el software LabView de la misma marca para poder definir un rango de voltaje (este rango es el que se analizo con los métodos estadisticos) de operacién para poder definir si el semieje que se esta inspeccionando esta con la profundidad de capa especificada por el cliente. desplazamiento de la bobina, de las crias desplazamiento de la bobina, de las crias de segunda que consiste en los productos que este sistema cuenta además de cerrado, así como de contener un enco<br>Por otro lado el proyecto

Esta señal además puede ser programada de tal modo de elaborar una grafica donde se ilustre el perfil de la profundidad de capa del semieje que en ese momento se este inspeccionando, esto elaborando una correlacién o generando una tabla comparativa de voltaje contra profundidad de capa. Mostrando asi al usuario o al operador si el semieje tiene la capa especificada para ese modelo.

Otra aplicacién que se puede tener es el elaborar una base de datos con el mismo software para poder almacenar los diferentes inspecciones elaborados durante el dia y poder asi comparar el proceso o en su defecto encontrar en que turno o a que hora existen alteraciones en el proceso de temple de los semiejes.

in the contract of the contract of the contract of the contract of

I

<sup>17.</sup> Encoder: dispositivo electrénico para controlar 1a posicién de un motor.

#### ANEXO 1.

Estas son las gráficas originales de las pruebas de inspección manual, obteniendo el comportamiento del voltaje AC contra el tiempo de inspección en cada uno de los semiejes como lo muestran las siguientes gráficas:

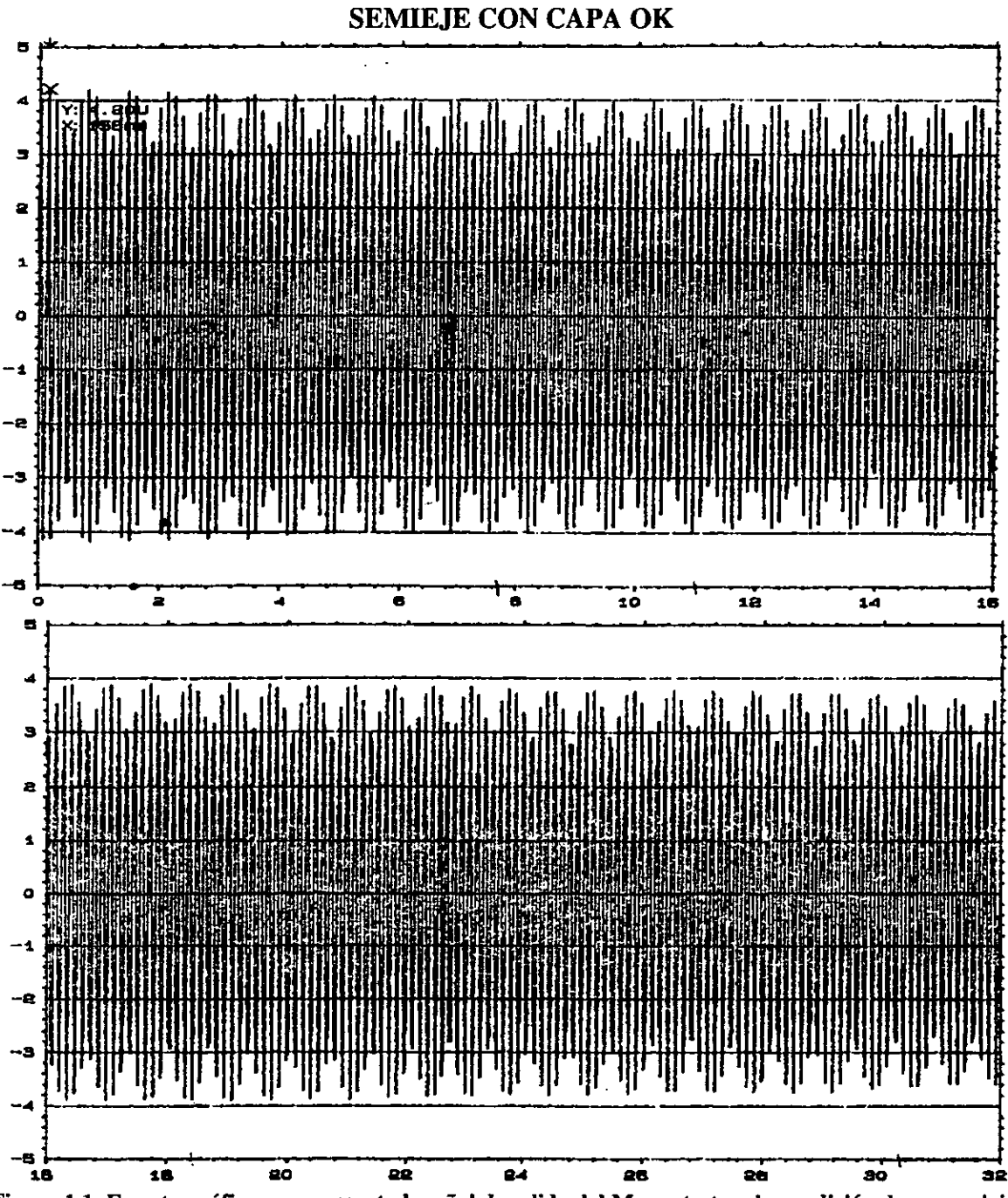

Figura 1.1. En esta gráfica se representa la señal de salida del Magnatest en la condición de un semieje con profundidad de capa Ok, se imprimió en dos secciones para obtener mejor resolución en el cambio de amplitud.

#### **SEMIEJE CON CAPA BAJA**

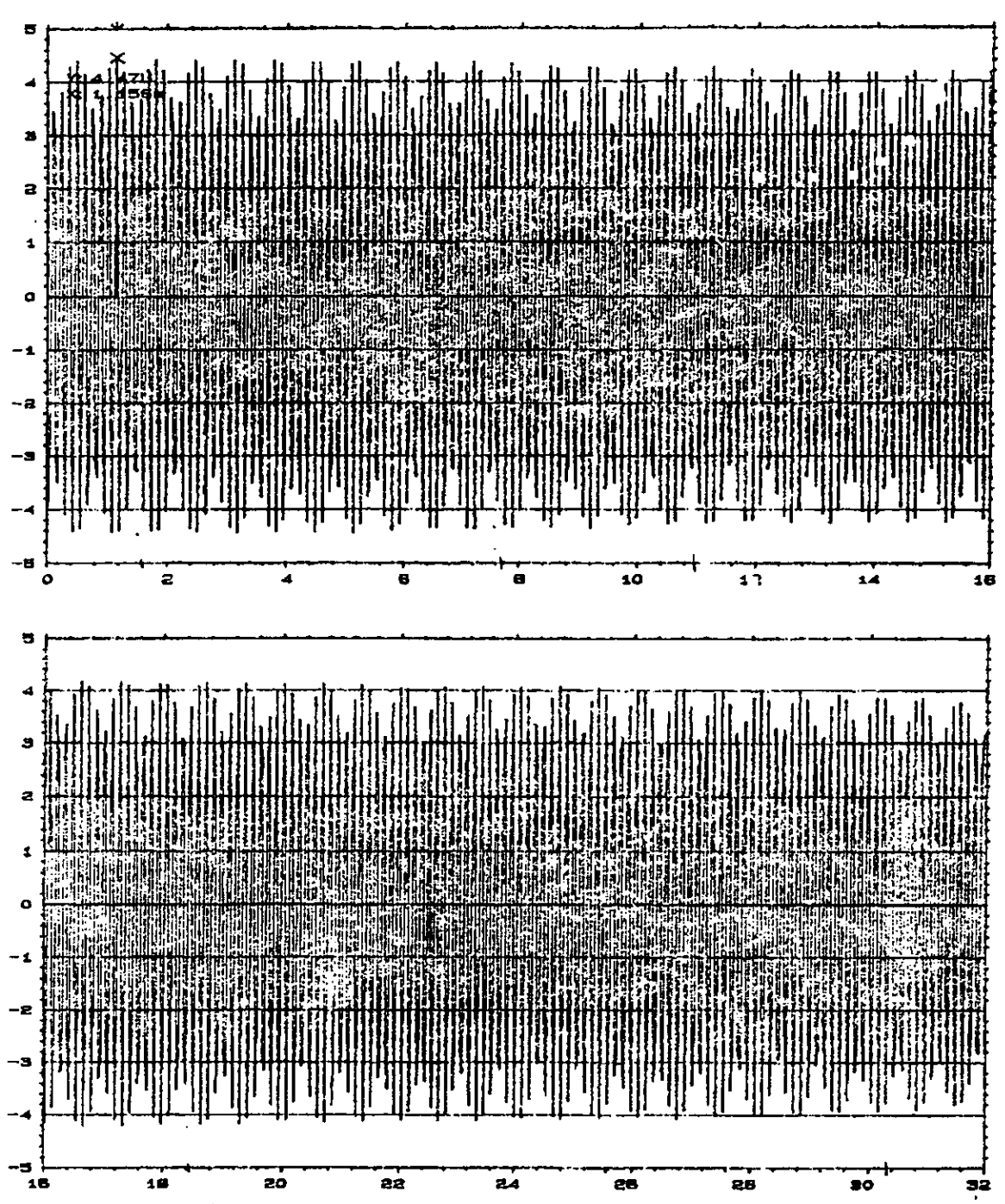

Figura 1.2. En esta gráfica se representa la señal de salida del Magnatest en la condición de un semieje con profundidad de capa baja, se imprimió en dos secciones para obtener mejor resolución en el cambio de amplitud.

#### SEMIEJE CON CAPA MUY BAJA

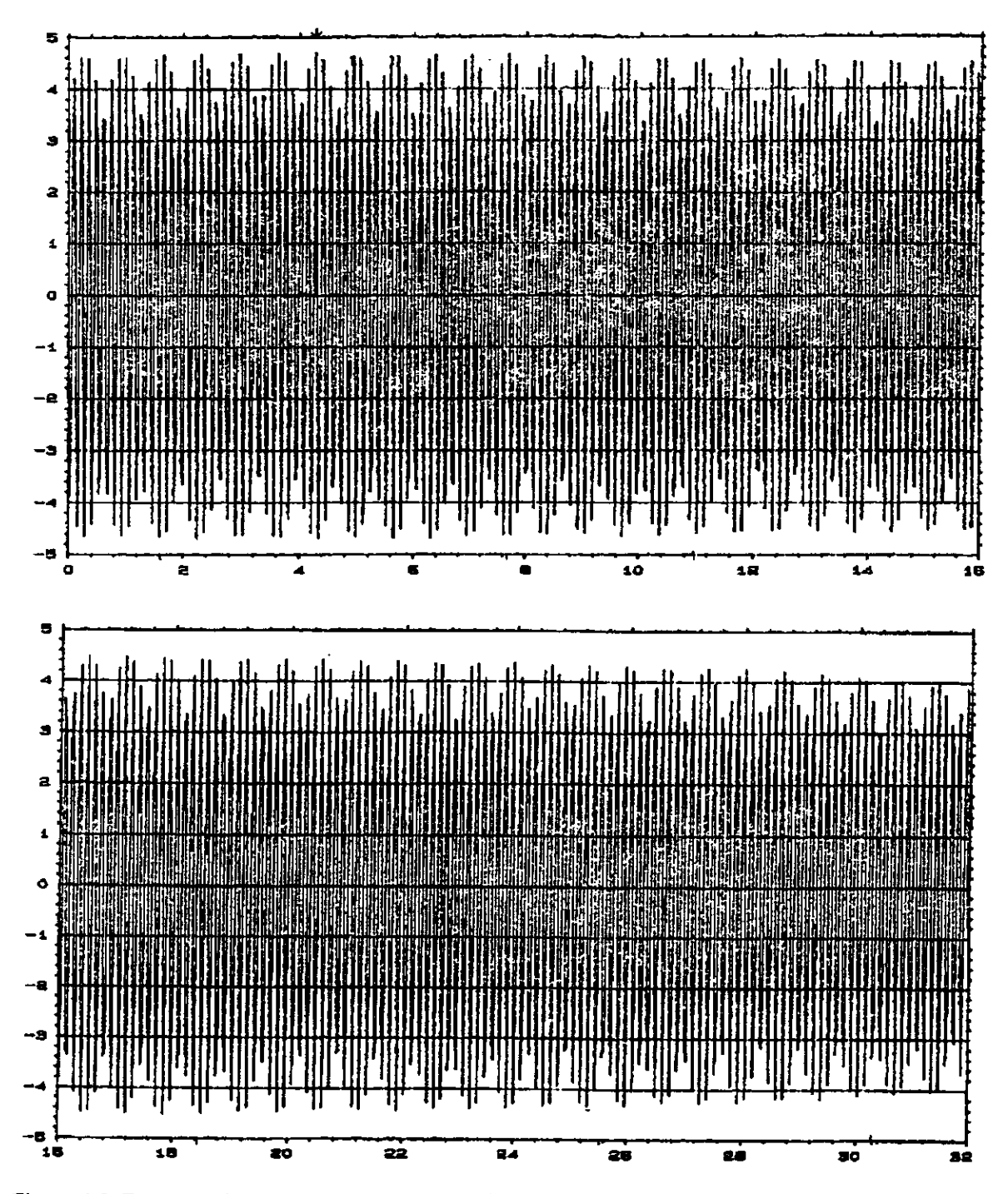

Figura 1.3. En esta gráfica se representa la señal de salida del Magnatest en la condición de un semieje con profundidad de capa muy baja, se imprimió en dos secciones para obtener mejor resolución en el cambio de amplitud.

#### **SEMIEJE CON CAPA ALTA**

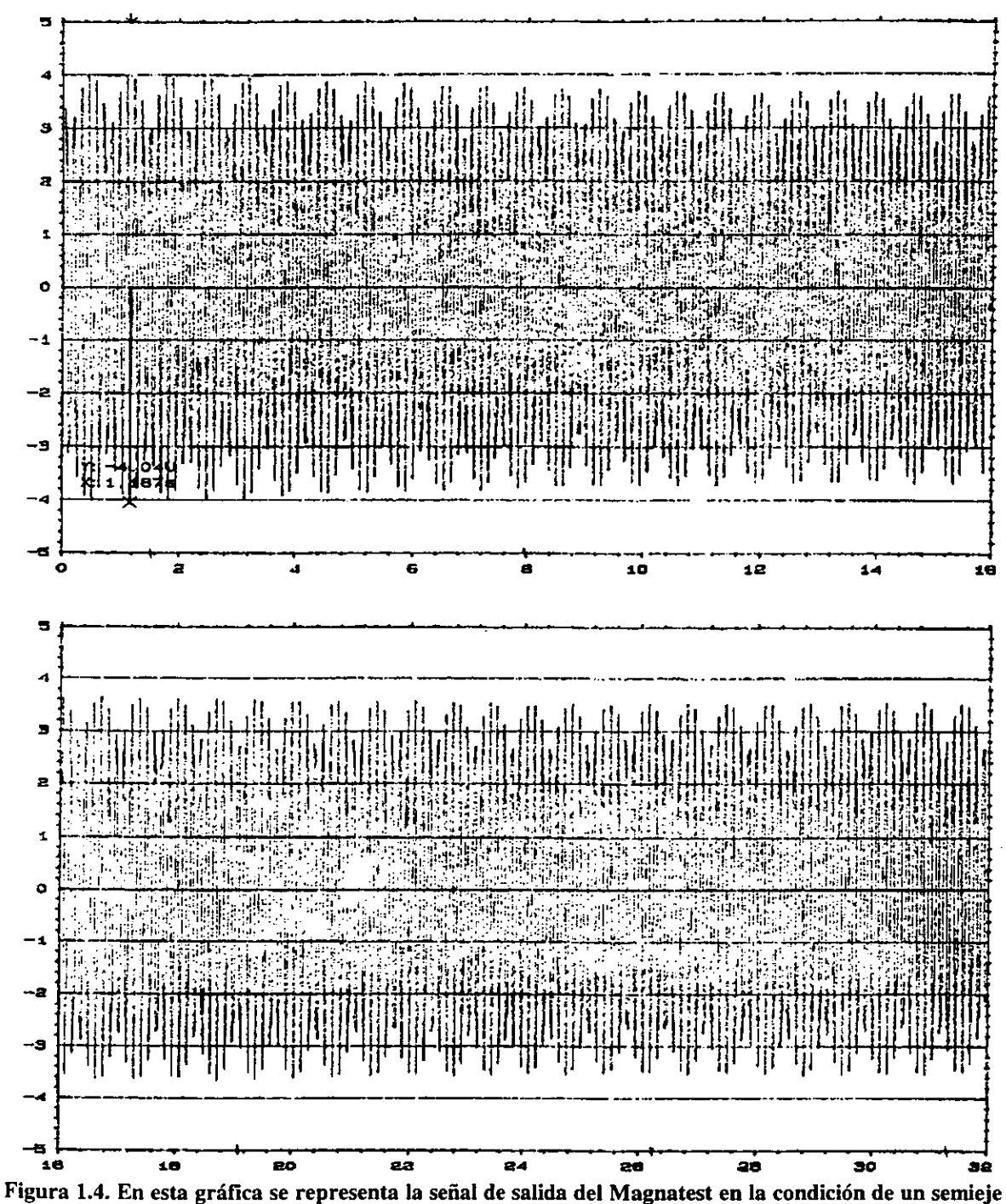

con profundidad de capa alta, se imprimió en dos secciones para obtener mejor resolución en el cambio de amplitud.

#### SEMIEJE CON CAPA MUY ALTA

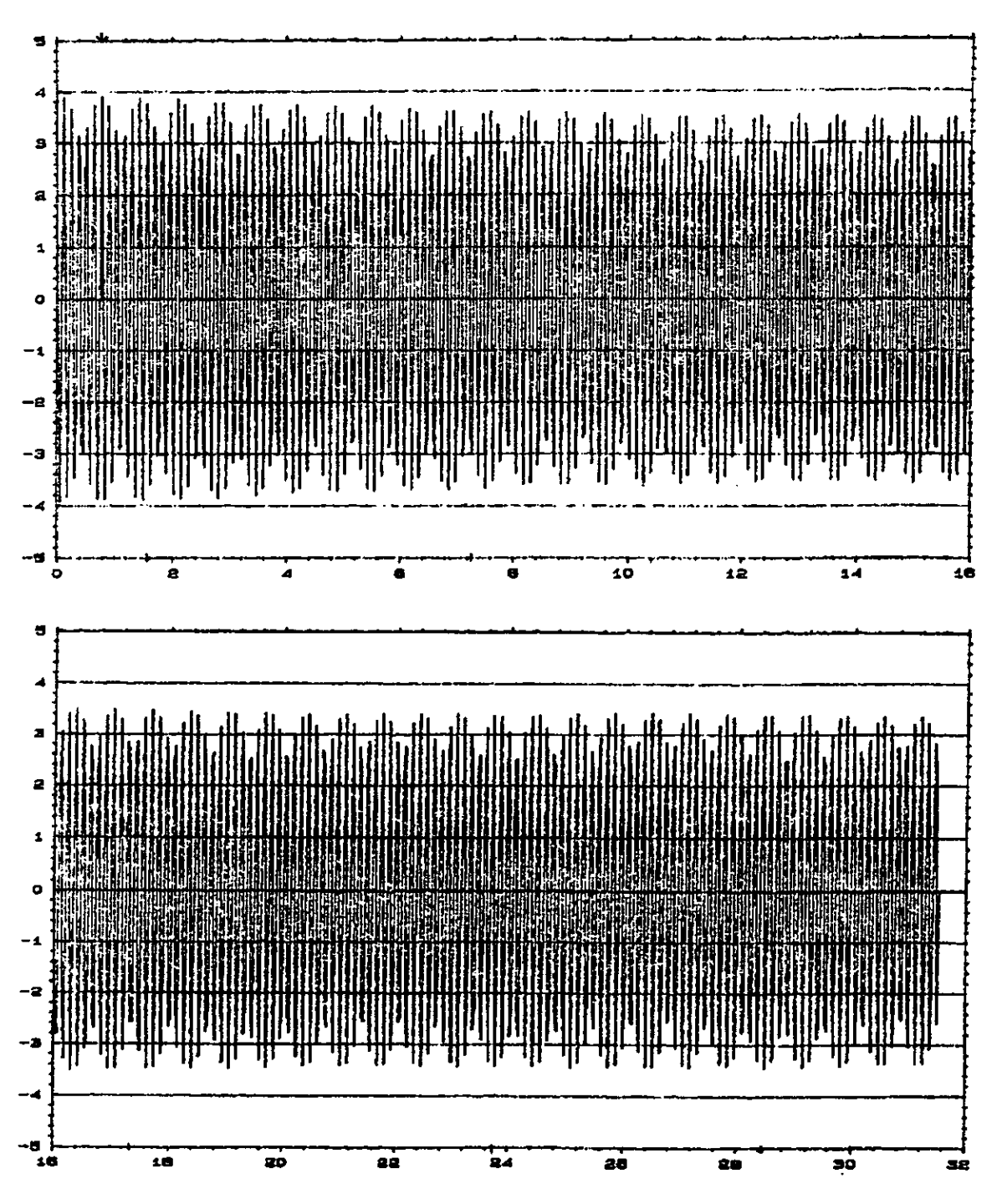

Figura 1.5. En esta gráfica se representa la señal de salida del Magnatest en la condición de un semieje con profundidad de capa muy alta, se imprimió en dos secciones para obtener mejor resolución en el cambio de amplitud.

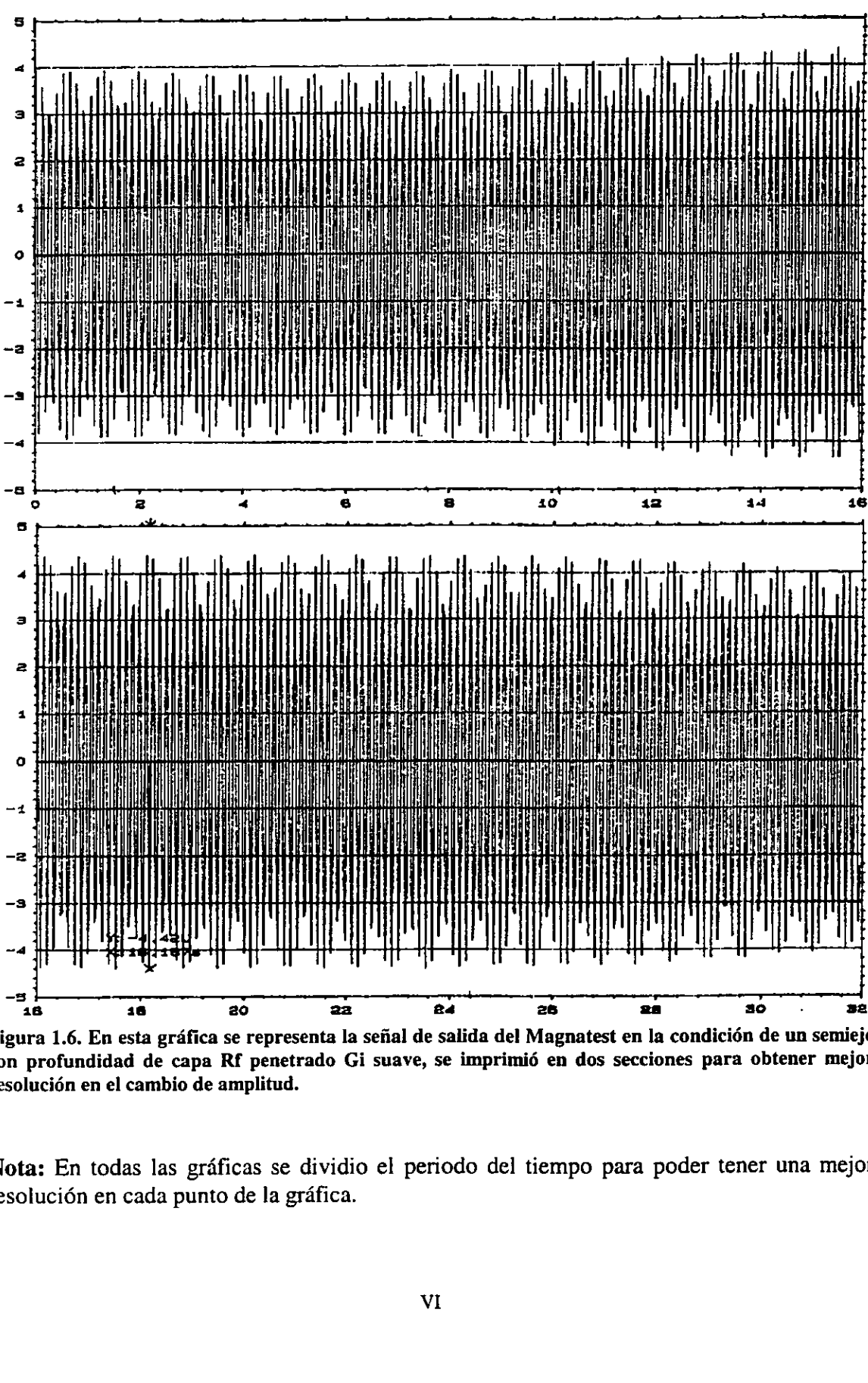

SEMIEJE CON CAPA LADO RF PENETRADO, GI SUAVE

Figura 1.6. En esta gráfica se representa la señal de salida del Magnatest en la condición de un semieje con profundidad de capa Rf penetrado Gi suave, se imprimié en dos secciones para obtener mejor resolucién en el cambio de amplitud.

Nota: En todas las graficas se dividio el periodo del tiempo para poder tener una mejor resolución en cada punto de la gráfica.

and the contract of the contract of the contract of the contract of the contract of the contract of the contract of the contract of the contract of the contract of the contract of the contract of the contract of the contra

# **ANEXO2**

A continuación se muestran las gráficas correspondientes a las pruebas elaboradas con una inspección automática y obteniendo un voltaje DC. La relación de estás gráficas voltaje contra tiempo.

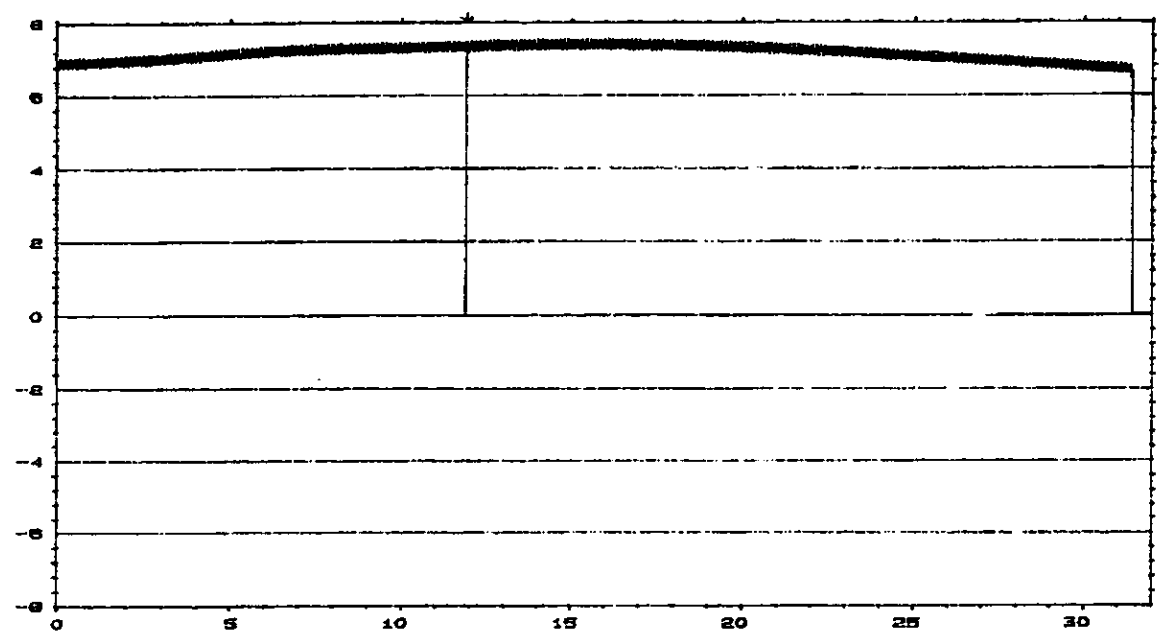

#### **SEMIEJE CON CAPA OK**

Figura 2.1. Esta gráfica es obtenida a partir de utilizar un convertidor AC/DC para pode r obtener el perfil de la señal analólica del Magnatest, esta señal es del semieje con profundidad de capa Ok.

#### SEMIEJE CON CAPA ALTA (PENETRADA)

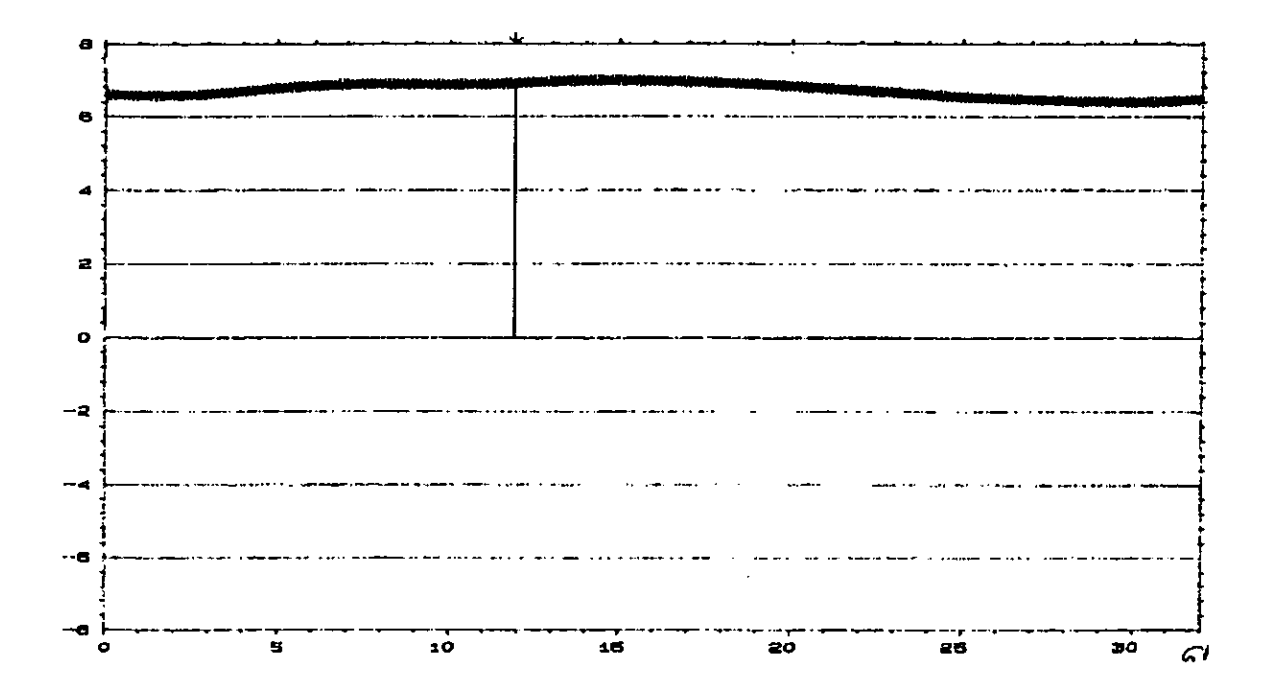

Figura 2.2. Esta gráfica es obtenida a partir de utilizar un convertidor AC/DC para pode r obtener el perfil de la señal analólica del Magnatest, esta señal es del semieje con profundidad de capa alta.

#### SEMIEJE CON CAPA BAJA (SUAVE)

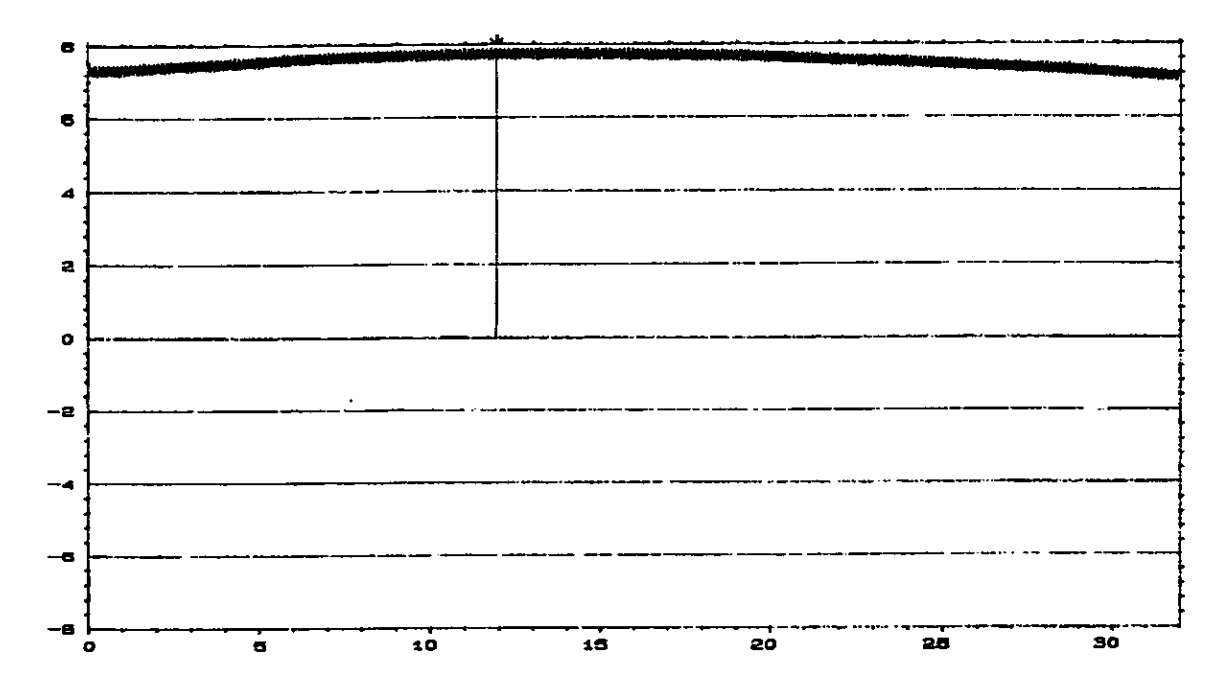

Figura 2.3. Esta gráfica es obtenida a partir de utilizar un convertidor AC/DC para pode r obtener el perfil de la señal analólica del Magnatest, esta señal es del semieje con profundidad de capa baja.

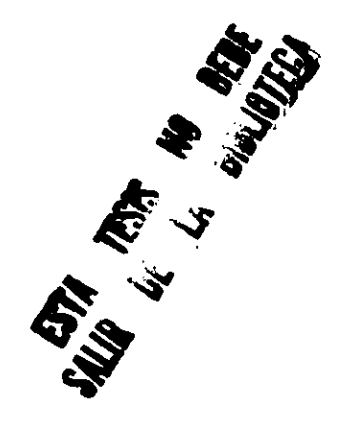

#### SEMIEJE CON CAPA LADO RF SUAVE, GI PENETRADO

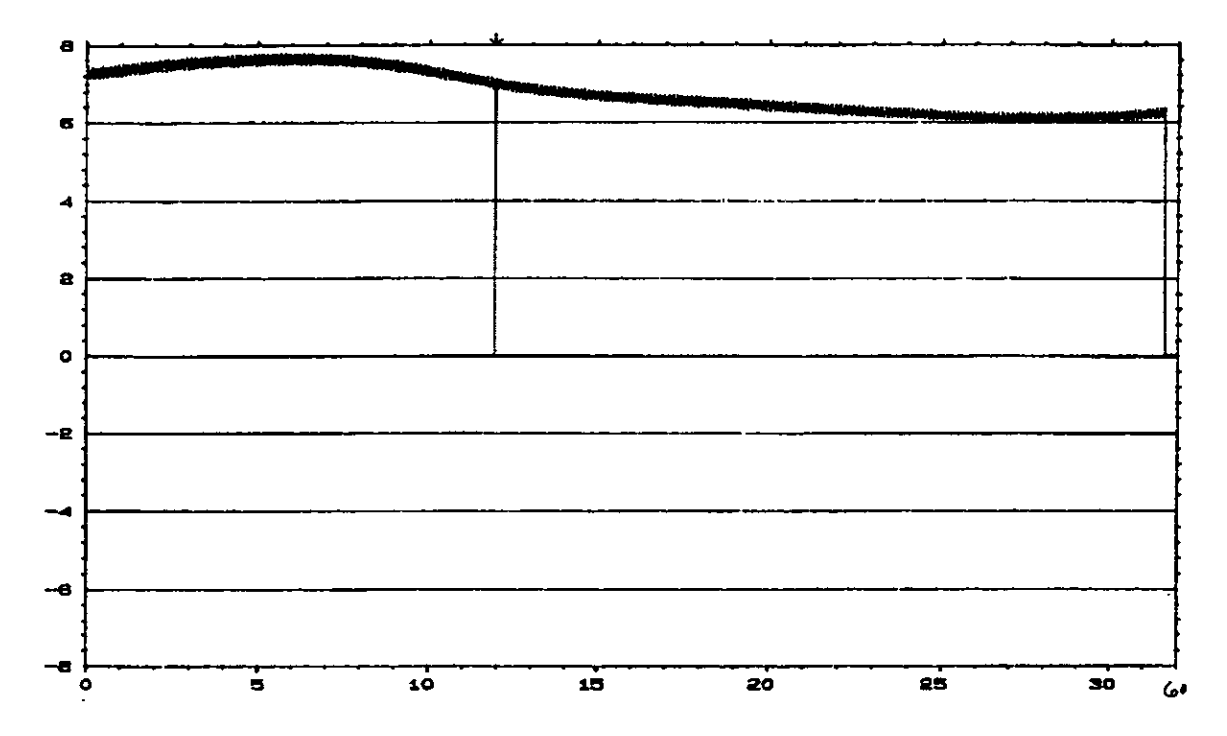

Figura 2.4. Esta gráfica es obtenida a partir de utilizar un convertidor AC/DC para pode r obtener el perfil de la señal analólica del Magnatest, esta señal es del semieje con profundidad de capa Rf sueve Gi penetrado.

#### SEMIEJE CON CAPA LADO RF PENETRADO, GI SUAVE

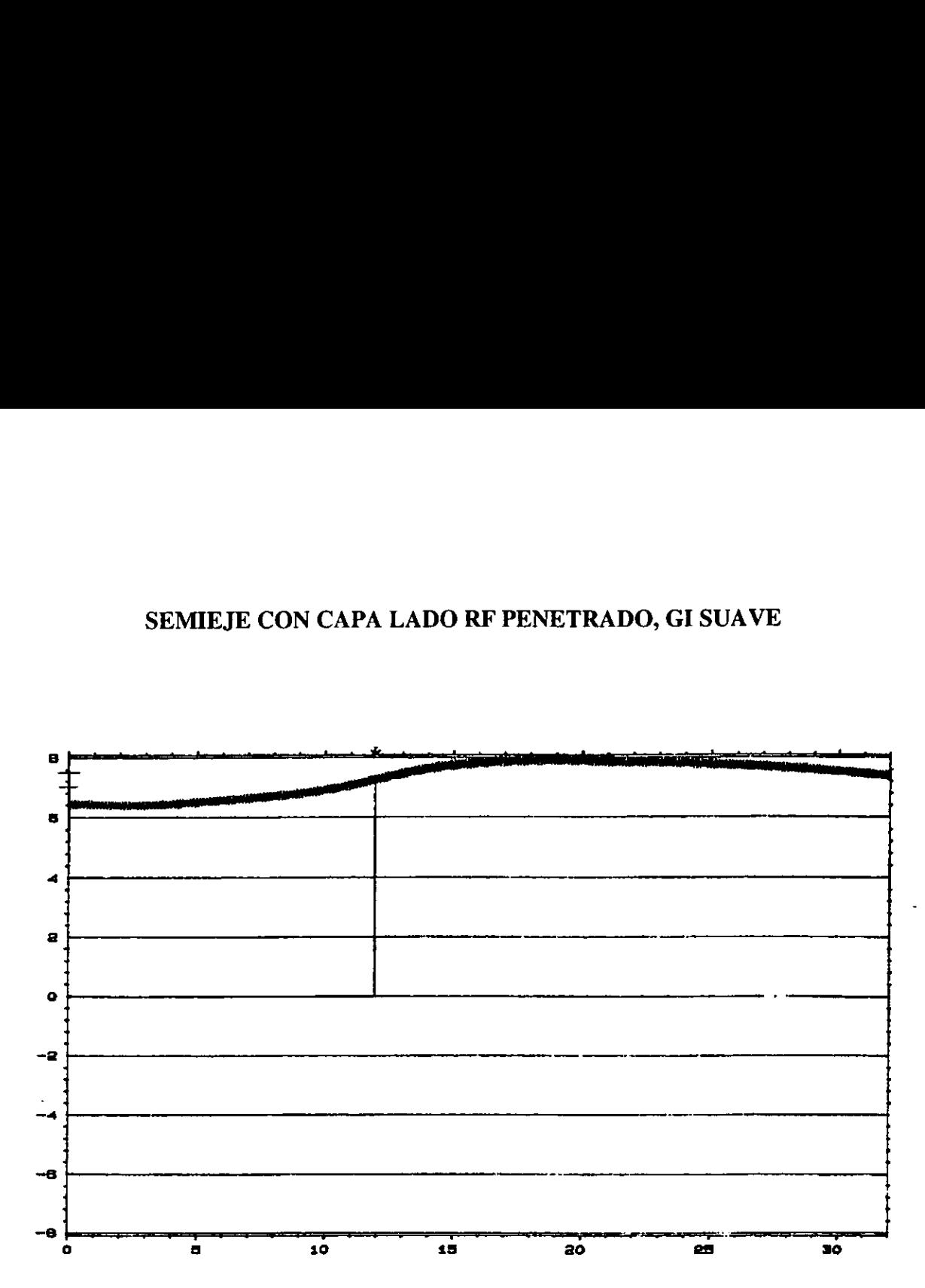

Figura 2.5. Esta grafica es obtenida a partir de utilizar un convertidor AC/DC para pode r obtener el perfil de la sefial analdtica del Magnatest, esta sefial es del semieje con profundidad de capa Rf penetrado Gi suave.

and the contract of the contract of the contract of the contract of the contract of

# ANEXO 3.

En este anexo se tienen las gráficas de los semiejes que se utilizaron para observar el alcance de detección de semiejes con diferentes alteraciones en su tratamiento térmico. Es una gráfica que compara el voltaje DC contra el tiempo de inspección en segundos.

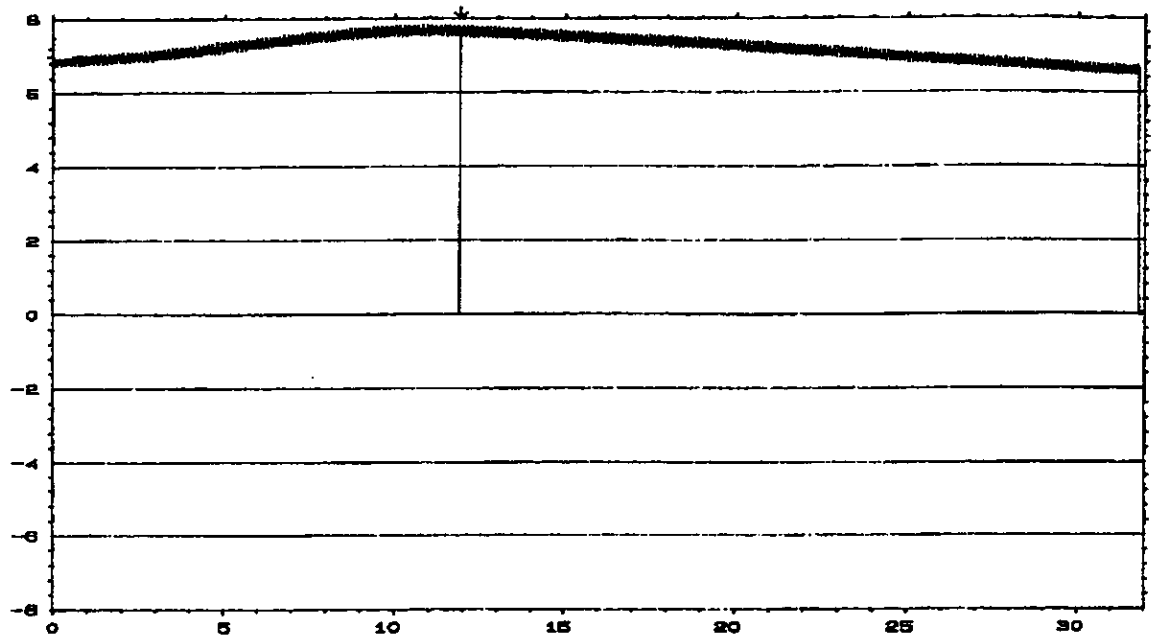

#### SEMIEJE CON TEMPLE INTERRUMPIDO

Figura 3.1. Esta gráfica es obtenida a partir de utilizar un convertidor AC/DC para pode r obtener el perfil de la señal analólica del Magnatest, esta señal es del semieje con temple interrumpido.

# SEMIEJE CON CAPA EXCÉTRICA

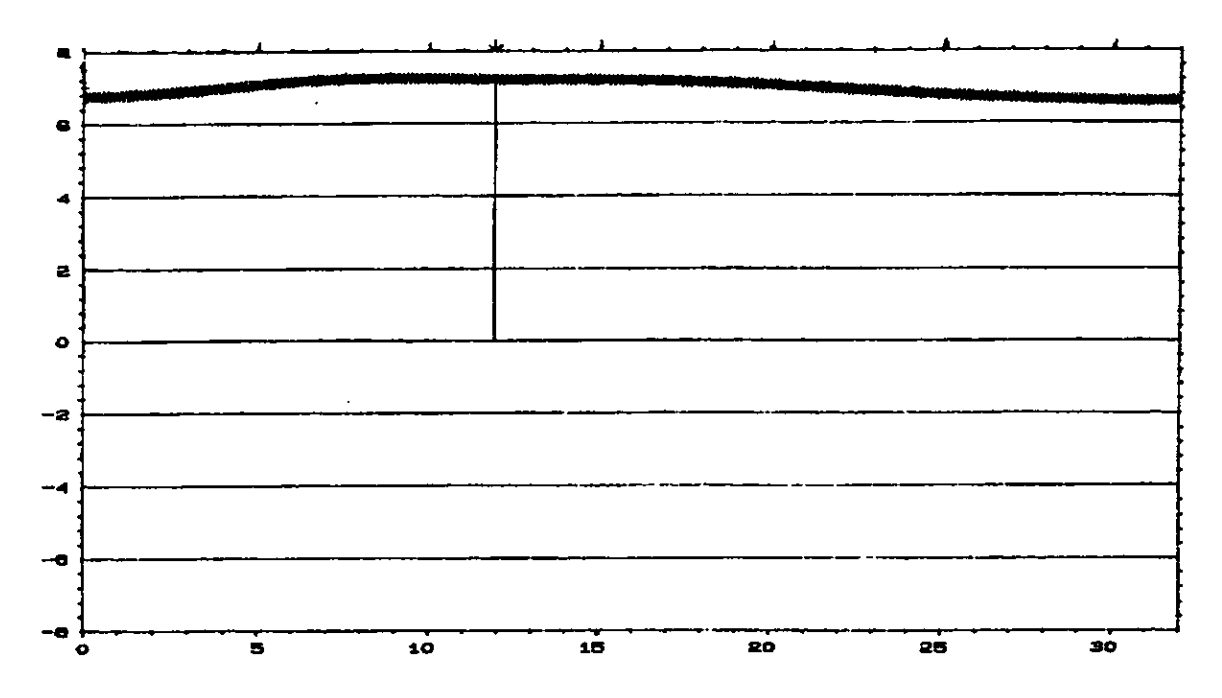

Figura 3.2. Esta gráfica es obtenida a partir de utilizar un convertidor AC/DC para pode r obtener el perfil de la señal analólica del Magnatest, esta señal es del semieje con capa excéntrica.
# SEMIEJE SIN TERMINACIÓN DE TEMPLE

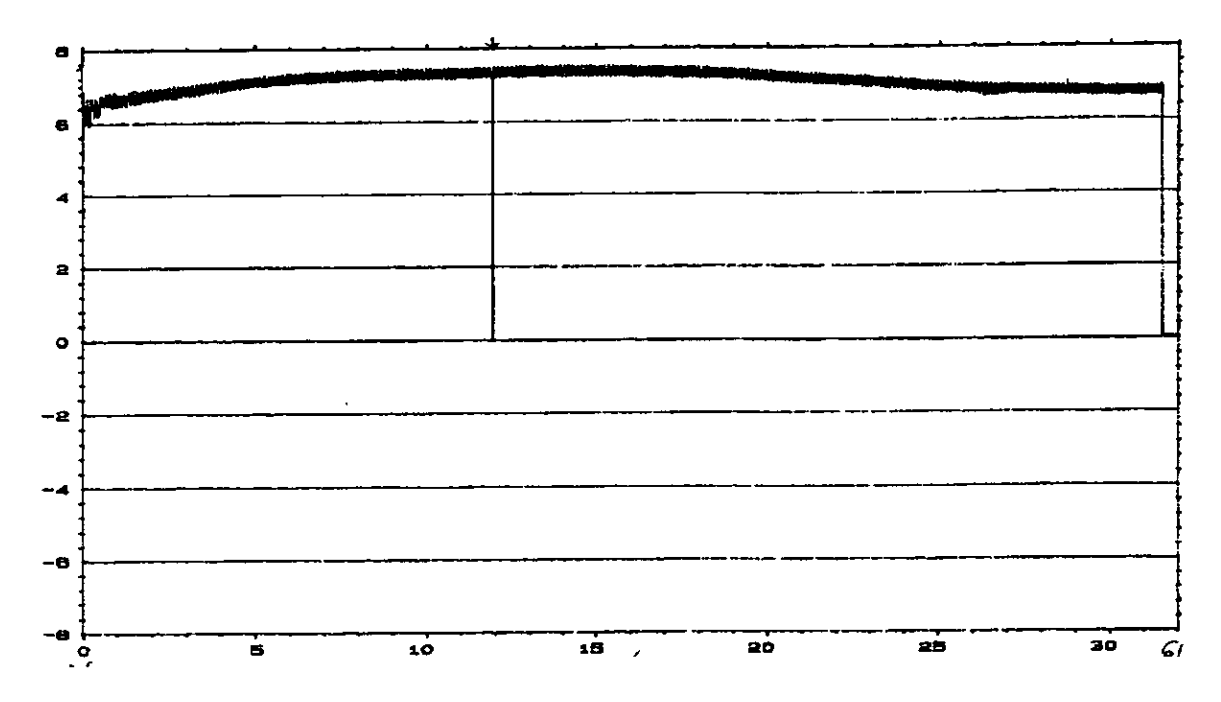

Figura 3.3. Esta gráfica es obtenida a partir de utilizar un convertidor AC/DC para pode r obtener el perfil de la señal analólica del Magnatest, esta señal es del semieje bajo la condición sin terminación de temple..

# SEMIEJE CON TERMINACIÓN LARGA

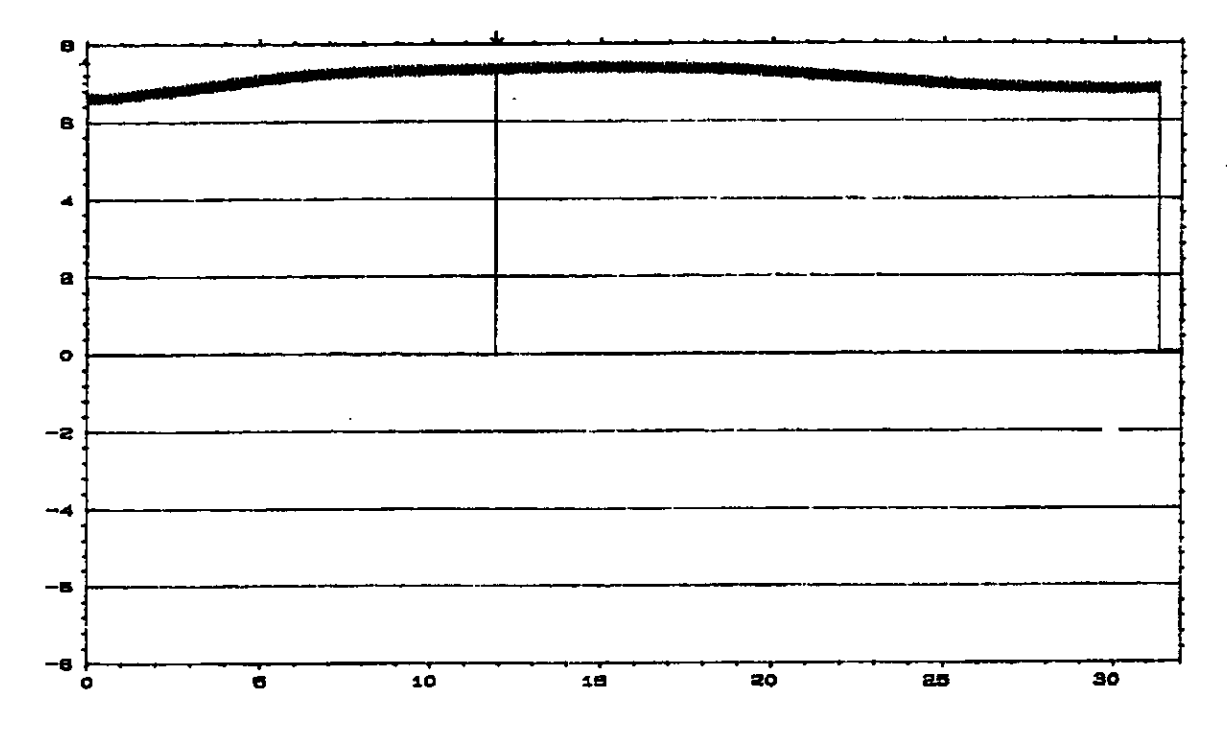

Figura 3.4. Esta gráfica es obtenida a partir de utilizar un convertidor AC/DC para pode r obtener el perfil de la señal analólica del Magnatest, esta señal es del semieje bajo la condición terminación de temple larga.

### SEMIEJE CON CAPA QUEMADA

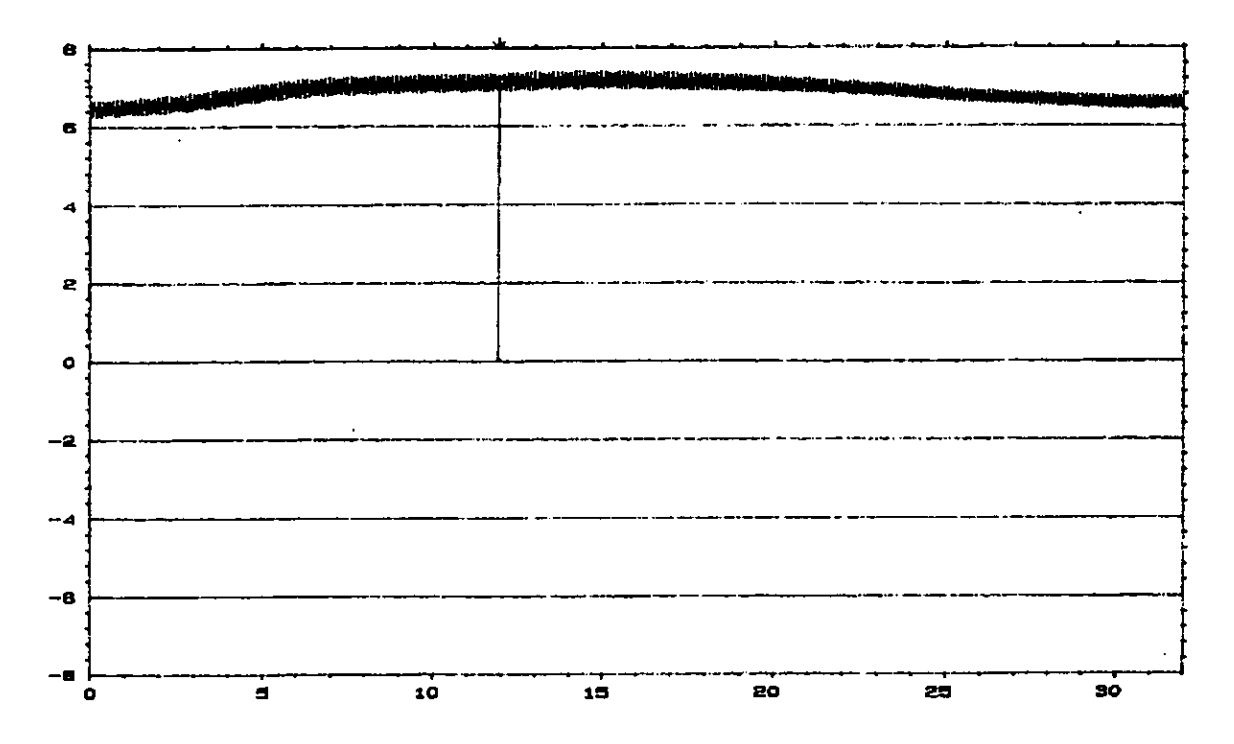

Figura 3.5. Esta gráfica es obtenida a partir de utilizar un convertidor AC/DC para pode r obtener el perfil de la señal analólica del Magnatest, esta señal es del semieje bajo la condición de capa quemada.

## SEMIEJE CON CALOR DIFUNDIDO

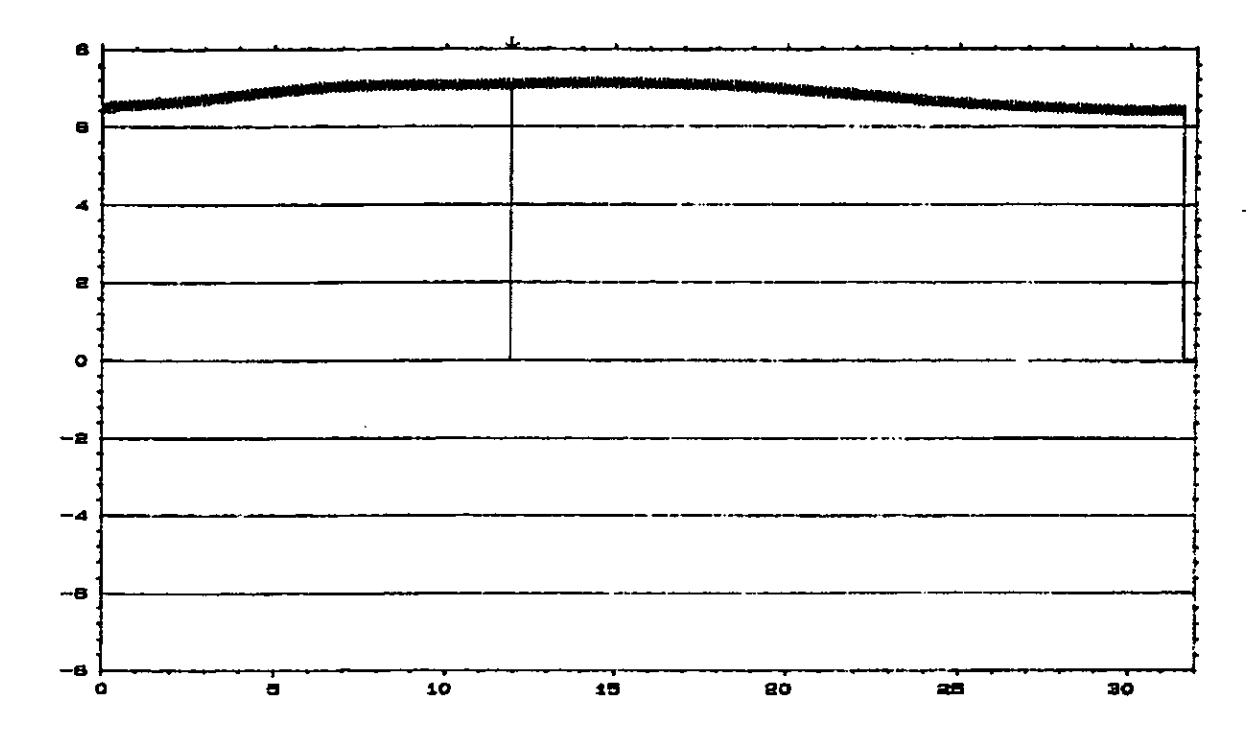

Figura 3.6. Esta gráfica es obtenida a partir de utilizar un convertidor AC/DC para pode r obtener el perfil de la señal analólica del Magnatest, esta señal es del semieje bajo la condición calor difundido.

### SEMIEJE CON ZONA PENETRADA

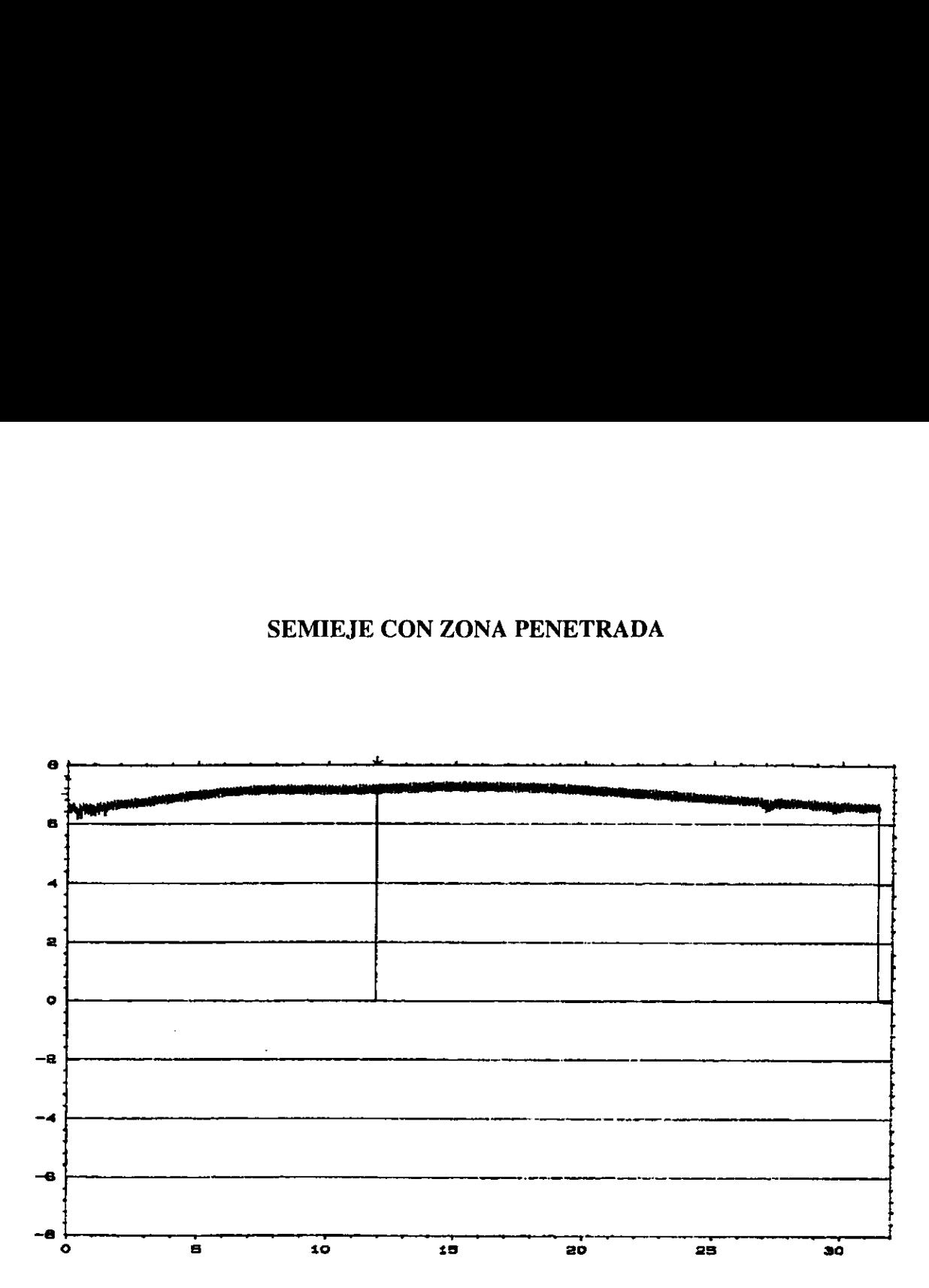

Figura 3.7. Esta grafica es obtenida a partir de utilizar un convertidor AC/DC para pode r obtener el perfil de la sefial analdlica del Magnatest, esta sefial es del semieje bajo la condicién zona penetrada.

#### NOMENCLATURA

- $\Sigma$ : sumatoria
- $\mu$ : media
- $\beta$ : constante deseada
- o : desviacion estandar
- Yi : sumatoria de valores de profundidad de capa
- $\Sigma$ Xi : sumatoria de valores de voltaje
- $\sum Xi^2$ : sumatoria de valores de voltaje al cuadrado

I

- $R^2$ : factor de correlación
- a, b : constantes de las ecuaciones
- y : variable dependiente
- x : variable independiente

#### BIBLIOGRAFIA

- e Manual Magnatest \$3.625 Operating Instruction
- e Manual Magnatest S3.625 Instalation Instruction
- ¢ Disefio en Ingenieria Mecanica Josep Edwar Shigley, Charles R. Mischke. Mc Graw Hill
- e Probabilidad y Estadistica para Ingenieros Irwin Miller, John E. Freud Pretince Hall 3<sup>ª</sup> edición.
- © Manual de Introduccion a la Metalurgia Fisica. Centro de Investigacion y Desarrollo Tecnolégico de Electroquimica S.C. CIDETEQ.

I

- ¢ Induction Heat Treatmente of Steel S.L. Semiatin D.E. Stutz American Society for Metals. Second Printing, November 87'.
- e Dual Channel Signal Analizer Type 2034 Instruction Manual Vol. 2 Operation Briie & Kjaet.
- © Catalogo Industrias Devices Corporation Electric Linear Actuator and Control.
- e Manual PC-LPM-16 National Intruments.

in the contract of the contract of the contract of the contract of the contract of the contract of the contract of the contract of the contract of the contract of the contract of the contract of the contract of the contrac

© Internet www.http.Dr. Foesters.com.